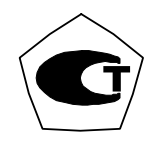

## **РОССИЙСКАЯ ФЕДЕРАЦИЯ ЗАКРЫТОЕ АКЦИОНЕРНОЕ ОБЩЕСТВО «ВИБРО-ПРИБОР»**

 **ОКП 42 7763 5203** 

## **АППАРАТУРА КОНТРОЛЯ ВИБРАЦИИ И ВИБРОДИАГНОСТИКИ ИВ-ТА-8**

 **Руководство по эксплуатации ЖЯИУ.421431.034 РЭ**

### **СОДЕРЖАНИЕ**

### Стр.

# **ТЕХНИЧЕСКОЕ ОПИСАНИЕ**

## **1 Описание и работа**

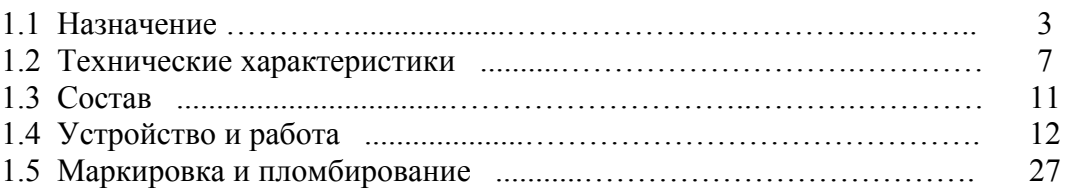

### **2 Использование по назначению**

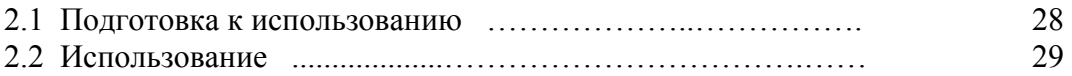

## **3 Техническое обслуживание**

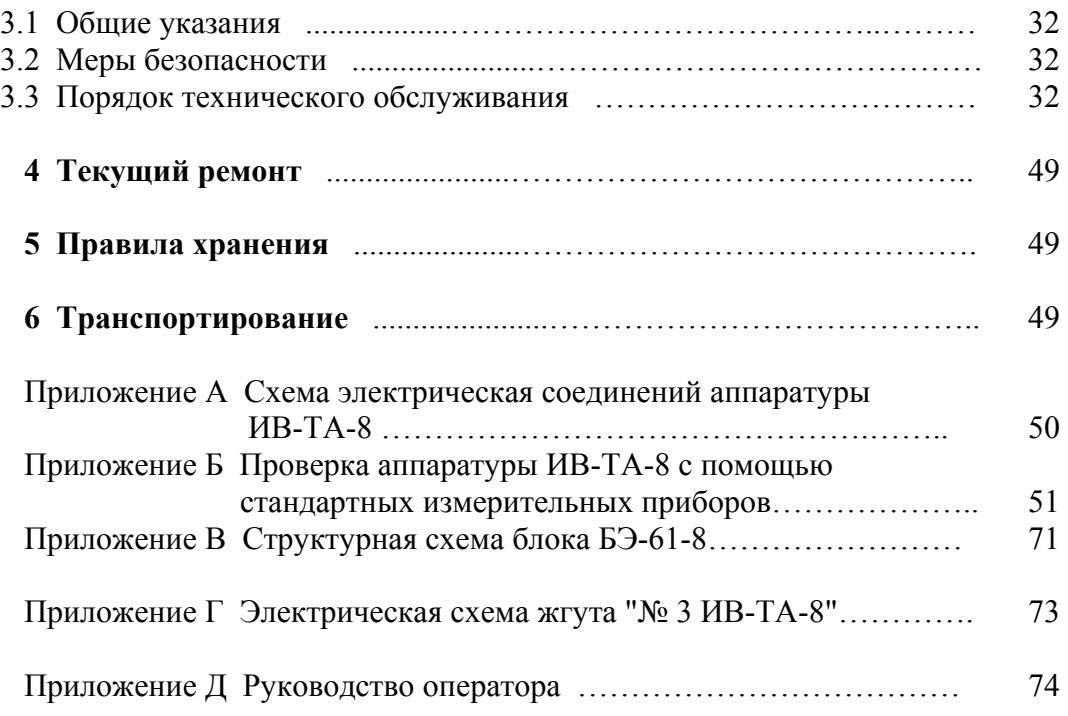

 Данное руководство по эксплуатации (РЭ) предназначено для изучения и правильной эксплуатации аппаратуры контроля вибрации и вибродиагностики ИВ-ТА-8 (далее − ИВ-ТА-8).

#### **ТЕХНИЧЕСКОЕ ОПИСАНИЕ**

#### **1 ОПИСАНИЕ И РАБОТА**

#### **1.1 НАЗНАЧЕНИЕ**

 ИВ-ТА-8 предназначена для эксплуатационного контроля вибрации и вибродиагностики двигателя, генератора и редуктора в составе блочных электростанций типа ГТЭС с выдачей результатов контроля на цифровое табло дисплея электронного блока аппаратуры ИВ-ТА-8 и во взаимодействующие с ней системы.

ИВ-ТА-8 осуществляет измерение и выдачу сигналов, пропорциональных:

− амплитудному значению виброскорости корпуса двигателя в заданном частотном диапазоне;

- − среднему квадратическому значению виброскорости опор генератора в заданном частотном диапазоне;
- − амплитудному значению виброперемещения валов редуктора;

− осевому сдвигу выходного вала редуктора,

а также формирование и выдачу сигналов:

− «Повышенная вибрация двигателя» и «Опасная вибрация двигателя»;

− «Вибрация генератора не в норме», «Повышенная вибрация генератора» и «Опасная вибрация генератора»;

− «Повышенная вибрация редуктора» и «Опасная вибрация редуктора»;

− «Повышенный осевой сдвиг редуктора» и «Опасный осевой сдвиг редуктора»;

 ИВ-ТА-8 обеспечивает выполнение функций вибродиагностики двигателя, генератора и редуктора.

Схема электрических соединений ИВ-ТА-8 приведена в приложении А к настоящему РЭ.

ИВ-ТА-8 работает от:

− двух пьезоэлектрических вибропреобразователей МВ-43-5Г/0,5 (далее МВ-43-5Г), устанавливаемых на корпусе двигателя;

− шести пьезоэлектрических вибропреобразователей, устанавливаемых на опорах генератора: МВ-43-5ГИ/3,0 – 3 шт. (далее МВ-43-5ГИ) и МВ-43-5ГИ/4,5 – 3 шт.; (далее МВ-43-5ГИ) − четырех бесконтактных датчиков виброперемещения типа 3300XL 8 мм для контроля виброперемещения валов редуктора;

− двух бесконтактных датчиков типа 3300XL 8 мм для контроля осевого сдвига выходного вала редуктора.

Бесконтактные датчики типа 3300XL 8мм в комплект поставки аппаратуры не входят.

 Вибропреобразователи предназначены для установки во взрывоопасных зонах категории В-Iа (класса 2) помещений и наружных установок, в которых возможно образование взрывоопасных смесей категории IIA, IIB, IIС согласно гл. 7.3 "Правил устройства электрических установок" (ГОСТ Р 51330.9-99), гл. 4 ДНАОП 0.00-1.32-01 и других документов, регламентирующих применение электрооборудования во взрывоопасных зонах.

 Вибропреобразователи МВ-43-5Г и МВ-43-5ГИ имеют собственную маркировку взрывозащиты "**1ЕхsIIT6Х"** и маркировку взрывозащиты в составе аппаратуры контроля вибрации и вибродиагностики ИВ-ТА-8, приводимую в сводном паспорте,

**"ЕxnLIIСT6X В комплекте ИВ-ТА-8"** по ГОСТ Р 51330.0-99, ГОСТ Р 51330.14-99; Степень защиты вибропреобразователей по ГОСТ 14254 (Степени защиты, обеспечиваемые оболочками) – IP67.

 Сигналы с выхода вибропреобразователей МВ-43-5Г, пропорциональные уровню вибрации в месте их установки на корпусе двигателя, поступают на соединители ДВ1 и ДВ2 блока согласующего БС-16-37

(далее – БС-16-37) и затем, с его выхода с помощью жгута "№ 1 ИВ-ТА-8" – на соединитель ВХОД ДВИГАТЕЛЬ блока электронного БЭ-61-8 (далее – БЭ-61-8).

 Сигналы с выхода вибропреобразователей МВ-43-5ГИ, пропорци-ональные уровню вибрации в месте их установки на опоре генератора, поступают на соедини-тели ДВ1…ДВ6 блока согласующего БС-16-11 (далее – БС-16-11) и затем, с его выхода с помощью жгута "№ 2 ИВ-ТА-8" – на соединитель ВХОД ГЕНЕРАТОР блока БЭ-61-8.

Жгуты № 1 и № 2 поставляются в комплекте аппаратуры ИВ-ТА-8.

Вибропреобразователи имеют коэффициент преобразования Кд = 5 пКл•с **<sup>2</sup>** /м (49 пКл/g).

 БС-16-37 осуществляет преобразование выходных сигналов вибропреобразователей в выходной переменный ток, пропорциональный амплитуде виброскорости в месте их установки на корпусе двигателя.

 БС-16-11 осуществляет преобразование выходных сигналов вибропреобразователей в выходной переменный ток, пропорциональный среднему квадратическому значению виброскорости в месте их установки на опорах генератора.

 БС-16 содержат устройство контроля исправности канала для проверки его работоспособности.

 Сигналы с выходов бесконтактных датчиков типа 3300XL 8 мм, пропорциональные уровню виброперемещения и осевого сдвига вала редуктора, с помощью соединительных кабелей поступают в блок генератора (проксиметр), где преобразуются в переменное и постоянное напряжения, пропорциональные уровню виброперемещения и осевого сдвига вала редуктора, соответственно.

 Система бесконтактных датчиков с проксиметром составляют преобразователь BN 3300XL (производитель – фирма Bently-Nevada LLC США) и в состав аппаратуры ИВ-ТА-8 не входит.

 Сигналы с выхода преобразователя BN 3300XL с помощью жгута "№ 3 ИВ-ТА-8" поступают на соединитель ВХОД РЕДУКТОР блока БЭ-61-8.

Жгут № 3 поставляется в комплекте аппаратуры ИВ-ТА-8.

БЭ-61-8 осуществляет прием и преобразование выходных сигналов:

- − от 2-х каналов блока БС-16-37;
- − от 6-ти каналов БС-16-11;
- − от 6-ти систем типа BN 3300XL.

БЭ-61-8 обеспечивает:

#### − индикацию на его дисплее:

- амплитудных значений измеряемой виброскорости корпуса двигателя;
- средних квадратических значений (СКЗ) измеряемой виброскорости опор генератора;
- виброперемещения вала редуктора;
- осевого сдвига вала редуктора;
- наименования и номера контролируемого канала;
- $-$  выдачу сигналов постоянного тока  $(4-20)$  мА, пропорциональных измеряемой виброскорости для регистрации на контрольно-записывающей аппаратуре;

− формирование и выдачу обобщенных сигналов через нормально-разомкнутые ("сухие") контакты реле с коммутационной способностью 0,5 А при напряжении 36 В постоянного тока на соединитель ВЫХОД РЕЛЕ на задней панели БЭ-61-8 при превышении установленных уровней в любом из каналов:

- "Повышенная вибрация", "Опасная вибрация" двигателя, генератора, редуктора;
- "Вибрация генератора не в норме";
- "Повышенный осевой сдвиг" и "Опасный осевой сдвиг" вала редуктора;

− световую индикацию по каждому каналу о превышении установленных уровней:

- повышенной (ПВ), опасной (ОВ) вибрации двигателя, генератора, редуктора;
- вибрации генератора не в норме (Ген.НОРМА);
- повышенный осевой сдвиг (ПВ ОС), опасный осевой сдвиг (ОВ ОС) вала редуктора;
- − питание блоков БС-16 стабилизированным напряжением.
- − питание 6-ти систем типа 3300XL.

 ИВ-ТА-8 имеет встроенную систему самоконтроля, осуществляющую следующие функции:

− проверку работоспособности измерительных каналов путем подачи на входы блоков БС-16 эталонного сигнала от встроенного генератора с последующим контролем результатов  $(aa)$ лее – ВСК);

включение ВСК осуществляется вводом внешней команды от САУ или с клавиатуры дисплея БЭ-61-8;

− непрерывный контроль состояния измерительных каналов блоков БС-16, линий связи между блоками БС-16 и БЭ-61-8, контроль за превышением уровня сигналов на выходе измерительных каналов ИВ-ТА-8 верхнего значения диапазона измерения;

данный вид контроля осуществляется автоматически в течение всего времени работы аппаратуры.

 По результатам работы системы встроенного самоконтроля аппаратура исключает из алгоритма формирования обобщенных сигналов, выдаваемых через контакты реле на соединитель ВЫХОД РЕЛЕ и на световую индикацию на лицевой панели БЭ-61-8, те измерительные каналы, результат проверки которых не соответствует тестовым параметрам, и выдает на дисплее БЭ-61-8 соответствующее сообщение.

 После устранения причины отказа аппаратуры необходимо инициализировать включение ВСК, убедиться в исправной работе аппаратуры и перейти в режим измерения параметров вибрации.

 Работа с дисплеем и клавиатурой БЭ-61-8 осуществляется в соответствии с Руководством оператора , приведенном в приложении Д настоящего РЭ.

 Из алгоритма формирования и выдачи обобщенных сигналов в ИВ-ТА-8 исключаются измерительные каналы в следующих случаях:

− отказ измерительного канала блока БС-16-11 или БС-16-37;

− обрыв или короткое замыкание линий связи между блоками БС-16-11, БС-16-37 и блоком БЭ-61-8;

− превышение измеренной виброскорости значения верхнего предела диапазона измерения на величину  $\geq 5 \%$ ;

− превышение сигнала ВСК заданного значения на величину ≥ 15 %.

 В ИВ-ТА-8 предусмотрена также возможность программирования значений уставок уровней ПВ, ОВ и Ген.НОРМА генератора, двигателя, редуктора в соответствии с Руководством оператора (приложение Д).

 ИВ-ТА-8 обеспечивает регулировку значений уставок уровней ПВ, ОВ и Ген.НОРМА в диапазоне от 20 до 80 % от верхнего предела диапазона измерения с шагом не более 5 %.

# **1.2 ТЕХНИЧЕСКИЕ ХАРАКТЕРИСТИКИ**

Основные технические характеристики ИВ-ТА-8 приведены в таблице 1.

Таблица 1

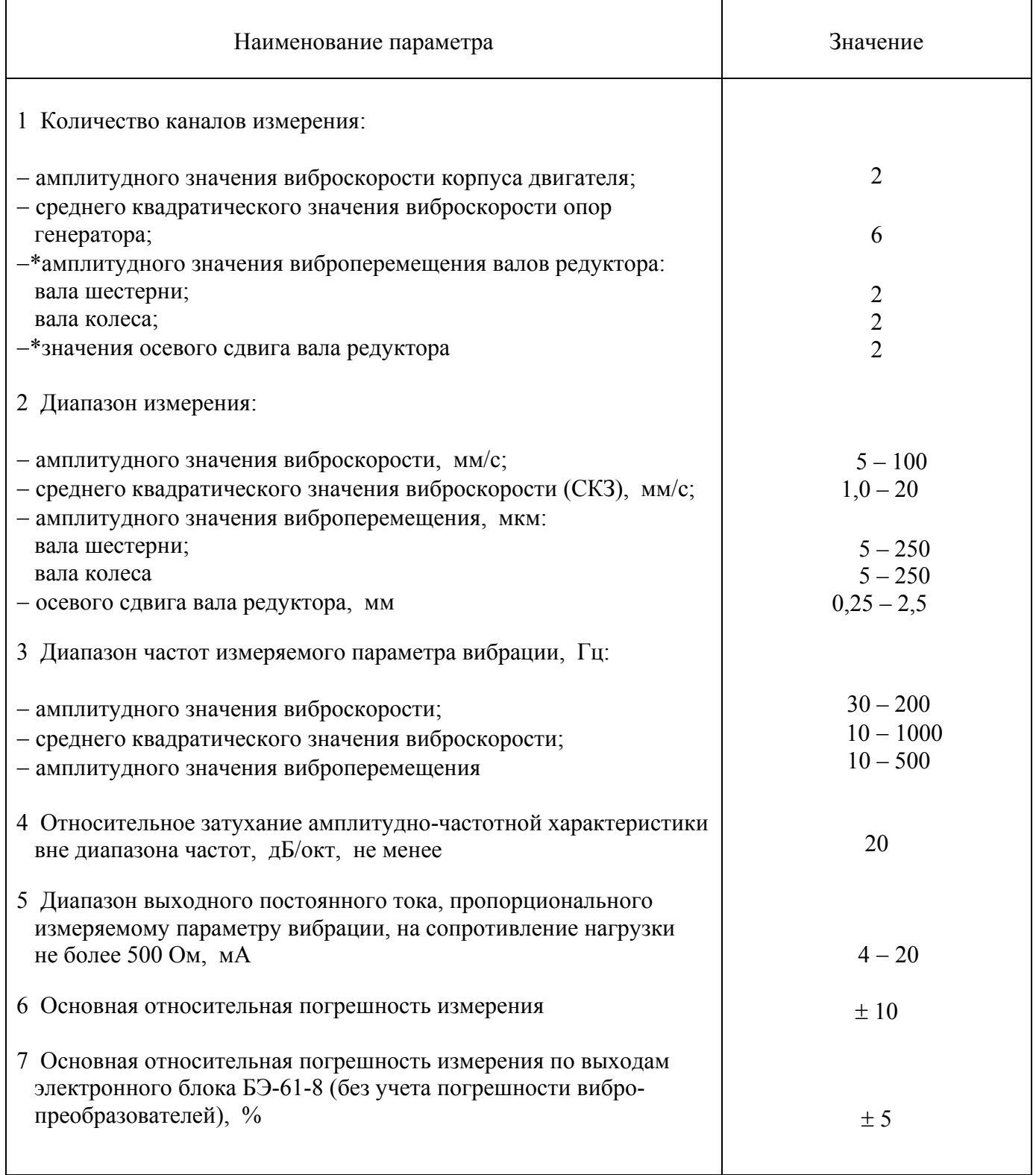

\* − при работе с системой типа 3300XL 8мм.

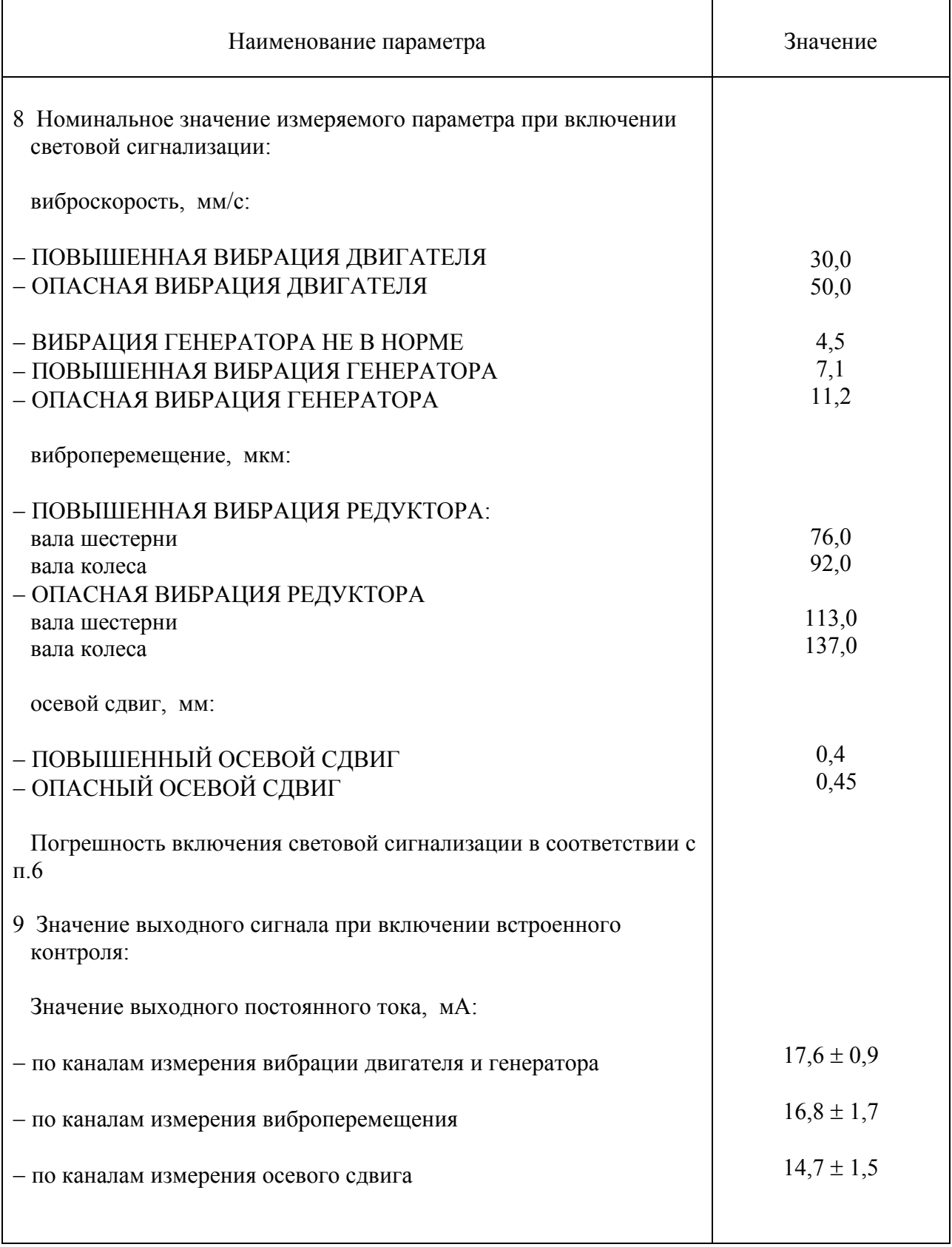

### Продолжение таблицы 1

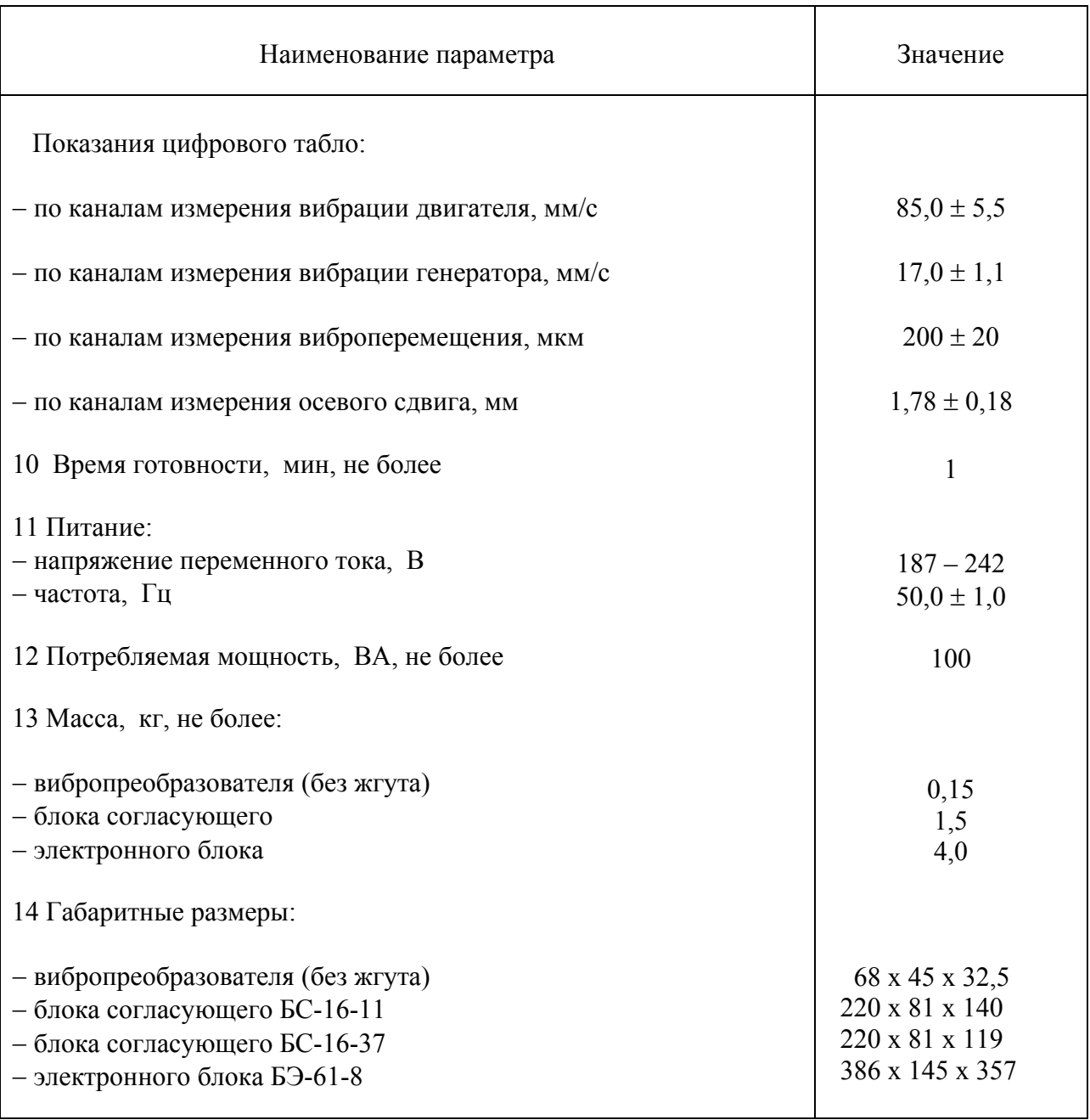

ИВ-ТА-8 имеет выходы на соединители, расположенные на задней панели БЭ-61-8:

− на соединитель ВЫХОД (4 – 20) мА ГЕНЕРАТОР ДВИГАТЕЛЬ – постоянный ток (4 – 20) мА, пропорциональный измеряемой виброскорости в пределах диапазона измерения, сопротивление нагрузки не более 500 Ом, по каждому из каналов;

− на соединитель ВЫХОД (4 – 20) мА РЕДУКТОР– постоянный ток (4 – 20) мА, пропорциональный измеряемому параметру в пределах диапазона измерения, сопротивление нагрузки не более 500 Ом, по каждому из каналов;

− на соединители ДИАГНОСТИКА для широкополосного анализа:

– сигналы переменного тока, пропорциональные амплитудному и среднеквадратическому значению виброскорости в месте установки вибропреобразователя;

− сигналы переменного тока, пропорциональные амплитудному значению виброперемещения валов редуктора в месте установки датчиков 3300 XL 8мм.

Аппаратура ИВ-ТА-8 работает в следующих условиях эксплуатации:

МВ-43-5Г и МВ-43-5ГИ:

– вибрация в диапазоне частот от 10 до 5000 Гц при ускорении до 1962 м/с<sup>2</sup> (200 g);

− механические удары многократного действия с ударным ускорением до 147 м/с<sup>2</sup> (15 g) и длительностью ударного импульса от 2 до 50 мс;

– повышенная температура окружающей среды до 250 °C;

– пониженная температура окружающей среды до минус 60 °C;

− относительная влажность окружающей среды до 98% при температуре 35 °С;

− допускается эксплуатация в условиях воздействия пыли и песка, специальных сред, во взрывоопасных зонах категории В-Iа согласно ПУЭ.

БС-16 11 и БС-16-37:

– повышенная температура окружающей среды до  $60^{\circ}$  С;

– пониженная температуры окружающей среды до минус 40<sup>°</sup> С;

− относительная влажность окружающей среды до 98 % при температуре 25<sup>°</sup> С.

### БЭ-61-8:

– повышенная температура окружающей среды до  $60^{\circ}$  С;

– пониженная температура окружающей среды до минус  $10^{\circ}$  С;

− относительная влажность окружающей среды до 98 % при температуре 25<sup>°</sup> С;

− атмосферное давление в диапазоне от 84 до 106,7 кПа (группа исполнения Р1 по ГОСТ 12997-84);

− синусоидальная вибрация в диапазоне частот от 10 до 500 Гц с амплитудой ускорения 2 g (группа исполнения F2 по ГОСТ 12997-84);

− ударные нагрузки с ускорением 15 g и длительностью ударного импульса 16 мс при транспортировании.

# **1.3 СОСТАВ**

Комплект поставки ИВ-ТА-8 ЖЯИУ.421431.034 приведен в таблице 2.

Таблица 2

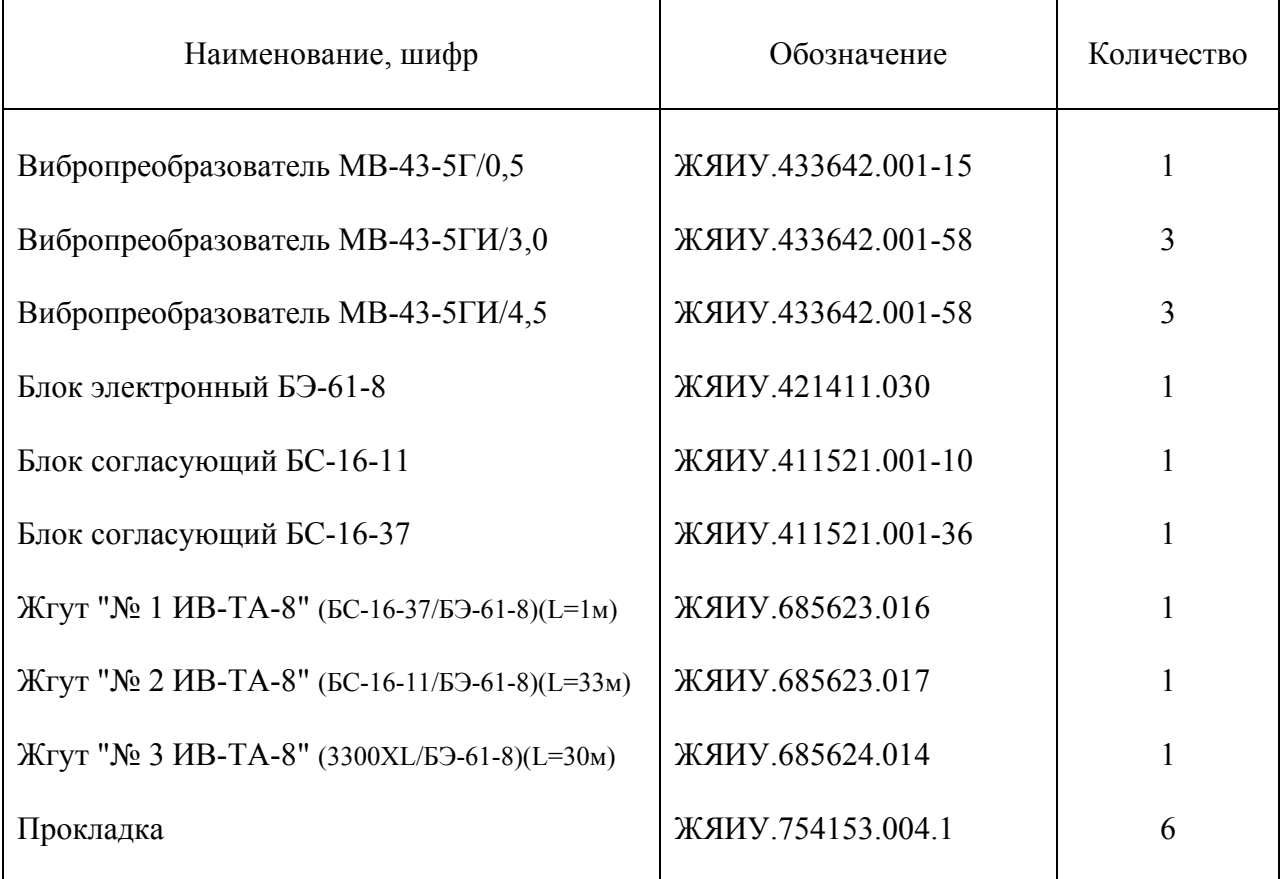

### **1.4 УСТРОЙСТВО И РАБОТА**

 1.4.1 Конструктивное исполнение ИВ-ТА-8 - блочное, что обеспечивает в условиях эксплуатации возможность замены одноименных изделий, входящих в ее состав.

Изделия аппаратуры ИВ-ТА-8 размещены следующим образом:

- − вибропреобразователи МВ-43-5Г на корпусе двигателя;
- − вибропреобразователи МВ-43-5ГИ − на опорах генератора;
- − блоки согласующие БС-16-11, БС-16-37 и блок электронный БЭ-61-8 − в отсеке автоматики блочной электростанции.
- − бесконтактные датчики типа 3300XL в зоне вала редуктора.

 Подключение изделий ИВ-ТА-8 производится в соответствии с согласованной схемой электрических соединений ИВ-ТА-8, приведенной в приложении А к настоящему РЭ.

1.4.2.. Действие вибропреобразователя типа МВ основано на пьезозлектрическом эффекте.

 При вибрации объекта контроля, на котором жестко закреплен вибропреобразователь, сила инерции груза вибропреобразователя действует на блок пьезоэлементов. В результате на контактах блока пьезоэлементов генерируется электрический заряд, пропорциональный амплитуде виброускорения объекта контроля.

 Вибропреобразователь имеет нормализованную чувствительность, что обеспечивает замену изделий аппаратуры без подрегулировки.

 Номинальное значение коэффициента преобразования вибропреобразователей МВ-43-5Г и МВ-43-5ГИ – 5 пКл с<sup>2</sup>/м;

 Конструктивно вибропреобразователи МВ-43-5Г и МВ-43-5ГИ состоят из собственно вибропреобразователя и жгута.

 Чувствительный элемент вибропреобразователя состоит из блока пьезоэлементов, электрически изолированного от основания вибропреобразователя, и прижатого к нему груза.

Крышка вибропреобразователя соединяется с его основанием при помощи сварки.

 Жгут вибропреобразователя МВ-43-5Г изготовлен из антивибрационного двухпроводного экранированного кабеля, защищенного металлорукавом.

 Жгут вибропреобразователя МВ-43-5ГИ изготовлен из антивибрационного двухпроводного экранированного кабеля, защищенного металлорукавом, и закрыт изоляционной трубкой.

Жгут заканчивается розеткой соединителя типа 2РМДТ.

 Экран жгута электрически изолирован от корпуса вибропреобразователя и соединителя и подключен к гнезду 4 соединителя жгута вибропреобразователя.

 Крепление вибропреобразователя на корпусе двигателя и генератора осуществляется через отверстия на фланце с помощью трех винтов М4.

 Габаритно-установочные размеры МВ-43-5Г/0,5 и МВ-43-5ГИ/3,0 приведены на рисунках 1 и 2, соответственно.

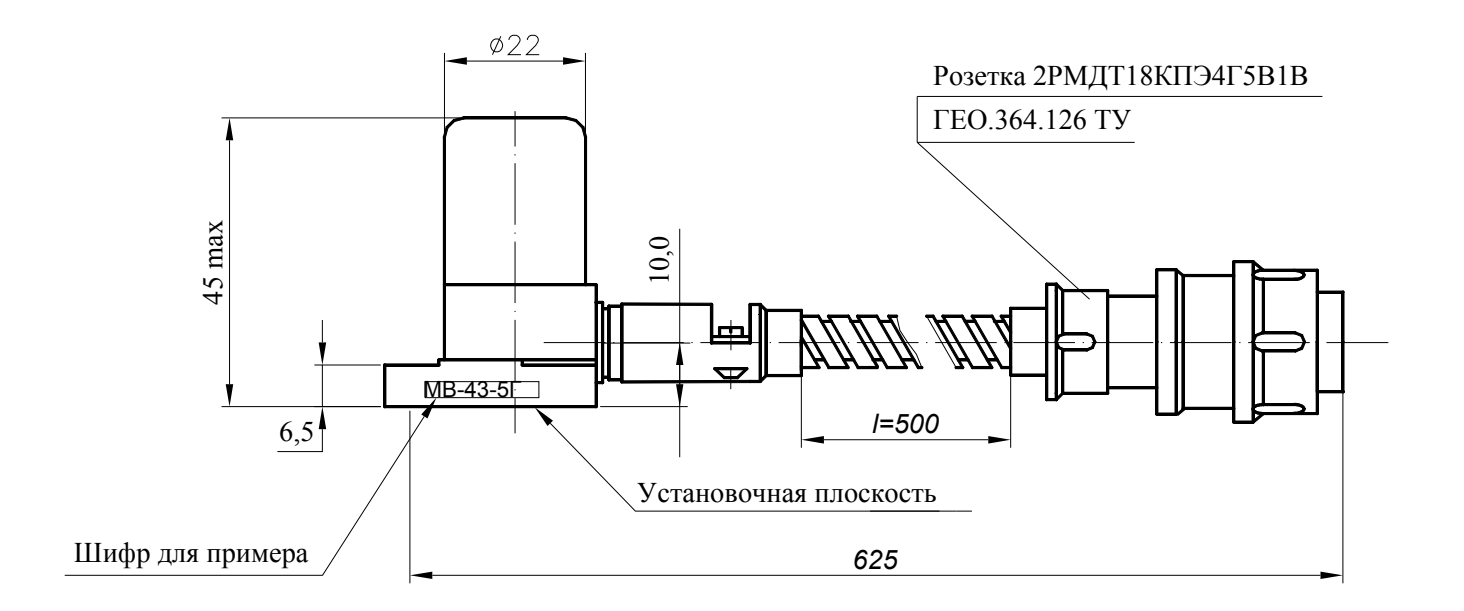

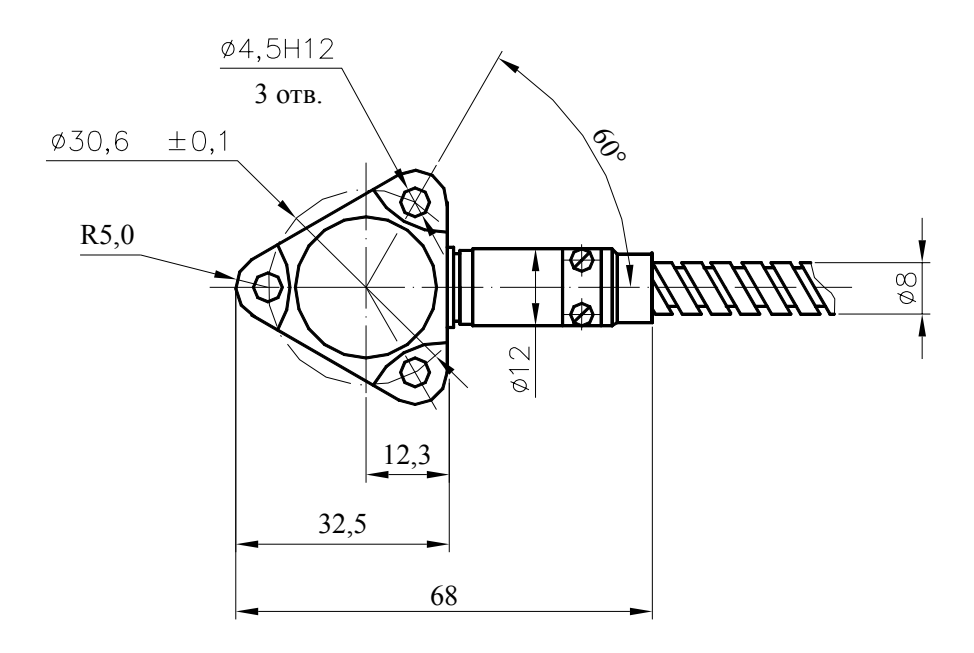

Рисунок 1 − Габаритно-установочные размеры вибропреобразователя МВ-43-5Г/0,5

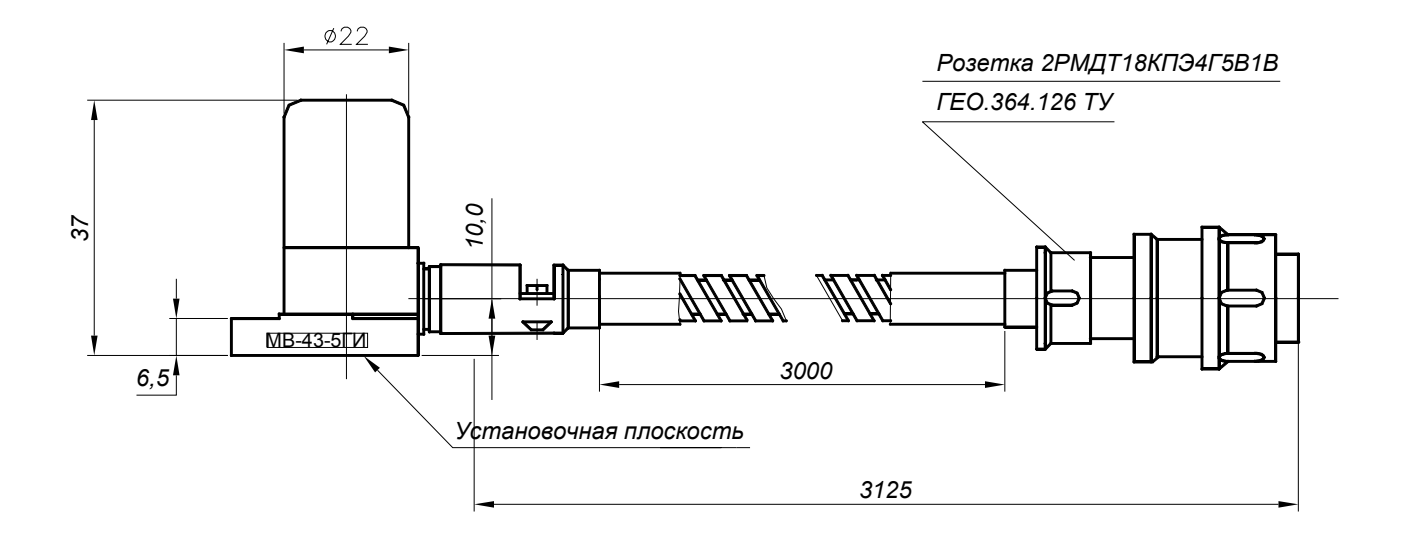

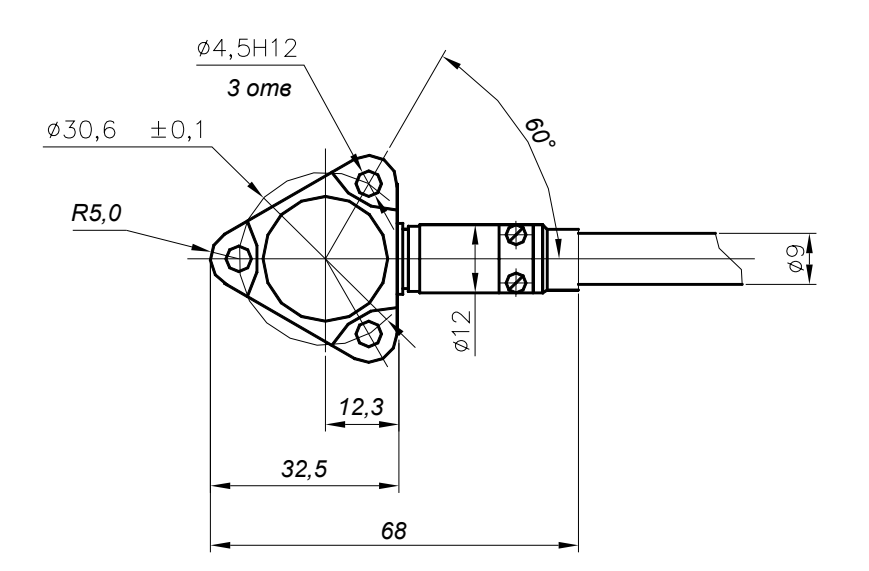

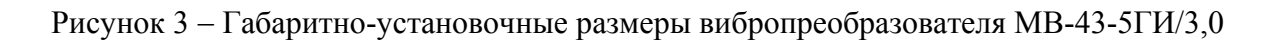

 1.4.3 Согласующие блоки БС-16-11 и БС-16-37 осуществляют преобразование электрических зарядов вибропреобразователей в пропорциональный выходной переменный ток.

 Электрический заряд, генерируемый вибропреобразователем под воздействием виброускорения в месте его установки, поступает через соответствующий соединитель ДВ1…ДВ6, расположенный на корпусе БС-16-11, и ДВ1, ДВ2, расположенный на корпусе БС-16-37, на вход канала преобразования, который обеспечивает:

 $-$  преобразование заряда в выходной переменный ток в диапазоне (0 – 2,5) мА (амплитудное значение), пропорциональный амплитуде или СКЗ виброскорости в месте установки вибропреобразователя;

− формирование заданной крутизны спада амплитудно-частотной характеристики на частотах ниже 10 и 30 Гц для БС-16-11 и БС-16-37, соответственно.

 Выходные сигналы БС-16 с соединителя ВЫХОД поступают через жгуты № 1 и № 2 на входы блока БЭ-61-8.

 Напряжение питания 24 В постоянного тока и команда на включение встроенного контроля исправности БС-16 поступают от БЭ-61-8 также через жгуты № 1 и № 2 на соединитель ВЫХОД.

 Напряжения питания функциональных узлов БС-16 15 В и минус 15 В постоянного тока формируются встроенным источником питания, преобразующим напряжение 24 В постоянного тока, поступающее с блока БЭ-61-8.

 Канал преобразования БС-16 содержит устройство контроля исправности для проверки его работоспособности.

 Габаритно-установочные размеры и расположение основных внешних элементов конструкции БС-16-11 и БС-16-37 представлены на рисунках 3 и 4, соответственно.

 Конструктивно БС-16 представляет собой металлический корпус, выполненный из алюминиевого сплава и состоящий из основания (2) и крышки (3), соединенных между собой четырьмя винтами (9).

Между основанием и крышкой имеется невыпадающая эластичная прокладка.

На корпусе установлены:

− соединители ДВ1…ДВ6 (рисунок 4) и ДВ1, ДВ2 (рисунок 5) типа 2РМД18Б4Г5В1 (1) для подключения вибропреобразователей;

− соединитель ВЫХОД типа 2РМД24БПН10Ш5В1 (5) для подключения жгута к БЭ-61-8;

− зажим «⊥» (7) для заземления БС-16;

- − световой индикатор СЕТЬ (6), свидетельствующий о наличии в блоке напряжения питания 24В,
- − заводской знак (4).

Внутри корпуса установлены печатные платы каналов преобразования.

 Крепление согласующего блока на объекте осуществляется с помощью винтов или шпилек через четыре отверстия диаметром 5мм (8).

 При креплении шпильками возможна установка нескольких согласующих блоков друг на друга.

 Конструкция согласующего блока обеспечивает защиту его функциональных узлов от механических повреждений.

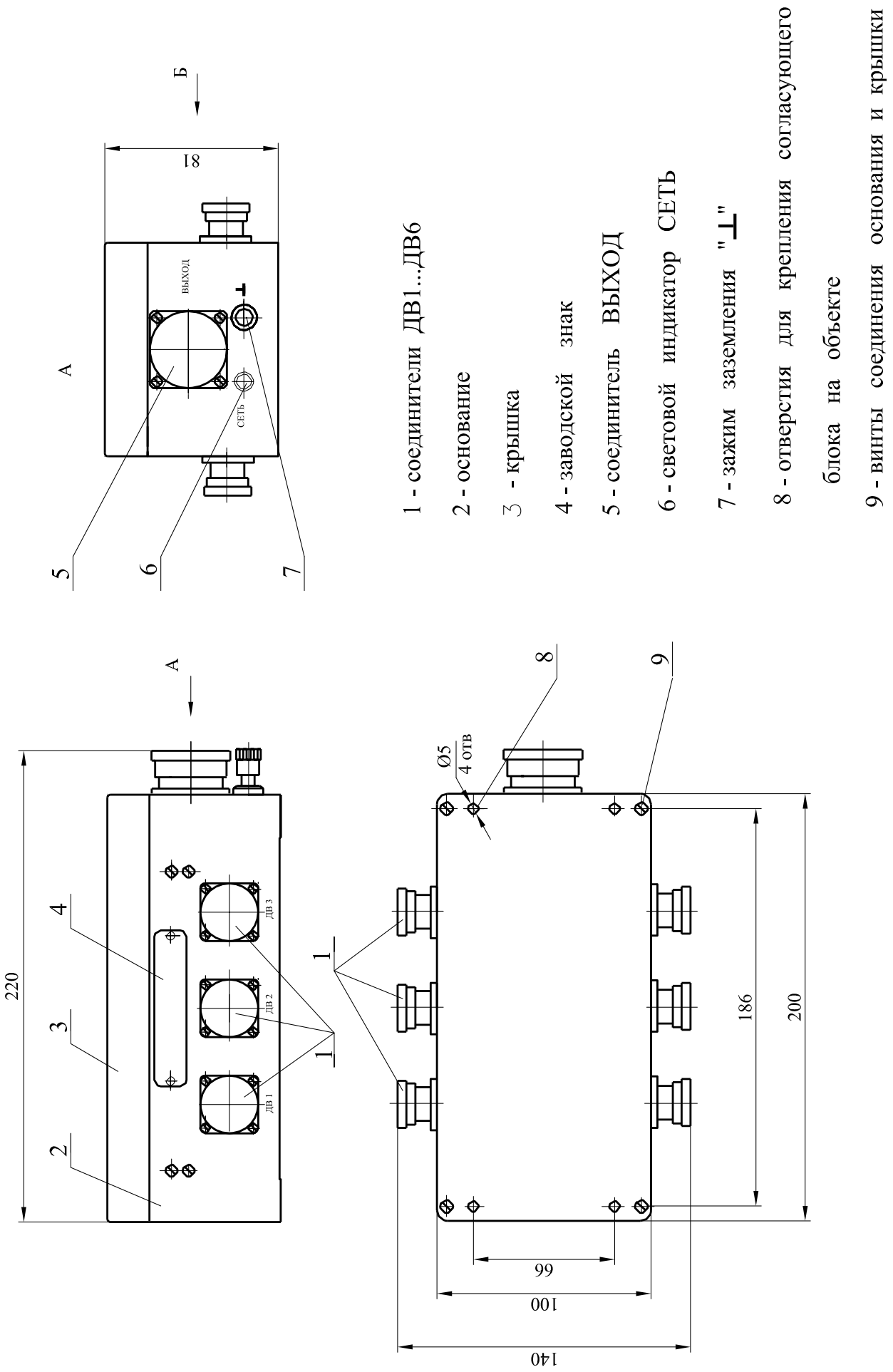

Рисунок 3 − Габаритно-установочные размеры согласующего блока БС-16-11

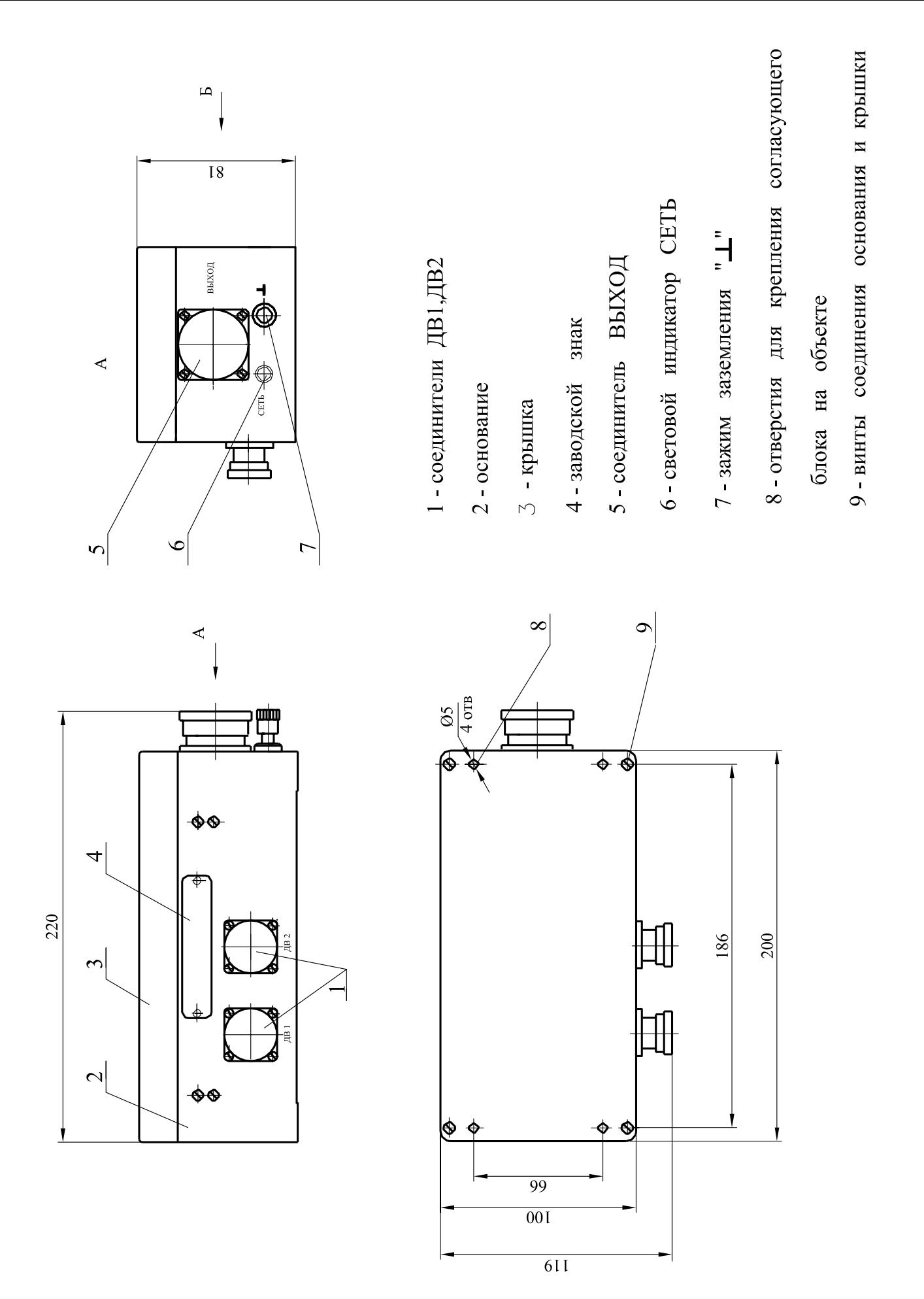

Рисунок 4 − Габаритно-установочные размеры согласующего блока БС-16-37

− преобразование сигналов переменного тока, поступающих от каждого из каналов БС-16, подключенных к его входам через жгуты № 1 и № 2, в пропорциональные сигналы, необходимые для работы табло дисплея, отображающего значения измеряемой виброскорости, и в постоянный ток (4 – 20) мА;

− преобразование сигналов, поступающих от каждой системы 3300XL, подключенной к его входам через жгут № 3 в пропорциональные сигналы, необходимые для работы табло дисплея, отображающего значения измеряемого виброперемещения и осевого сдвига вала редуктора, и в постоянный ток (4 – 20) мА;

− формирование сигналов:

повышенной и опасной вибрации двигателя, генератора, редуктора;

вибрации генератора не в норме.

повышенного и опасного осевого сдвига вала редуктора.

Габаритно-установочные размеры блока БЭ-61-8 представлены на рисунке 5.

Со стороны задней панели блока расположены модули УПС-03, УПС-04, УС.

 Модуль УПС-03 (10) предназначен для согласования и измерения сигналов переменного тока, пропорциональных измеряемому значению виброскорости, поступающих от блоков БС-16-11 и БС-16-37.

Модуль УПС-03 обеспечивает:

− полосовую фильтрацию сигналов;

− вычисление амплитудных значений и СКЗ измеряемой виброскорости;

− определение превышения измеряемой виброскоростью уровня уставок "повышенная вибрация" и "опасная вибрация" двигателя, генератора и "вибрации генератора не в норме "; − определение исправности каналов измерения;

− обмен данными с устройством управления и индикации по внутриприборному интерфейсу  $I2C$ ;

− питание напряжением 24 В постоянного тока блоков БС-16.

 Для подключения блока БС-16-11 в модуле УПС-03 предусмотрен соединитель (24) ВХОД ГЕНЕРАТОР типа DB-15F; для подключения блока БС-16-37 – соединитель (23) ВХОД ДВИГАТЕЛЬ типа DB-9F.

 Соединитель ДИАГНОСТИКА (21) типа DB-9F служит для исследования широкополосного сигнала на входе блока БЭ-61-8 с блоков согласующих БС-16.

Модуль УПС-03 реализован на базе сигнального процессора типа ADSP-2199.

Модуль УПС-04 (11) обеспечивает:

− преобразование электрических сигналов проксиметров, пропорциональных виброперемещению и осевому сдвигу вала редуктора в выходной постоянный ток  $(4-20)$  мА; − полосовую фильтрацию сигналов виброперемещения;

− вычисление амплитудных значений измеряемого виброперемещения валов редуктора и его осевого сдвига;

− определение превышения измеряемого виброперемещения и осевого сдвига уровня уставок "повышенной и опасной вибрации" и "повышенного и опасного осевого сдвига" редуктора;

− определение исправности каналов измерения параметров вибрации редуктора;

− обмен данными с устройством управления и индикации по внутриприборному интерфейсу I2C;

− питание напряжением 24 В постоянного тока проксиметра 3300XL.

 Модуль "Устройство сигнализации" (УС) (13) предназначен для выдачи обобщенных сигналов "вибрация генератора не в норме", "повышенной и опасной вибрации" двигателя, генератора, редуктора путем замыкания нормально-разомкнутых контактов реле с коммутационной способностью 0,5 А 36 В постоянного тока и активной нагрузки.

 Для подключения системы САУ ГТЭС в модуле УС предусмотрен соединитель (18) ВЫХОД РЕЛЕ типа DB-25F.

Модули являются сменными и вставляются в корпус блока по направляющим.

Со стороны задней панели блока БЭ-61-8 расположены также:

− соединитель (17) типа АС-1 для подключения к сети питания переменного тока частотой 50 Гц и напряжением 220 В;

− соединитель (14) ВЫХОД RS типа DB-9M для вывода информации в цифровом виде и подключения к САУ ГТЭС (в данном блоке не задействован);

− тумблер ВКЛ (15) включения питания блока;

− вставка плавкая ПР 2А (16);

− зажим заземления (9).

 На лицевой панели блока БЭ-61-8 слева расположен дисплей (1), соединенный с устройством управления в единый конструктивный узел, связанный с кроссплатой блока гибким шлейфом.

 В функции дисплея входит индикация измеряемых параметров, уставок "повышенной и опасной вибрации" и управление работой блока.

 Применяемый тип дисплея позволяет одновременно отображать и фунциональную клавиатуру управления режимами работы блока.

 На лицевой панели блока БЭ-61-8 справа расположены светодиодные индикаторы: − индикаторы СИГНАЛИЗАЦИЯ срабатывания реле обобщенных сигналов "вибрация генератора не в норме" Б.НОРМЫ, "повышенная и опасная вибрации" ПВ и ОВ (2, 8, 7); − индикаторы ОБМЕН исправной работы интерфейса I2С межмодульной сети обмена (3); − индикаторы СЕТЬ наличия питания проксиметров (систем 3300XL) и блоков БС-16 (4) и (5), соответственно.

 Правая часть лицевой панели блока БЭ-61-8 объединена в единый конструктивный узел с устройством защиты и индикации, соединенных с кроссплатой блока двумя гибкими шлейфами.

 В устройстве защиты и индикации расположены вставки плавкие и автоматические предохранители, обеспечивающие защиту цепей питания блоков БС-16.

 При необходимости замены плавких вставок следует отвернуть 4 винта, удерживающих правую часть лицевой панели и откинуть ее перед блоком.

 Для переноса блока БЭ-61-8 со стороны лицевой панели имеются две специальные ручки (6).

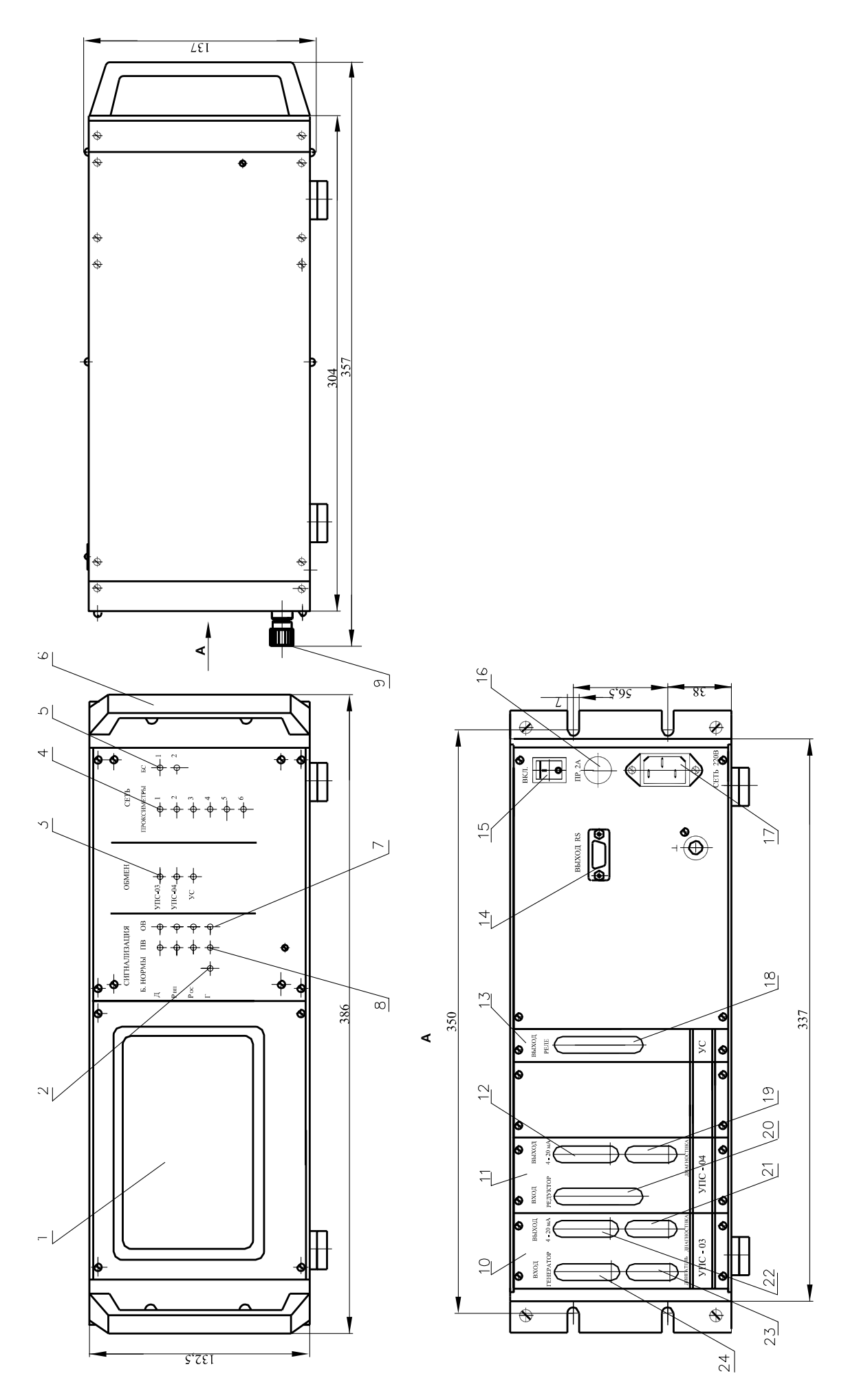

Рисунок 5 – Габаритно-установочные размеры блока БЭ-61-8

 1.4.5 Каждый канал измерения параметров вибрации редуктора состоит из преобразователя виброперемещения и осевого сдвига бесконтактного (токовихревого) датчика типа BN 3300XL и соответствующего измерительного канала модуля УПС-04 блока БЭ-61-8.

Основные технические характеристики преобразователя BN 3300XL:

- 1 Коффициент преобразования (8,00 ± 0,15) мВ/мкм;
- 2 Неравномерность частотной характеристики  $\pm 2.5$  %;
- 3 Нелинейность амплитудной характеристики  $\pm 1.5$  %;
- 4 Напряжение питания постоянного тока (16 24) В;
- 5 Потребляемая мощность  $(6.0 \pm 0.5)$  ВА.

Модуль УПС-04 содержит:

− 4 канала преобразования электрического сигнала, пропорционального текущему значению виброперемещения, поступающему в виде переменного напряжения от преобразователя BN 3300XL;

− 2 канала преобразования электрического сигнала, пропорционального мгновенному значению расстояния от датчика-излучателя токовихревого типа BN 3300XL до металлической поверхности контролируемого вала редуктора.

1.4.5.1 Технические характеристики модуля УПС-04 приведены в таблице 3.

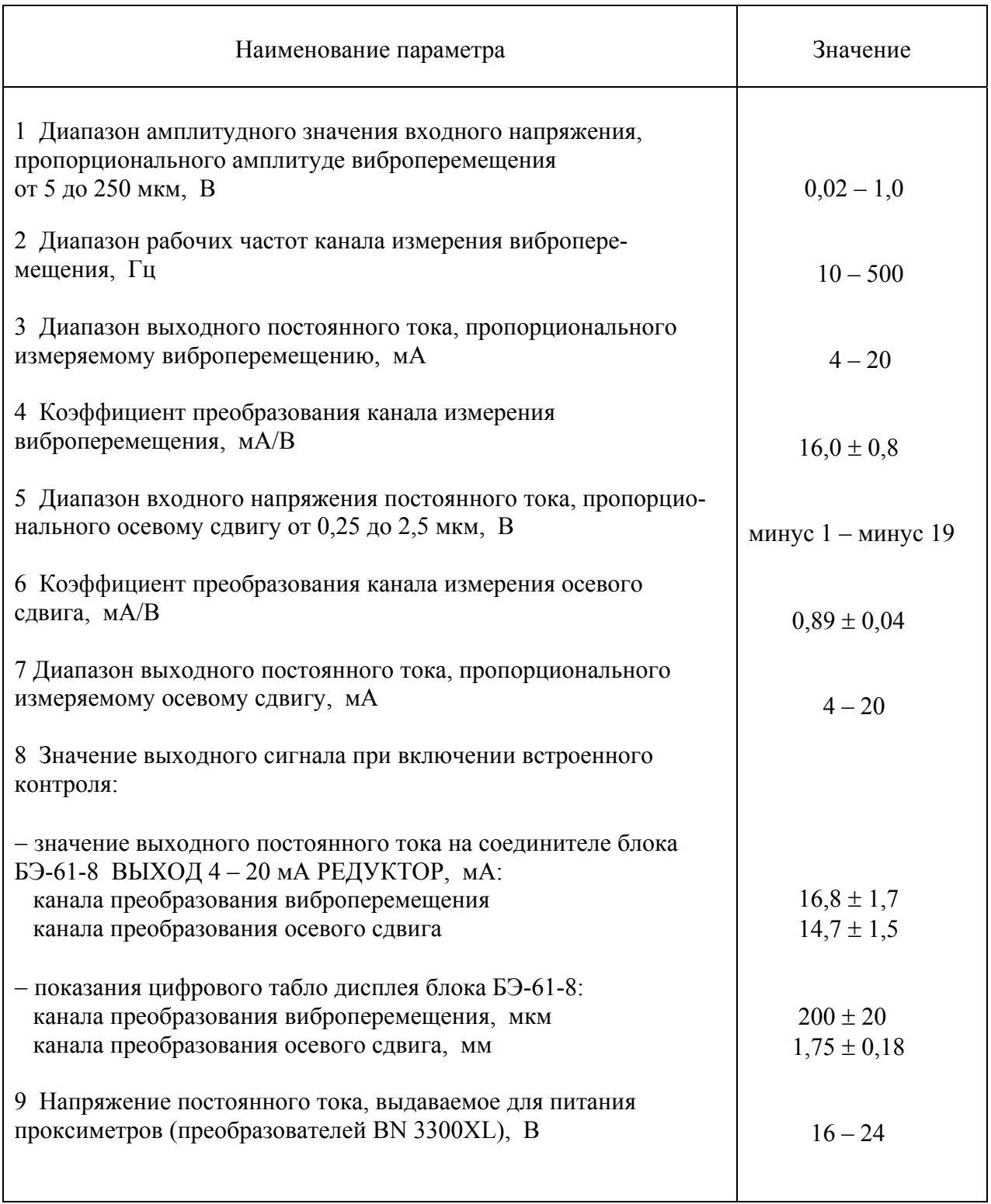

#### 1.4.5.2 Устройство модуля УПС-04

Конструктивно модуль УПС-04 устанавливается в крейт электронного блока БЭ-61-8.

На лицевой панели модуля расположены соединители типа DRB:

− ВХОД РЕДУКТОР – для подключения преобразователей BN 3300XL и подачи питания каждому из них – минус 24 В;

− ВЫХОД 4 – 20 мА – для подключения внешних устройств к гальванически изолированным выходным сигналам постоянного тока;

− ДИАГНОСТИКА – для подключения внешних устройств при необходимости широкополосного анализа виброперемещения по переменному напряжению.

Соединители типа DRB установлены непосредственно на электронных платах модуля.

В состав модуля УПС-04 входят следующие функциональные устройства:

− устройство измерения для проксиметров;

− устройство выходное.

Устройство измерения для проксиметров обеспечивает:

- − согласование выходов преобразователя BN 3300XL со входом модуля;
- − полосовую фильтрацию электрических сигналов виброперемещения;
- − вычисление амплитудных значений виброперемещения;
- − вычисление текущих значений осевого сдвига;
- − определение превышения уставок по каждому измерительному каналу;
- − управление работой системы внутреннего самоконтроля;
- − определение исправности каналов измерения;
- − обмен данными по последовательному интерфейсу с другими модулями блока БЭ-61-8.

Устройство выходное обеспечивает:

− преобразование измеряемых сигналов виброперемещения и осевого сдвига в выходной постоянный ток (4 – 20) мА;

− нормализацию переменного напряжения, пропорционального текущему значению виброперемещения, выдаваемого на соединитель ДИАГНОСТИКА;

− гальваническую развязку выходных токовых сигналов, выдаваемых на соединитель ВЫХОД 4 – 20 мА.

#### 1.4.5.3 Работа модуля УПС-04

 Схема соединений блоков проксиметров (преобразователей BN 3300XL) с модулем УПС-04 блока БЭ-61-8 представлена на рисунке 6, электрическая схема жгута "№ 3 ИВ-ТА-8" для подсоединения выходов проксиметров к блоку БЭ-61-8 представлена в приложении В настоящего РЭ.

 На измерительные входы модуля УПС-04 с выходов преобразователей BN 3300XL поступает электрический сигнал, пропорциональный зазору между бесконтактным датчиком и поверхностью вала редуктора, в виде постоянного напряжения от минус 1 до минус 19 В.

 Этот сигнал содержит также переменную составляющую напряжения от 0,02 до 1,0 В, пропорциональную текущему значению виброперемещения.

 Во время работы аппаратуры производится постоянное измерение зазора, а также расчет значения осевого сдвига и виброперемещения.

 При расчете осевого сдвига используется значение начального зазора (Sо), принимаемого за нулевой осевой сдвиг после установки датчика-излучателя на редукторе. Для этого блок БЭ-61-8 переводится в режим "Калибровка" (см. Руководство пользователя в приложении Д настоящего РЭ).

 При превышении значением осевого сдвига предупредительных и аварийных уставок срабатывают выходные реле, а также включаются желтые и красные соответствующие световые индикаторы на лицевой панели блока БЭ-61-8.

 По результатам измерения зазора и расчета осевого сдвига в модуле УПС-04 формируется выходной постоянный ток, пропорциональный осевому сдвигу.

 Коэффициент преобразования осевого сдвига в выходной постоянный ток рассчитывается по формуле

$$
K_{\text{np.oc}} = K_{\text{np.3300XL}} K_{\text{np.630c}} = 8.0 \bullet 0.89 = 7.12 \text{ mA/mm}
$$
 (1)

 где **Кпр.3300XL = 8,0 В/мм** – коэффициент преобразования преобразователя BN 3300XL;  $K_{\text{ND}}$ **5**<sub>30</sub> = 0,89 мА/B – коэффициент преобразования канала измерения осевого сдвига модуля УПС-04.

Текущее значение выходного постоянного тока рассчитывается по формуле

$$
I_{\text{BUX,i}} = K_{\text{np.oc}} \bullet \text{Si} + 2,22, \text{ MA}
$$
 (2)

где **Si** – текущее значение осевого сдвига, мм.

 Из электрического сигнала, поступающего от преобразователя BN 3300XL, в модуле УПС-04 выделяется переменная составляющая напряжения, пропорциональная измеренному значению амплитуды виброперемещения.

 По результатам измерения и расчета виброперемещения в модуле УПС-04 формируется соответсвующий выходной постоянный ток.

 Коэффициент преобразования амплитуды виброперемещения в выходной постоянный ток рассчитывается по формуле

$$
K_{np,Bn} = \frac{K_{np,3300XL}}{2} \cdot K_{np,B3Bn} = \frac{8}{2} \cdot 16 = 64 \text{ mA/mm} = 0,064 \text{ mA/mkm} \tag{3}
$$

 где **Кпр.БЭвп = 16 мА/В** – коэффициент преобразования канала измерения виброперемещения модуля УПС-04 блока БЭ-61-8.

Текущее значение выходного постоянного тока рассчитывается по формуле

$$
\mathbf{I}_{\text{B-LX},i} = \mathbf{K}_{\text{np,BH}} \bullet \mathbf{S}_{\text{BH}} + 4,0, \ \mathbf{M}\mathbf{A} \tag{4}
$$

где **Sвпi** – текущее значение амплитуды виброперемещения, мкм.

 В модуле УПС-04 предусмотрен непрерывный самоконтроль исправности измерительных каналов по следующим условиям:

− превышение сигнала, выдаваемого преобразователем BN 3300XL, по каналам измерения осевого сдвига за пределы (минус 4,5 – минус 15) В;

− превышение постоянной составляющей сигнала, выдаваемого преобразователем BN 3300XL, по каналам измерения виброперемещения за пределы (минус 2,75 – минус 16,75) В; − превышение значения измеряемого параметра по любому измерительному каналу за пределы диапазона измерения ≥ 5 %.

 В модуле УПС-04 предусмотрена проверка измерительных каналов посредством включения тестового сигнала встроенного контроля "Режим ВСК".

 Включение ВСК производится оператором с помощью клавиатуры дисплея в соответствии с Руководством пользователя (приложение Д) или от САУ ГТЭС замыканием контактов 18, 21 соединителя ВЫХОД РЕЛЕ блока БЭ-61-8.

 Если измеренные значения выходных сигналов выходят за пределы допустимых (см. таблицу 1 настоящего РЭ), канал считается неисправным.

 При обнаружении неисправности измерительного канала при самоконтроле или при встроенном контроле канал исключается из алгоритма формирования обобщенных релейных сигналов с индикацией соответствующего сообщения на дисплее блока БЭ-61-8 (см. Руководство оператора ).

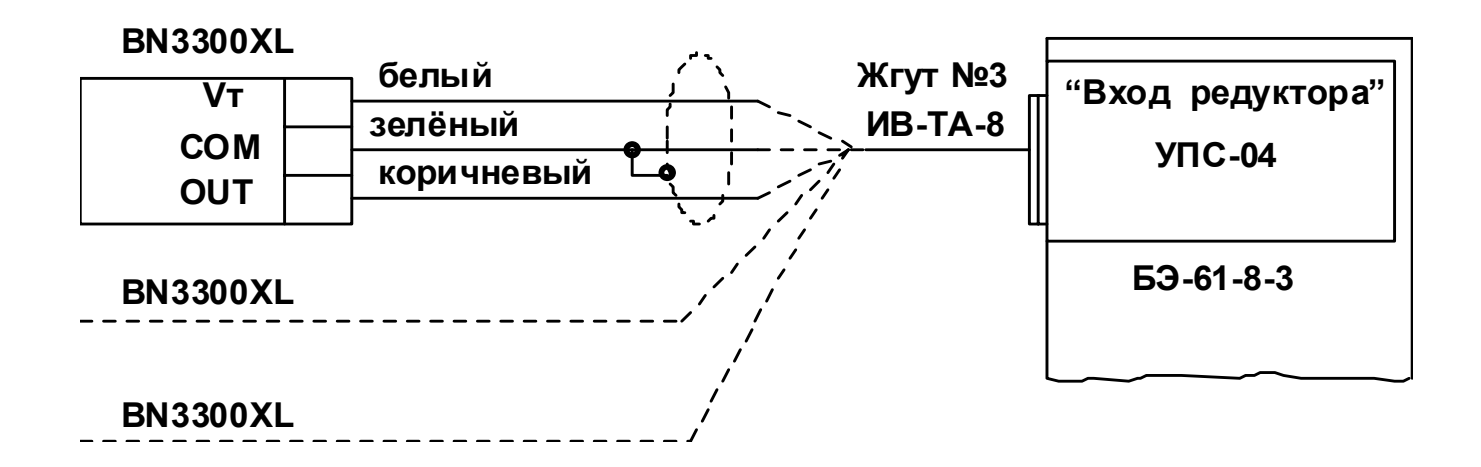

Рисунок 6 – Схема соединений блока ПРОКСИМЕТР с модулем УПС-04 блока БЭ-61-8

### **1.5 МАРКИРОВКА И ПЛОМБИРОВАНИЕ**

На корпусе вибропреобразователя нанесены:

- − гравировка ″ МВ-43-5Г, ″МВ-43-5ГИ″, соответственно;
- − заводской номер;
- − клеймо ОТК маркировочной краской.

 Маркировка взрывозащиты вибропреобразователя в составе аппаратуры, приводимая в сводном паспорте на аппаратуру контроля вибрации ИВ-ТА-8:

### **"ExnLIIСT6X В комплекте ИВ-ТА-8"** по ГОСТ Р 51330.0-99 и ГОСТ Р 51330.14-99;

На соединителе жгута вибропреобразователя установлена пломба.

На корпусе согласующего блока имеется заводской знак, на котором нанесены:

- буквенно-цифровой индекс "БС-16-11", "БС-16-37", соответственно;
- заводской номер;
- товарный знак предприятия-изготовителя;
- знак утверждения типа средства измерения;
- год изготовления.

Клейма ОТК нанесены:

- − на боковой стенке согласующего блока маркировочной краской;
- − на пломбировочной мастике в углублении крышки.

На корпусе БЭ-61-8 имеется заводской знак, на котором нанесены:

- буквенно-цифровой индекс "БЭ-61-8";
- заводской номер;
- товарный знак предприятия-изготовителя;
- год изготовления.

 На боковой стенке БЭ-61-8 нанесено клеймо ОТК маркировочной краской. БЭ-61-8 пломбируется в соответствии со сборочным чертежом.

## **2 ИСПОЛЬЗОВАНИЕ ПО НАЗНАЧЕНИЮ**

### 2.1 ПОДГОТОВКА К ИСПОЛЬЗОВАНИЮ

#### 2.1.1 Меры безопасности

Устанавливайте изделия ИВ-ТА-8 на объекте:

− вибропреобразователи МВ-43Г и МВ-43-5ГИ – при охлажденном двигателе и генераторе; − согласующие блоки БС-16-11 и БС-16-37 и электронный блок БЭ-61-8 – при отключенном напряжении питания.

2.1.2 Внешний осмотр

 Проведите внешний осмотр составных частей аппаратуры ИВ-ТА-8, в соответствии с п.3.3.1 раздела "Техническое обслуживание" настоящего РЭ, проверьте соответствие их заводских номеров номерам, указанным в разделе "Комплектность" сводного паспорта ЖЯИУ.421431.034 ПС.

### 2.1.3 Порядок установки

 Проведите монтаж МВ-43-5Г и МВ-43-5ГИ в соответствии с п.3.3.6 раздела "Техническое обслуживание" настоящего РЭ.

 Проведите монтаж БС-16-11 и БС-16-37 в соответствии с п.3.3.7 раздела "Техническое обслуживание" настоящего РЭ.

 Проведите монтаж БЭ-61-8 в соответствии с п.3.3.8 раздела "Техническое обслуживание" настоящего РЭ.

 Подключите вибропреобразователи, согласующие блоки и блок БЭ-61-8 в соответствии с согласованной схемой электрических соединений ИВ-ТА-8, приведенной в приложении А к настоящему РЭ.

 После установки сделайте соответствующую отметку в разделе 7 сводного паспорта ЖЯИУ.421431.034 ПС и паспортов изделий, входящих в состав аппаратуры ИВ-ТА-8.

#### 2.2 ИСПОЛЬЗОВАНИЕ

#### 2.2.1 Меры безопасности

 При работе с аппаратурой ИВ-ТА-8 необходимо соблюдать общие правила работы с электроприборами напряжением до 250 В в соответствии с Правилами технической эксплуатации электроустановок потребителей (ПТЭЭП) (5-е издание. Госэнергонадзор Минтопэнерго РФ. М. 1997 г.).

 К работе с аппаратурой допускаются лица, сдавшие экзамен по Межотраслевым правилам по охране труда (правилам безопасности) при эксплуатации электроустановок (ПОТ РМ-016-2001. М. Энергосервис, 2001 г.), получившие допуск для работы с напряжением и ознакомившиеся с настоящим РЭ.

 Замена МВ-43-5Г и МВ-43-5ГИ должна проводиться при охлажденных двигателе и генераторе;

замена БС-16-11, БС-16-37 и БЭ-61-8 – при отключенном напряжении питания.

#### 2.2.2 Порядок работы

 Порядок работы с ИВ-ТА-8 и взаимодействующими с ней системами осуществляется в соответствии с действующей на объекте документацией.

Первичное включение аппаратуры проводится на неработающем объекте.

2.2.2.1 Включите питание аппаратуры. При этом должны включиться световые индикаторы:

− на лицевой панели блока БЭ-61-8 − СЕТЬ БС 1, 2 и ПРОКСИМЕТРЫ 1, 2, 3, 4, 5, 6; − на боковой панели блоков БС-16-11 и БС-16-37 – СЕТЬ.

 2.2.2.2 Проверьте работу встроенной системы контроля в соответствии с Руководством оператора (приложение Д).

## 2.2.3 Возможные неисправности и способы их устранения

Возможные неисправности и способы их устранения приведены в таблице 4 .

Таблица 4

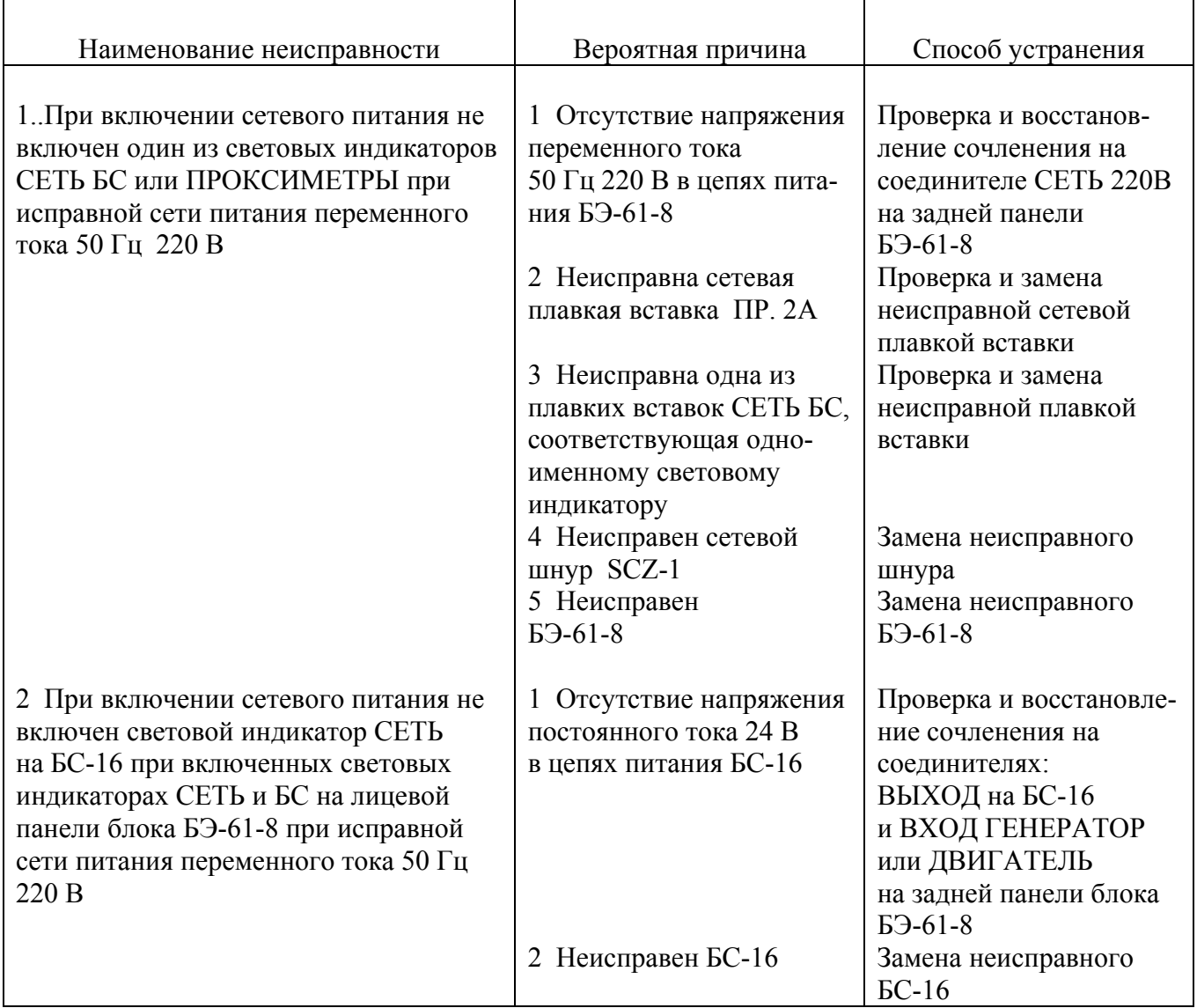

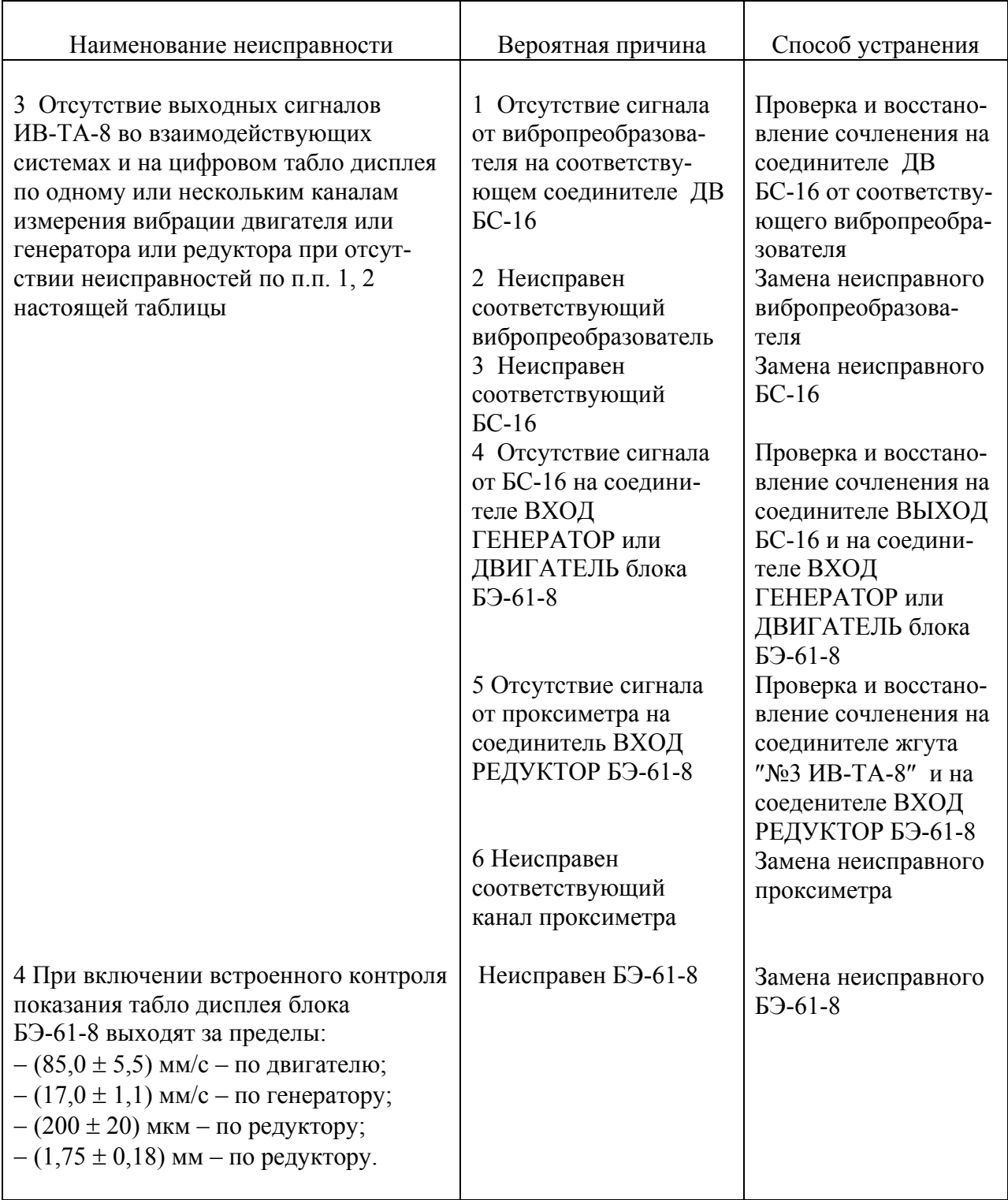

 Замена МВ-43, БС-16, БЭ-61-8 должна проводиться в соответствии с п.п. 3.3.3 – 3.3.8 раздела «Техническое обслуживание» настоящего РЭ с соответствующими отметками в разделе 7 сводного паспорта ЖЯИУ.421431.034 ПС и паспортов на изделия, входящие в состав аппаратуры.

### **3 ТЕХНИЧЕСКОЕ ОБСЛУЖИВАНИЕ**

### 3.1 ОБЩИЕ УКАЗАНИЯ

 Техническое обслуживание (ТО) изделий, аппаратуры ИВ-ТА-8 состоит из профилактического осмотра (ПО) и планово-профилактической проверки  $(\Pi\Pi\Pi)$ .

 Периодичность профилактических осмотров устанавливается в зависимости от производственных условий, но не реже одного раза в месяц.

 Планово-профилактическая проверка производится не реже одного раза в год в соответствии с разделом 3.3 настоящего РЭ.

### 3.2 МЕРЫ БЕЗОПАСНОСТИ

#### **ВНИМАНИЕ:** НЕ ПРОВОДИТЕ ДЕМОНТАЖ И МОНТАЖ МВ-43, БС-16 И БЭ-61-8, А ТАКЖЕ ПОДКЛЮЧЕНИЕ ЖГУТОВ И ЛИНИЙ СВЯЗИ К СЕТИ ПИТАНИЯ И ВЗАИМОДЕЙСТВУЮЩИМ СИСТЕМАМ ПРИ ВКЛЮЧЕННОМ НАПРЯЖЕНИИ ПИТАНИЯ.

#### 3.3 ПОРЯДОК ТЕХНИЧЕСКОГО ОБСЛУЖИВАНИЯ

 При работе с аппаратурой необходимо руководствоваться настоящим РЭ, Руководством оператора (приложение Г), "Правилами устройства электроустановок" (ПУЭ) и другими документами, действующими в данной отрасли промышленности.

 При техническом обслуживании МВ-43, БС-16 и БЭ-61-8 выполняются работы, указанные в таблице 5.

Таблица 5

|             |                                                                                                    | Виды ТО            |                                   | При- |
|-------------|----------------------------------------------------------------------------------------------------|--------------------|-----------------------------------|------|
| Пункт РЭ    | Наименование работы                                                                                                    | $\Pi$ <sup>O</sup> | $\Pi\Pi\Pi$                       | меч. |
| 3.3.1       | Проверка внешнего состояния изделий<br>аппаратуры                                                                                                    | $^{+}$             | $\boldsymbol{+}$                  |      |
| 3.3.2       | Проверка ИВ-ТА-8 совместно с<br>взаимодействующими системами                                                                                         | $^{+}$             | $^{+}$                            |      |
| 3.3.3       | Демонтаж МВ-43-5Г, МВ-43-5ГИ                                                                                                    |                    |                                   |      |
| 3.3.4       | Демонтаж БС-16-11, БС-16-37                                                                                                    |                    |                                   |      |
| 3.3.5       | Демонтаж БЭ-61-8                                                                                                    |                    | $\hspace{0.1mm} + \hspace{0.1mm}$ |      |
| 3.3.6       | Монтаж МВ-43-5Г, МВ-43-5ГИ                                                                                                    |                    | $^{+}$                            |      |
| 3.3.7       | Монтаж БС-16-11, БС-16-37                                                                                                    |                    |                                   |      |
| 3.3.8       | Монтаж БЭ-61-8                                                                                                    |                    |                                   |      |
| 3.3.9       | Проверка сопротивления изоляции вибропре-<br>образователя                                                                                            |                    |                                   |      |
| 3.3.10      | Проверка ИВ-ТА-8 встроенным контролем на<br>объекте                                                                                                  | $\mathrm{+}$       | $^{+}$                            |      |
| 3.3.11      | Проверка каналов измерения виброскорости<br>по двигателю и генератору ИВ-ТА-8 с<br>помощью устройства контроля УПИВ-П-1М                             |                    |                                   |      |
| $3.3.12.1*$ | Проверка каналов измерения виброскорости<br>по двигателю и генератору аппаратуры<br>ИВ-ТА-8 с помощью стандартных измери-<br>тельных приборов        |                    | $^{+}$                            |      |
| $3.3.12.2*$ | Проверка каналов измерения вибропере-<br>мещения и осевого сдвига по редуктору<br>аппаратуры ИВ-ТА-8 с помощью стандартных<br>измерительных приборов |                    | $^{+}$                            |      |

 \* − Методика проверки каналов измерения по двигателю, генератору и редуктору аппаратуры ИВ-ТА-8 с помощью стандартных измерительных приборов изложена в приложении Б настоящего РЭ.

#### 3.3.1 Проверка внешнего состояния аппаратуры

Проверьте внешним осмотром:

− целостность корпусов;

- − состояние покрытий;
- − целостность металлорукава вибропреобразователя;
- − наличие всех крепежных элементов;
- − надежность крепления;
- − наличие и исправность зажима заземления на блоках БС-16 и БЭ-61-8;

− надежность затяжки и правильность контровки накидных гаек соединителей,

 а также проверьте крепление и целостность подключенных к БС-16 и БЭ-61-8 жгутов от вибропреобразователей и линий связи с сетью питания и взаимодействующими системами.

При обнаружении каких-либо дефектов примите меры по их устранению.

Инструмент и материалы:

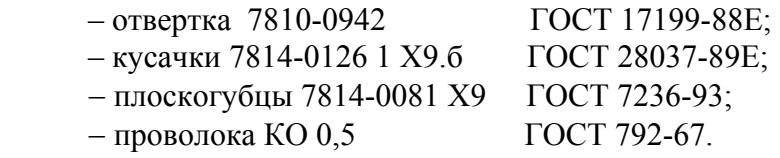

3.3.2 Проверка ИВ-ТА-8 совместно с взаимодействующими системами

 Проведите проверку работы ИВ-ТА-8 с взаимодействующими с ней системами в соответствии с действующей на объекте документацией.

 При проверке ИВ-ТА-8 совместно с взаимодействующими системами должны отсутствовать неисправности, приведенные в п.2.2.3 настоящего РЭ

3.3.3 Демонтаж МВ-43-5Г и МВ-43-5ГИ

**ВНИМАНИЕ**: 1 ДЕМОНТАЖ ДОЛЖЕН ОСУЩЕСТВЛЯТЬСЯ ПРИ ОХЛАЖДЕННОМ ДВИГАТЕЛЕ ИЛИ ГЕНЕРАТОРЕ.

 2 ПОСЛЕ ОТСТЫКОВКИ СОЕДИНИТЕЛЯ ВИБРОПРЕОБРАЗОВАТЕЛЯ ОТ СОЕДИНИТЕЛЯ ДВ СОГЛАСУЮЩЕГО БЛОКА БС-16 НА СОЕДИНИТЕЛЬ ВИБРОПРЕОБРАЗОВАТЕЛЯ ДОЛЖНА БЫТЬ УСТАНОВЛЕНА **ЗАГЛУШКА** 

 Расконтрите и отсоедините соединитель вибропреобразователя от соответствующего соединителя ДВ согласующего блока БС-16.

Установите заглушку на соединитель вибропреобразователя.

 Расконтрите и отверните винты, крепящие корпус вибропреобразователя и крепежные скобы жгута к корпусу двигателя или генератора.

Снимите вибропреобразователь с двигателя или генератора.

 После снятия вибропреобразователя с объекта сделайте отметку в разделе 7 сводного паспорта ЖЯИУ.421431.034 ПС и паспорта на вибропреобразователь.

Инструмент:

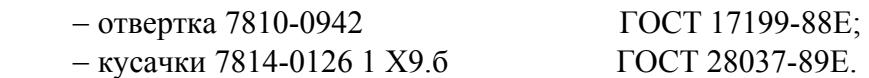

3.3.4 Демонтаж БС-16

 Отстыкуйте соединители жгутов вибропреобразователей от соединителей ДВ1…ДВ6 блока БС-16-11 или ДВ1, ДВ2 блока БС-16-37.

Отсоедините соединители жгутов от соединителей ВЫХОД БС-16.

Отверните зажим **"**⊥**"** БС-16 и отсоедините от него перемычку металлизации.

Отверните винты крепления БС-16 к монтажной стенке.

Снимите БС-16 с монтажной стенки.

 После демонтажа БС-16 сделайте отметку в разделе 7 сводного паспорта ЖЯИУ.421431.034 ПС и паспорта на согласующий блок.

Инструмент:

− отвертка 7810-0942 − плоскогубцы 7814-0081 Х9 ГОСТ 17199-88Е; ГОСТ 7236-93.

3.3.5 Демонтаж БЭ-61-8

 Отсоедините соединители жгутов № 1, № 2, № 3 от соединителей блока БЭ-61-8: ВХОД ДВИГАТЕЛЬ; ВХОД ГЕНЕРАТОР; ВХОД РЕДУКТОР.

 Отсоедините соединители линий связи от соединителей блока БЭ-61-8: ВЫХОД (4 – 20) МА ГЕНЕРАТОР ДВИГАТЕЛЬ; ВЫХОД (4 – 20) МА РЕДУКТОР; ВЫХОД РЕЛЕ; СЕТЬ 220В.

Отверните зажим **"**⊥**"** БЭ-61-8 и отсоедините от него перемычку металлизации.

Отверните четыре винта крепления БЭ-61-8 к монтажной стенке.

Снимите БЭ-61-8 с монтажной стенки.

 После демонтажа БЭ-61-8 сделайте отметку в разделе 7 сводного паспорта ЖЯИУ.421431.034 ПС и паспорта на БЭ-61-8 ЖЯИУ.421411.030 ПС.

 Инструмент: – отвертка 7810-0942 ГОСТ 17199-88Е; − плоскогубцы 7814-0081 Х9 ГОСТ 7236-93.

3.3.6 Монтаж МВ-43-5Г, МВ-43-5ГИ

#### **ВНИМАНИЕ:** МОНТАЖ ДОЛЖЕН ОСУЩЕСТВЛЯТЬСЯ ПРИ ОХЛАЖДЕННОМ ДВИГАТЕЛЕ И ГЕНЕРАТОРЕ.

 Проверьте сопротивление изоляции вибропреобразователя в соответствии с п.3.3.9 настоящего раздела.

 **ВНИМАНИЕ:** 1 УСТАНОВОЧНАЯ ПЛОСКОСТЬ, НА КОТОРОЙ ЗАКРЕПЛЯЕТСЯ ВИБРОПРЕОБРАЗОВАТЕЛЬ, ДОЛЖНА БЫТЬ ПОДГОТОВЛЕНА НА ПРЕДПРИЯТИИ-ИЗГОТОВИТЕЛЕ ДВИГАТЕЛЯ И ГЕНЕРАТОРА И СООТВЕТСТВОВАТЬ СЛЕДУЮЩИМ ТРЕБОВАНИЯМ: НЕПЛОСКОСТНОСТЬ 0,02 мм; ШЕРОХОВАТОСТЬ Ra НЕ БОЛЕЕ 0,8 мкм; РЕЗЬБОВЫЕ ОТВЕРСТИЯ ДЛЯ КРЕПЛЕНИЯ ВИБРОПРЕОБРА- ЗОВАТЕЛЯ М4-5Н6Н; НЕПЕРПЕНДИКУЛЯРНОСТЬ РЕЗЬБОВЫХ ОТВЕРСТИЙ 0,03.

> 2 СОПРЯГАЕМЫЕ ПОВЕРХНОСТИ ВИБРОПРЕОБРАЗОВАТЕЛЯ И КОРПУСА ДВИГАТЕЛЯ (ИЛИ ПЕРЕХОДНОГО КРОНШТЕЙНА) НЕПОСРЕДСТВЕННО ПЕРЕД УСТАНОВКОЙ ВИБРОПРЕОБРА- ЗОВАТЕЛЯ ДОЛЖНЫ БЫТЬ ТЩАТЕЛЬНО ОЧИЩЕНЫ (НАПРИМЕР, ПРОМЫТЫ БЕНЗИНОМ).

 ПРИ ЗАКРЕПЛЕНИИ ВИБРОПРЕОБРАЗОВАТЕЛЯ ПРИМЕНЕНИЕ КАКИХ-ЛИБО ПРОКЛАДОК ПОД УСТАНОВОЧНУЮ ПЛОСКОСТЬ ВИБРОПРЕОБРАЗОВАТЕЛЯ НЕ ДОПУСКАЕТСЯ БЕЗ СОГЛАСО- ВАНИЯ С РАЗРАБОТЧИКОМ.

 ЗАЗЕМЛЕНИЕ ВИБРОПРЕОБРАЗОВАТЕЛЯ С КОРПУСОМ ДВИГАТЕЛЯ И ГЕНЕРАТОРА ОБЕСПЕЧИВАЕТСЯ В БЛОКАХ БС-16 ПРИ ПОМОЩИ СПЕЦИАЛЬНОЙ КЛЕММЫ ДЛЯ ЗАЗЕМЛЕНИЯ.

 3 МОМЕНТ ЗАТЯЖКИ НЕ МЕНЕЕ 20 КГ.СМ ОБЕСПЕЧИВАЕТСЯ ПРИМЕНЕНИЕМ ОТВЕРТКИ С РАЗМЕРОМ ЛОПАТКИ 1,0 х 6,5 ММ И ПРЕДЕЛЬНЫМ ДИАМЕТРОМ РУЧКИ 22 мм.
При монтаже вибропреобразователей МВ-43-5ГИ предварительно установите на корпусе генератора с помощью винтов изоляционные прокладки ЖЯИУ.754153.004-1, входящие в комплект поставки аппаратуры.

 Установите вибропреобразователи МВ-43-5ГИ на изоляционные прокладки на генераторе, вибропреобразователи МВ-43-5Г на корпус двигателя, закрепите каждый к плоскости установки тремя винтами, входящими в комплект поставки вибропреобразователя, с моментом не менее 20 кг см, причем затяжку винтов производите поочередно в несколько приемов. Законтрите винты контровочной проволокой.

 Допускается установка вибропреобразователя на кронштейн, крепящийся к корпусу двигателя или генератора, при этом предприятием-изготовителем должны быть выполнены следующие требования:

 кронштейн должен обеспечивать крепление вибропреобразователя и не менее одной (первой) точки крепления его жгута;

 конструкция кронштейна не должна допускать резонансных явлений на всех режимах работы двигателя на протяжении всего срока эксплуатации.

#### **ВНИМАНИЕ:** ПРИ ЗАКРЕПЛЕНИИ ЖГУТА ВИБРОПРЕОБРАЗОВАТЕЛЯ В ЦЕЛЯХ ПРЕДОХРАНЕНИЯ ОТ ПОВРЕЖДЕНИЯ ЕГО ИЗОЛЯЦИИ МЕЖДУ СКОБОЙ И ЖГУТОМ ДОЛЖНА БЫТЬ ПРОЛОЖЕНА ИЗОЛЯЦИ- ОННАЯ ПРОКЛАДКА.

 Закрепите скобами жгут вибропреобразователя по всей длине через (100 – 150) мм, причем первая точка крепления должна находиться на расстоянии (15 – 20) мм от корпуса вибропреобразователя и быть жестко связана с кронштейном или установочной плоскостью двигателя и генератора, на которых вибропреобразователь крепится.

 Заверните винты, крепящие скобы к двигателю и генератору и законтрите их. Снимите заглушку с соединителя вибропреобразователя.

 Присоедините соединитель вибропреобразователя к соответствующему соединителю ДВ1…ДВ6 блока БС-16-11 и ДВ1, ДВ2 блока БС-16-37, предварительно смазав резьбу и трущиеся части соединительной гайки смазкой ЦИАТИМ-201 (для соединителей, работающих при температуре до 150 °С), или ВНИИ НП-279 (для соединителей, работающих при температуре свыше 150 °С). Законтрите соединители.

 Рекомендуется наносить смазку тонким слоем с применением тампона, не допускается попадание смазки на резиновое кольцо.

#### **ВНИМАНИЕ:** ЭКСПЛУАТАЦИЯ ВИБРОПРЕОБРАЗОВАТЕЛЯ НА РАБОТАЮЩЕМ ДВИГАТЕЛЕ ИЛИ ГЕНЕРАТОРЕ БЕЗ ПОДКЛЮ- ЧЕНИЯ К БЛОКУ БС-16 НЕ ДОПУСКАЕТСЯ.

 После установки вибропреобразователя на объект сделайте отметку в разделе 7 сводного паспорта ЖЯИУ.421431.034 ПС и паспорта на вибропреобразователь.

Инструмент и материалы:

− отвертка с размером лопатки 1,0 х 6,5 мм и предельным диаметром ручки 22мм;

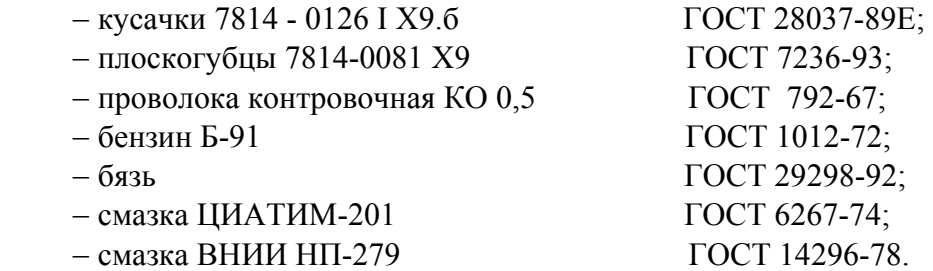

3.3.7 Монтаж БС-16-11, БС-16-37

 Установите соответствующий БС-16 на стеллаже монтажной стойки в отсеке автоматики блочной электростанции в соответствии с установочным чертежом. Закрепите его с помощью винтов или шпилек через имеющиеся в корпусе сквозные отверстия.

 Предварительно смажьте резьбу и трущиеся части соединительной гайки соединителей жгутов смазкой ЦИАТИМ-201.

 Подсоедините соединители жгутов от вибропреобразователей, работающих с БС-16, к соответствующим соединителям ДВ1…ДВ6 блока БС-16-11, ДВ1, ДВ2 блока БС-16-37.

 Подсоедините соединители жгутов ″№1 и №2 ИВ-ТА-8″ к соединителям ВЫХОД блока БС-16-37 и БС-16-11, соответсвенно.

 Соедините зажим **"**⊥**"** БС-16 перемычкой металлизации с корпусом монтажной стенки следующим образом:

 Обезжирьте наконечник перемычки металлизации, зачистите до металлического блеска и обезжирьте поверхность, контактирующую с наконечником.

 Проводите зачистку не ранее, чем за три часа до сборки. Размер зачищаемой поверхности должен быть на  $(0.5 - 2.5)$  мм больше размера контактной поверхности наконечника.

 Подсоедините к контактирующей поверхности перемычку металлизации от зажима "⊥" на корпусе БС-16.

Покройте эмалью ХВ-16 красного цвета место подсоединения перемычки металлизации.

 После установки БС-16 на монтажной стенке сделайте отметку в разделе 7 сводного паспорта ЖЯИУ.421431.034 ПС и соответствующего паспорта на БС-16.

Инструмент:

− отвертка 7810-0942

− плоскогубцы 7814-0081 Х9

− смазка ЦИАТИМ-201

ГОСТ 17199-88Е; ГОСТ 7236-93; ГОСТ 6267-74.

#### 3.3.8 Монтаж БЭ-61-8

Установите блок БЭ-61-8 на монтажной стенке в соответствии с установочным чертежом.

Заверните четыре винта крепления БЭ-61-8 к монтажной стенке.

 Соедините зажим **"**⊥**"** БЭ-61-8 перемычкой металлизации с корпусом монтажной стенки следующим образом:

 обезжирьте наконечник перемычки металлизации, зачистите до металлического блеска и обезжирьте поверхность, контактирующую с наконечником.

 Проводите зачистку не ранее, чем за три часа до сборки. Размер зачищаемой поверхности должен быть на  $(0,5 - 2,5)$  мм больше размера контактной поверхности наконечника.

 Подсоедините к контактирующей поверхности перемычку металлизации от зажима **"**⊥**"** БЭ-61-8.

Покройте эмалью ХВ-16 красного цвета место подсоединения перемычки металлизации.

 Предварительно смажьте резьбу и трущиеся части соединительной гайки соединителей жгутов смазкой ЦИАТИМ-201.

 Подсоедините соединители жгутов к соединителям блока БЭ-61-8: ВХОД ДВИГАТЕЛЬ ВХОД ГЕНЕРАТОР, соответственно.

Состыкуйте соединители блока БЭ-61-8:

ВЫХОД (4-20) мА ГЕНЕРАТОР ДВИГАТЕЛЬ№; ВЫХОД (4-20) мА РЕДУКТОР; ВЫХОД РЕЛЕ; СЕТЬ 220В и соединители сопрягаемых с ними жгутов № 1, № 2, № 3 и кабелей линий.связи .

 После монтажа БЭ-61-8 сделайте отметку в разделе 7 сводного паспорта ЖЯИУ.421431.034 ПС и паспорта на БЭ-61-8 ЖЯИУ.421411.030 ПС .

#### Инструмент :

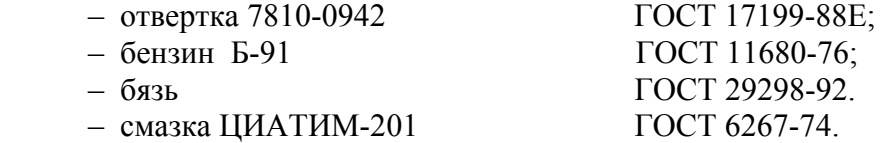

#### 3.3.9 Проверка сопротивления изоляции вибропреобразователя

 Демонтируйте вибропреобразователь с объекта контроля по методу п.3.3.3 настоящего раздела.

 Проверьте сопротивление изоляции вибропреобразователя мегаомметром типа Ф4101 напряженеим 100 В, прикладывая испытательное напряжение:

− к соединенным вместе контактам 1, 3 и 4 соединителя вибропреобразователя и корпусу вибропреобразователя;

− к соединенным вместе контактам 1, 3 и 4 соединителя вибропреобразователя и корпусу соединителя вибропреобразователя;

− к соединенным вместе контактам 1 и 3 соединителя вибропреобразователя и контакту 4 соединителя вибропреобразователя.

 Сопротивленеи изоляции вибропреобразователя в нормальных условиях должно быть не менее 100 МОм.

Приборы:

Мегаомметр Ф 4101 ТУ 25-04-2467-75.

3.3.10 Проверка ИВ-ТА-8 встроенным контролем на объекте

 Включите питание ИВ-ТА-8 с помощью выключателя ВКЛ, расположенного на задней панели БЭ-61-8, при этом должны включиться на лицевой панели блока световые индикаторы СЕТЬ и БС 1,2.

 Проверка проводится по каждому каналу измерения вибрации генератора, двигателя в соответствии с Руководством оператора .

При проверке ИВ-ТА-8 встроенным контролем:

− все световые индикаторы СИГНАЛИЗАЦИЯ Б.НОРМЫ; ПВ; ОВ должны быть включены;

− контакты всех реле сигнализации должны быть замкнуты;

− значение выходного постоянного тока должно составлять (17,6 ± 0,9) мА;

− показания цифрового табло дисплея БЭ-61-8 – НОРМА,

что должно соответствовать значениям:

 − по двигателю: амплитудное значение виброскорости –  $(85.0 \pm 5.5)$  мм/с;

 − по генератору: среднее квадратическое значение виброскорости –  $(17.0 \pm 1.1)$  мм/с.

− по редуктору: амплитуда виброперемещения –  $(200 \pm 20)$  мкм; осевой сдвиг –  $(1,75 \pm 0,18)$  мм.

 3.3.11 Проверка каналов измерения виброскорости по двигателю и генератору аппаратуры ИВ-ТА-8 с помощью устройства контроля УПИВ-П-1М

Проверка может проводиться без демонтажа изделий, входящих в состав ИВ-ТА-8.

 Демонтаж МВ-43, БС-16 и БЭ-61-8 – в соответствии с п.п.3.3.3 - 3.3.5 раздела "Техническое обслуживание" настоящего РЭ.

3.3.11.1 Приборы и оборудование, используемые для проверки:

 Устройство контроля УПИВ-П-1М 6Л2.763.023-01 ТУ; Жгут 6Л2.863.398, входящий в комплект поставки УПИВ-П-1М.

3.3.11.2 Условия проверки

 Проверка проводится в условиях эксплуатации аппаратуры при охлажденных двигателе и генераторе.

Условия эксплуатации ИВ-ТА-8 приведены в разделе 1.2 настоящего РЭ.

3.3.11.3 Подключение

#### **ВНИМАНИЕ**. ПРОВОДИТЕ СТЫКОВКУ СОЕДИНИТЕЛЕЙ УПИВ-П-1М, ЖГУТА 6Л2.863.398, ВИБРОПРЕОБРАЗОВАТЕЛЕЙ МВ-43, БЛОКОВ БС-16, БЭ-61-8 И СОЕДИНИТЕЛЬНЫХ ЛИНИЙ, А ТАКЖЕ ЗАМЕНУ ПЛАВКИХ ВСТАВОК ПРИ ОТКЛЮЧЕННЫХ ИСТОЧНИ- КАХ ПИТАНИЯ.

 Перед подключением УПИВ-П-1М на объекте отстыкуйте соединители жгутов вибропреобразователей от соединителей ДВ блоков БС-16.

 Подключите УПИВ-П-1М к соединителю жгута вибропреобразователя проверяемого канала ИВ-ТА-8 с помощью жгута 6Л4.863.398 в соответствии со схемой подключения, приведенной на рисунках 6 и 7 настоящего РЭ при проверке с блоком БС-16-11 и БС-16-37, соответственно.

При этом подключите:

– соединитель ДАТЧИК МВ жгута 6Л4.863.398 к соединителю жгута вибропреобразователя проверяемого канала ИВ-ТА-8;

– соединитель ВХОД БЭ жгута 6Л4.863.398 к соответствующему соединителю ДВ блока БС-16 в зависимости от проверяемого канала ИВ-ТА-8.

– соединитель "СЕТЬ УПИВ-П-1М" к сети 27 В постоянного тока.

 Установите переключатель СЕТЬ 27 В на лицевой панели УПИВ-П-1М в положение ВКЛ, при этом должен включиться световой индикатор СЕТЬ 27 В на лицевой панели УПИВ-П-1М.

Дайте УПИВ-П-1М прогреться не менее 5 мин.

 Установите переключатель РОД РАБОТЫ на лицевой панели УПИВ-П-1М в положение ТЕСТ, при этом должен включиться световой индикатор ТЕСТ и показания цифровых табло ПАРАМЕТР и ЧАСТОТА ГЦ должны находиться в пределах:

> цифрового табло ПАРАМЕТР – "880 - 894" ; цифрового табло ЧАСТОТА ГЦ – "019,9 - 020,1" .

3.3.11.4 Проверка ИВ-ТА-8

 Проверка проводится последовательно для каждого вибропреобразователя и каждого канала измерения ИВ-ТА-8.

 Включите питание ИВ-ТА-8 с помощью выключателя ВКЛ, расположенного на задней панели БЭ-61-8, при этом должны включиться на лицевой панели световые индикаторы: СЕТЬ БС 1, 2; ПРОКСИМЕТРЫ 1, 2, 3, 4, 5, 6 и индикаторы СЕТЬ на блоках БС-16.

I Проведите проверку вибропреобразователей ИВ-ТА-8 следующим образом:

## **ВНИМАНИЕ:** ПРИ УСТАНОВКЕ ПЕРЕКЛЮЧАТЕЛЯ − РОД РАБОТЫ НА ЛИЦЕВОЙ ПАНЕЛИ УПИВ-П-1М В ПОЛОЖЕНИЯ "Ф1", "Ф2", "R1", "R2" И "R3" ЦИФРОВЫЕ ТАБЛО − ПАРАМЕТР И ЧАСТОТА ГЦ НА УПИВ-П-1М ВЫКЛЮЧАЮТСЯ.

 Установите переключатель РОД РАБОТЫ на лицевой панели УПИВ-П-1М в положение "Ф1", при этом должен включиться световой индикатор ПРОВЕРКА на лицевой панели УПИВ-П-1М, а затем, через (3 − 5) с, световой индикатор на лицевой панели УПИВ-П-1М:

**ИСПРАВЕН** – при исправном вибропреобразователе и соединительной линии от вибропреобразователя до БС-16 по первому проводу;

**НЕИСПРАВЕН** – при неисправном вибропреобразователе или соединительной линии от вибропреобразователя до БС-16 по первому проводу.

 Установите переключатель РОД РАБОТЫ на лицевой панели УПИВ-П-1М в положение "Ф2", при этом должен включиться световой индикатор ПРОВЕРКА на лицевой панели УПИВ-П-1М, а затем, через (3 − 5) с, световой индикатор на лицевой панели УПИВ-П-1М:

**ИСПРАВЕН** – при исправном вибропреобразователе и соединительной линии от вибропреобразователя до БС-16 по второму проводу;

**НЕИСПРАВЕН** – при неисправном вибропреобразователе или соединительной линии от вибропреобразователя до БС-16 по второму проводу.

 Установите переключатель РОД РАБОТЫ на лицевой панели УПИВ-П-1М в положение "R1", при этом должны включиться световые индикаторы:

**ПРОВЕРКА** и **ИСПРАВЕН** – при сопротивлении изоляции между потенциальными выводами вибропреобразователя более 1 МОм;

**ПРОВЕРКА** и **НЕИСПРАВЕН** – при сопротивлении изоляции между потенциальными выводами вибропреобразователя менее 1 МОм.

 Установите переключатель РОД РАБОТЫ на лицевой панели УПИВ-П-1М в положение "R2", при этом должны включиться световые индикаторы:

**ПРОВЕРКА** и **ИСПРАВЕН** – при сопротивлении изоляции между потенциальными выводами и экраном вибропреобразователя более 1 МОм;

**ПРОВЕРКА** и **НЕИСПРАВЕН** – при сопротивлении изоляции между потенциальными выводами и экраном вибропреобразователя менее 1 МОм.

 Установите переключатель РОД РАБОТЫ на лицевой панели УПИВ-П-1М в положение "R3", при этом должны включиться световые индикаторы:

**ПРОВЕРКА** и **ИСПРАВЕН** – при сопротивлении изоляции между экраном и корпусом вибропреобразователя более 1 МОм;

**ПРОВЕРКА** и **НЕИСПРАВЕН** – при сопротивлении изоляции между экраном и корпусом вибропреобразователя менее 1 МОм.

II Проведите проверку каналов измерения ИВ-ТА-8, следующим образом:

Установливайте переключатель КАНАЛЫ на УПИВ-П-1М в положение:

− при проверке с блоком БС-16-11:

 "1" – при проверке канала ДВ1; "2" – при проверке канала ДВ2;

"3" – при проверке канала ДВ3;

"4" – при проверке канала ДВ4;

"5" – при проверке канала ДВ5;

"1" – при проверке канала ДВ6.;

− при проверке с блоком БС-16-37:

"1" – при проверке канала ДВ1;

"2" – при проверке канала ДВ2.

 Вращением ручки ЧАСТОТА на лицевой панели УПИВ-П-1М установите на цифровом табло ЧАСТОТА Гц значение частоты:

315,0 Гц – при проверке каналов измерения по генератору;

125,0 Гц – при проверке каналов измерения по двигателю.

 Установите переключатель ДИАПАЗОН ЗАРЯДА на лицевой панели УПИВ-П-1М в положение "1000" и, вращением ручки ЗАРЯД на лицевой панели УПИВ-П-1М, установите по цифровому табло ПАРАМЕТР на лицевой панели УПИВ-П-1М значение заряда:

198 пКл – при проверке каналов измерения по генератору;

278 пКл – при проверке каналов измерения по двигателю,

при этом показания цифрового табло дисплея блока БЭ-61-8 должны находиться в пределах:

от 18 до 22 мм/с – при проверке каналов измерения по генератору;

от 90 до 110 мм/с – при проверке каналов измерения по двигателю.

 Установите ручку ЗАРЯД на лицевой панели УПИВ-П-1М в крайнее левое положение, затем плавным вращением ручки ЗАРЯД, добейтесь последовательного включения световых индикаторов справа на лицевой панели БЭ-61-8 – СИГНАЛИЗАЦИЯ:

− ПВ, а затем ОВ, – Д ПВ ОВ – при проверке каналов измерения по двигателю;

− Г Б.НОРМЫ, затем ПВ, затем ОВ – при проверке каналов измерения по генератору.

 В момент включения каждого из световых индикаторов показания цифрового табло дисплея БЭ-61-8 должны находиться в пределах:

− при проверке каналов измерения по генератору:

 от 4,05 до 4,95 мм/с – при включении светового индикатора Г Б.НОРМЫ; от 6,39 до 7,81 мм/с − при включении светового индикатора Г ПВ; от 10,08 до 12,32 мм/с − при включении светового индикатора Г ОВ.

− при проверке каналов измерения по двигателю:

 от 27 до 33 мм/с – при включении светового индикатора Д ПВ; от 45 до 55 мм/с – при включении светового индикатора Д ОВ.

По окончании проверки:

– выключите питание УПИВ-П-1М и ИВ-ТА-8;

− отсоедините жгут 6Л4.863.398 от УПИВ-П-1М и ИВ-ТА-8.

 Установка изделий входящих в состав ИВ-ТА-8 на объект (если они были демонтированы) после проверки производится в соответствии с разделом 2 настоящего РЭ.

III Результаты проверки

 ИВ-ТА-8, проверенная по методу настоящего раздела и соответствующая указанным требованиям, пригодна для дальнейшей эксплуатации.

 При несоответствии проверенных параметров указанным − ИВ-ТА-8 подлежит отправке в текущий ремонт в соответствии с разделом 4 настоящего РЭ.

 Проведите отметку о проведенной проверке в разделе 7 сводного паспорта ЖЯИУ.421431.034 ПС.

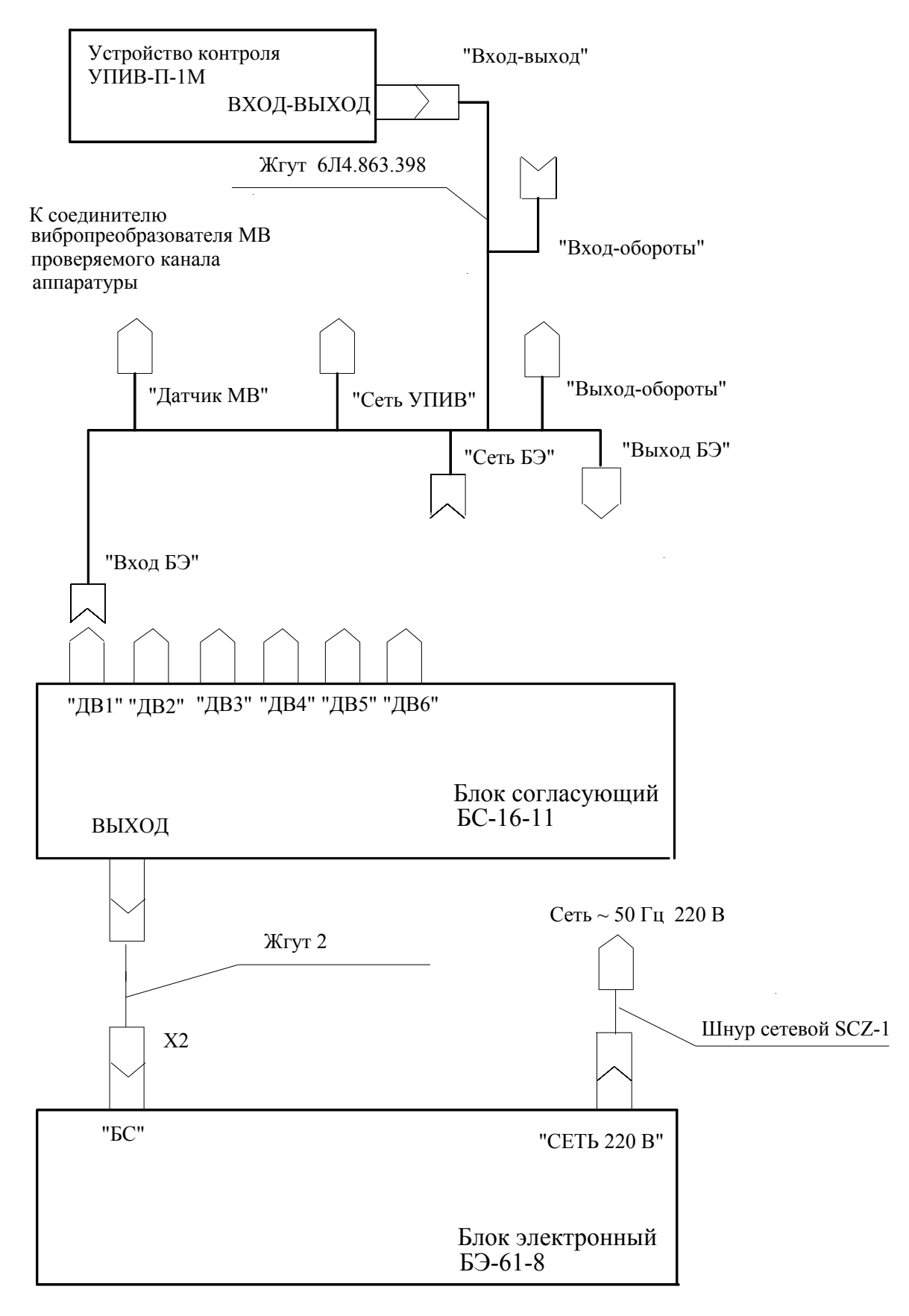

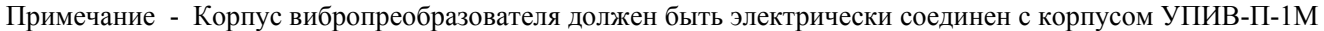

 Рисунок 7 − Схема подключения при проверке ИВ-ТА-8 с блоком БС-16-11 устройством контроля УПИВ-П-1М

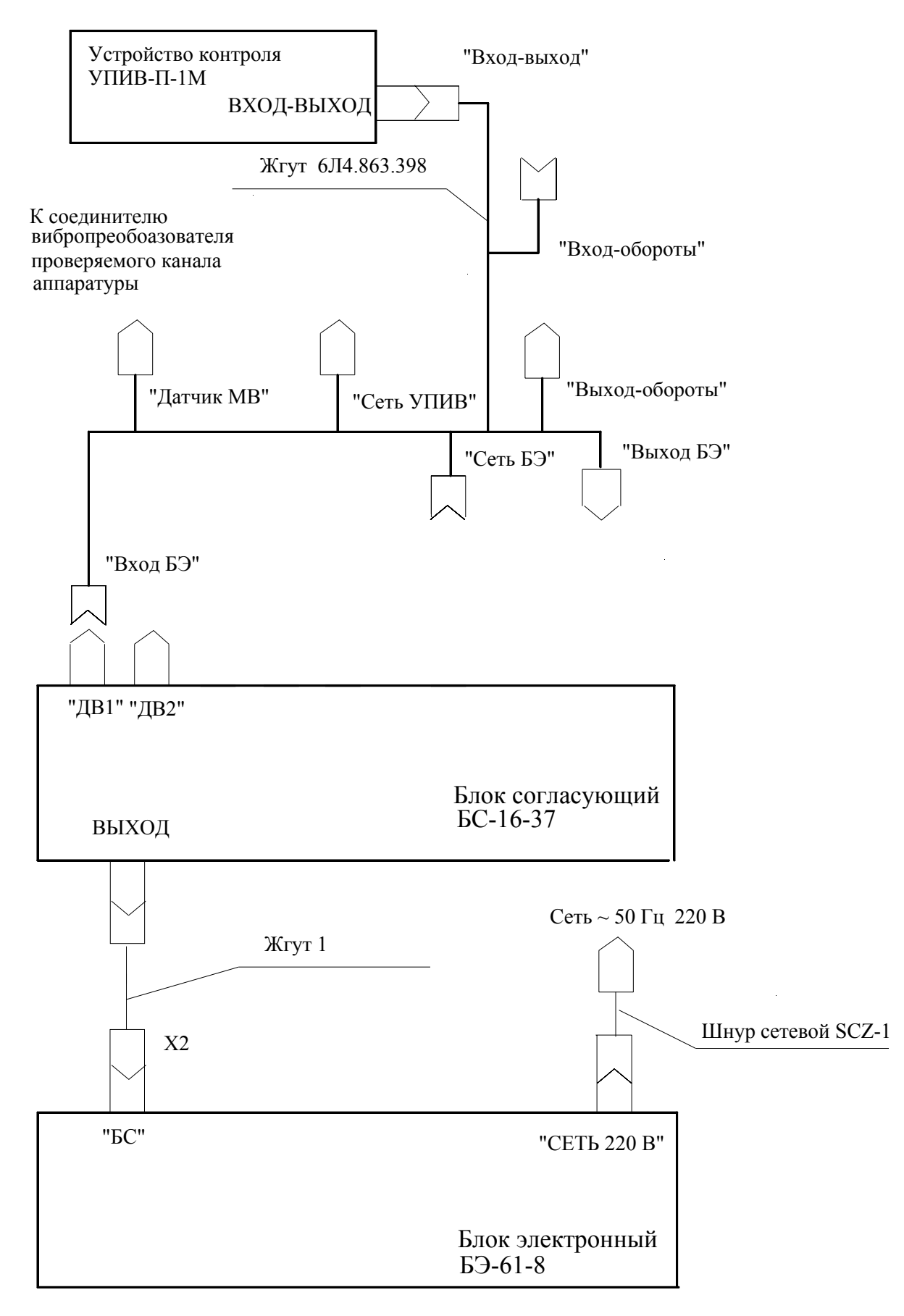

соединен с корпусом УПИВ-П-1М Примечание - Корпус вибропреобразователя должен быть электрически

> Рисунок 8 − Схема подключения при проверке ИВ-ТА-8 с блоком БС-16-38 устройством контроля УПИВ-П-1М

#### 3.3.12 ПРОВЕРКА И ПЕРЕПРОГРАММИРОВАНИЕ ЗНАЧЕНИЙ УСТАВОК УРОВНЕЙ Б.НОРМЫ, ПВ и ОВ

 Проверку и перепрограммирование значений уставок уровней Б.НОРМЫ, ПВ и ОВ проводите в соответствии с Руководством оператора (приложение Д настоящего РЭ).

 Занесите новое значение уставки в раздел 7 или 9 сводного паспорта ЖЯИУ.421431.034 ПС.

## 3.3.13 РАСКОНСЕРВАЦИЯ ИЗДЕЛИЙ АППАРАТУРЫ ИВ-ТА-8

#### **ВНИМАНИЕ.** ПОДРАЗДЕЛЫ П.3.3.14 «РАСКОНСЕРВАЦИЯ ИЗДЕЛИЙ ИВ-ТА-8» И П.3.3.15 «КОНСЕРВАЦИЯ ИЗДЕЛИЙ ИВ-ТА-8» ВЫПОЛНЯЮТСЯ ТОЛЬКО ДЛЯ АППАРАТУРЫ, ПРЕДНАЗНАЧЕННОЙ ДЛЯ ДЛИТЕЛЬНОГО ХРАНЕНИЯ И ПОСТАВЛЯЕМОЙ С КОНСЕРВАЦИЕЙ СИЛИКАГЕЛЕМ.

 Вскройте чехлы с изделиями аппаратуры в тех местах, где предусмотрен запас для переконсервации.

 Извлеките из чехлов изделия аппаратуры и произведите проверку их внешнего состояния.

Извлеките из чехлов мешочки с силикагелем-осушителем.

Проведите отметку в паспортах на изделия о проделанной работе.

 Инструмент: – ножницы ГОСТ 21239-77

## 3.3.14 КОНСЕРВАЦИЯ ИЗДЕЛИЙ АППАРАТУРЫ ИВ-ТА-8

#### I Подготовка изделий к консервации

#### **ВНИМАНИЕ**. ПРИ ХРАНЕНИИ НА СОЕДИНИТЕЛЬ ВИБРОПРЕОБРАЗОВАТЕЛЯ ДОЛЖНА БЫТЬ УСТАНОВЛЕНА ЗАГЛУШКА.

 Консервацию проводите в помещении при температуре окружающего воздуха не ниже  $15^{O}$  С и относительной влажности не более 80 % при условии исключения попадания атмосферных осадков или пыли на консервируемые изделия.

 Помещения и участки консервации не должны располагаться в цехах или помещениях, имеющих источники агрессивных газов. Хранение химикатов, кислот, щелочей и т.п. в помещениях для консервации не допускается.

Разрыв во времени между подготовкой изделий и консервацией не должен превышать 2 ч.

 II Консервация упаковыванием в чехол из полиэтиленовой пленки Мс с силикагелемосушителем КСМГ

II-1 Подготовка силикагеля-осушителя

 Содержание влаги в силикагеле должно быть не более 2 %. Просушите при необходимости силикагель перед расфасовкой при температуре  $(150 - 170)^{\circ}$  С в течение 4 ч., периодически перемешивая его. Высушенный силикагель храните в чистой, сухой, плотно закрывающейся таре. Срок хранения высушенного силикагеля в указанной таре не более 7 суток.

 II-2 Упаковывание изделий аппаратуры в чехлы из полиэтиленовой пленки Мс с силикагелем-осушителем КСМГ

 Оберните изделия двумя слоями оберточной бумаги А-70. Заполните мешочки силикагелем-осушителем. Закрепите мешочки на изделиях аппаратуры шпагатом, или другим способом.

 Поместите каждое изделие аппаратуры с мешочками в полиэтиленовый чехол. Осторожно обожмите чехлы руками для удаления избытка воздуха и заварите их. Все операции по размещению силикагеля, надеванию чехлов и их завариванию должны следовать непрерывно. Время от начала размещения мешочков с силикагелем до окончания сварки чехлов не должно превышать одного часа.

II-3 Упаковывание в ящик из гофрированного картона

 Поместите каждое законсервированное изделие аппаратуры в ящик из гофрированного картона.

 Для предохранения изделий аппаратуры от свободного перемещения заполните промежутки между ними прокладками из гофрированного картона.

 Поместите ящик с законсервированным изделием аппаратуры в полиэтиленовый чехол и заварите его.

Проведите отметку в паспортах на изделия о проделанной работе.

Инструмент и материалы:

– сушильная печь;

– силикагель-осушитель КСМГ ГОСТ 3956-76;

– оберточная бумага А-70 ГОСТ 8273-75.

## **4 ТЕКУЩИЙ РЕМОНТ**

Текущий ремонт ИВ-ТА-8 производится на предприятии-изготовителе.

 При отправке ИВ-ТА-8 для текущего ремонта необходимо направить в адрес предприятия-изготовителя технически обоснованный акт о повреждении и приложить данные эксплуатации.

## **5 ПРАВИЛА ХРАНЕНИЯ**

 ИВ-ТА-8, упакованную изготовителем, допускается хранить в отапливаемых хранилищах при температуре окружающего воздуха от  $5^{\circ}C$  до  $40^{\circ}C$  не более 1 года.

 При хранении свыше указанного срока и в других необходимых случаях ИВ-ТА-8 должна быть подвергнута переконсервации.

 Последовательность проведения работ по расконсервации и консервации изделий ИВ-ТА-8 изложена в п.п. 3.3.13, 3.3.14 настоящего РЭ.

 Сроки хранения после переконсервации устанавливаются по ГОСТ 9.014-78 для группы изделий Ш-I.

## **6 ТРАНСПОРТИРОВАНИЕ**

 ИВ-ТА-8 в транспортной таре разрешается транспортировать в крытых железнодорожных вагонах, контейнерах, закрытых автомашинах и трюмах судов, в отапливаемых и герметизированных отсеках самолетов при температурах, соответствующих условиям хранения, со скоростями, присущими для данного вида транспорта.

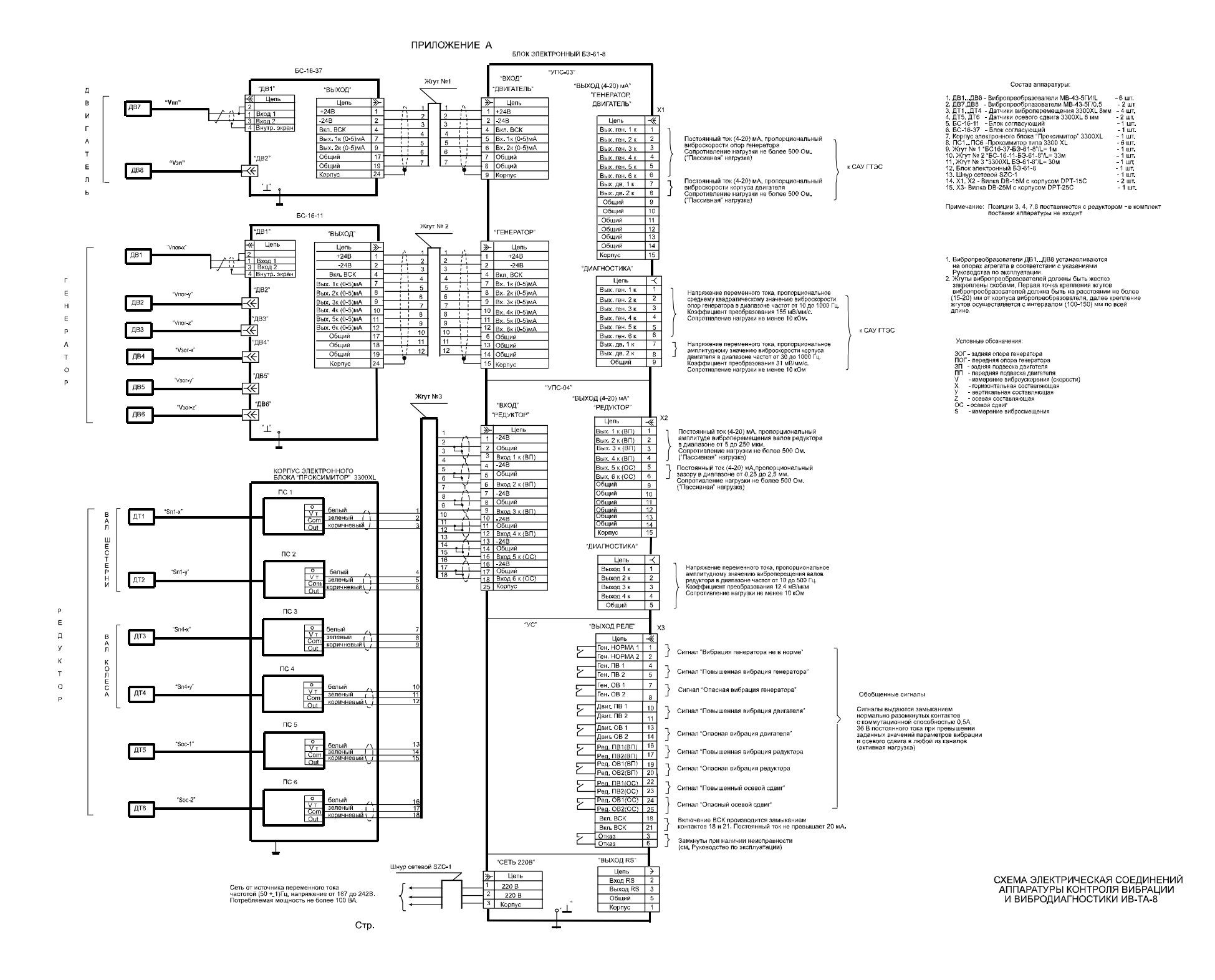

#### **I Проверка каналов измерения виброскорости по генератору и двигателю аппаратуры ИВ-ТА-8 с помощью стандартных измерительных приборов**

1 Приборы и оборудование, используемые для проверки:

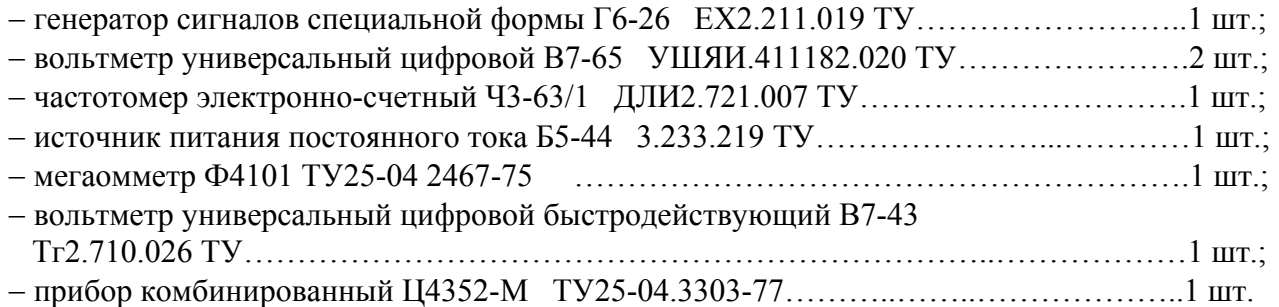

2 Определение метрологических параметров

 2.1 Определение основной относительной погрешности измерения среднего квадратического (СКЗ) и амплитудного значений виброскорости

 2.1.1 Подключите БС-16-11 и БС-16-37 к БЭ-61-8 в соответствии со схемой электрических соединений ИВ-ТА-8, приведенной в приложении А к руководству по эксплуатации ИВ-ТА-8 ЖЯИУ.421431.034 РЭ.

 Подключите измерительные приборы к БС-16-11, БС-16-37 и БЭ-61-8 в соответствии со схемой подключения, приведенной на рисунке 1 настоящего приложения, при этом соедините корпусные зажимы измерительных приборов, БС-16 и БЭ-61-8 с зажимом "⊥" рабочего места.

 Включите питание ИВ-ТА-8 с помощью выключателя ВКЛ, расположенного на задней панели БЭ-61-8, при этом должны включиться световые индикаторы: СЕТЬ БС 1, 2 ; проксиметры 1, 2, 3, 4, 5, 6 на блоке БЭ-61-8, а также световой индикатор СЕТЬ на блоках БС-16-11 и БС-16-37.

 Проведите последовательно проверку измерительных каналов по генератору и двигателю ИВ-ТА-8, при этом:

− подключайте генератор G1 через конденсаторы С1, С2 к контактам 1, 3 и 4 следующих соединителей БС-16:

 БС-16-11: ДВ1 - при проверке 1 канала; ДВ2 - при проверке 2 канала; ДВ3 - при проверке 3 канала; ДВ4 - при проверке 4 канала; ДВ5 - при проверке 5 канала ДВ6 - при проверке 6 канала,  БС-16-37: ДВ1 - при проверке 1 канала; ДВ2 - при проверке 2 канала;

− подключайте комбинированный прибор Р3 c резистором R1 к контактам соединителя **ВЫХОД (4-20) мА** на задней панели БЭ-61-8:

#### **ГЕНЕРАТОР:**

- 1 и 9 при проверке 1 канала;
- 2 и 9 при проверке 2 канала;
- 3 и 9 при проверке 3 канала;
- 4 и 9 при проверке 4 канала;
- 5 и 9 при проверке 5 канала;
- 6 и 9 при проверке 6 канала,

#### **ДВИГАТЕЛЬ:**

7 и 9 - при проверке 1 канала;

8 и 9 - при проверке 2 канала.

 2.1.2 Устанавливайте последовательно выходные напряжения генератора G1, эквивалентные соответствующим значениям:

− СКЗ виброскорости Vном. − при проверке каналов измерения по генератору (БС-16-11 − таблица 1);

− амплитудным значениям виброскорости Vном. − при проверке каналов измерения по двигателю (БС-16-37 – таблица 2),

значениями Uген.i и частотами Fген.i, указанными в таблицах 1 и 2, соответственно, по вольтметру Р2 и частотомеру Р1.

# **Таблица 1 (проверка каналов измерения по генератору)**

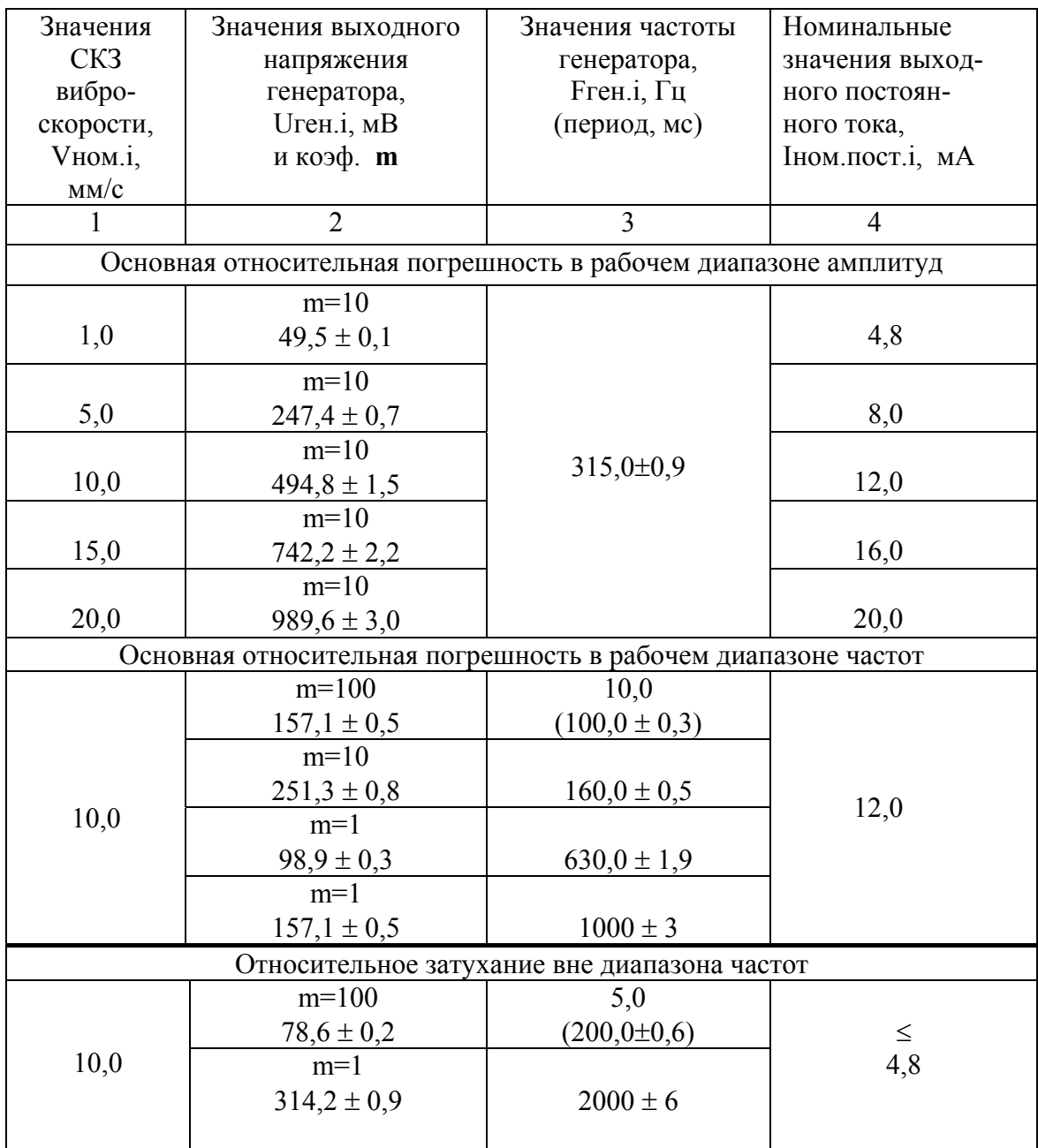

#### Примечания. 1 На частотах 5, 10 и 160 Гц и при значениях Uген, соответствующих Vном.i от 0,5 до 20,0 мм/с:

- проверка проводится с подключенными на выход генератора G1 делите лями с коэффициентом деления **m**, в соответствии с рисунком 1 настоящего приложения и графой 2 таблицы 1;
- установка значений выходного напряжения генератора G1 на частотах 5 и 10 Гц производится по вольтметру В7-43.
- 2 Значения Uген.i, приведенные в таблице 1, рассчитаны для значения эквивалентной емкости Сэкв = 1000 пФ и значения коэффициента преобразования вибропреобразователя  $K_A = 5$  п $K_A \bullet c^2 / M$ по формуле:

$$
2 \pi \bullet \text{Fren.i} \bullet \text{Vhom.i} \bullet 1,414 \bullet 10^{-3} \bullet \text{K}_{\text{A}} \bullet 10^{3}
$$
  
\nUren.i = 1,414 \bullet 2 \bullet \text{C}\_{3KB} (1)  
\n1,414 \bullet 2 \bullet \text{C}\_{3KB}

где: Vном.i - значения виброскорости в соответствии с графой 1 таблицы 1;

 $\pi = 3,1416;$ 

Fген.i - значения частоты генератора;

m - коэффициент делителя.

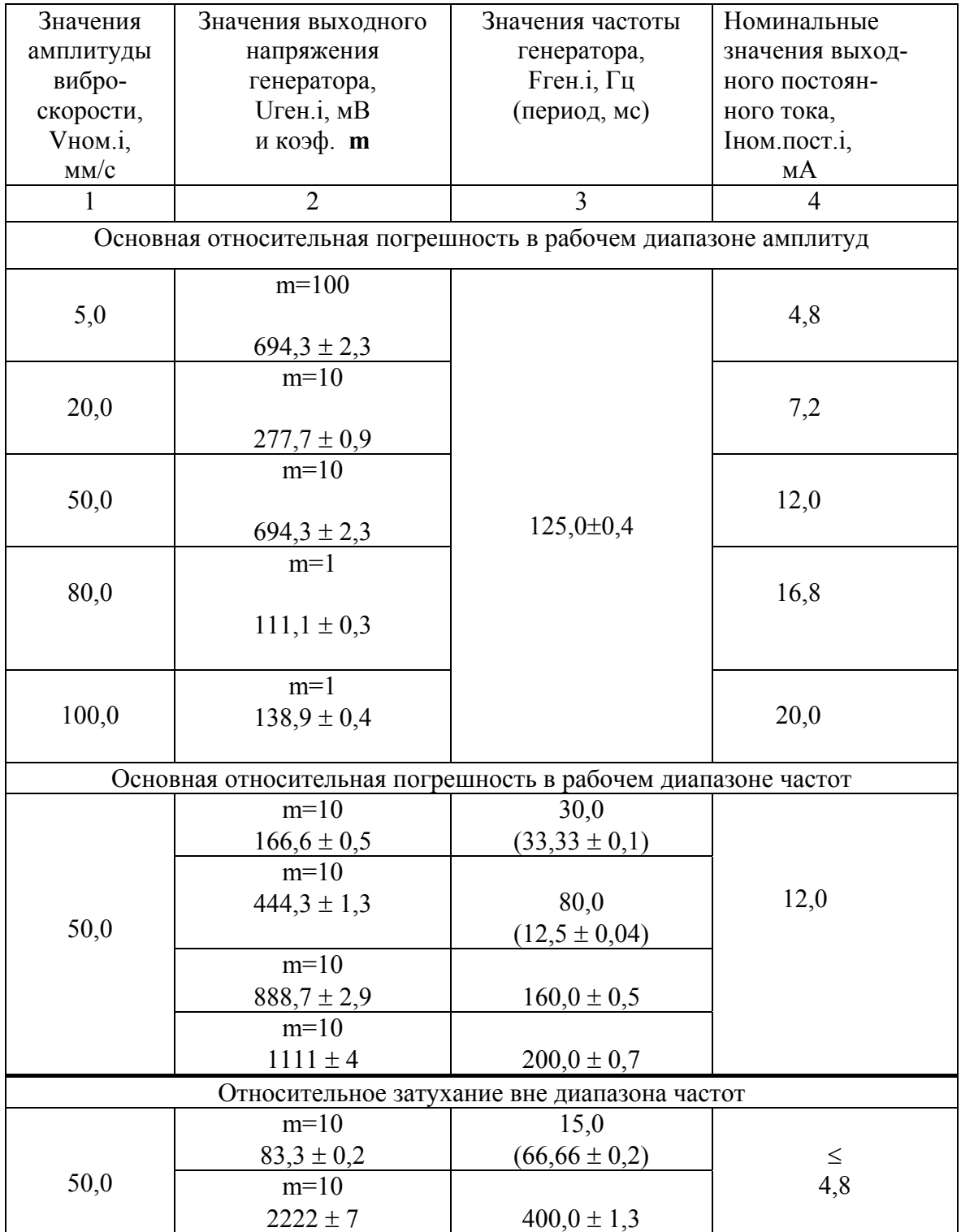

# Примечания. 1 На частотах 15, 30 и 125 Гц и при значениях Uген.i, соответствующих Vном.i от 5,0 до 100,0 мм/с:

 - проверка проводится с подключенными на выход генератора G1 делите лями с коэффициентом деления **m**, в соответствии с рисунком 1 настоящего приложения и графой 2 таблицы 2;

- установка значений выходного напряжения генератора G1 на частоте 15 Гц производится по вольтметру В7-43.
- 2 Значения Uген.i, приведенные в таблице 2 рассчитаны для значения эквивалентной емкости Сэкв = 1000 пФ и значения коэффициента преобразования вибропреобразователя  $K_A = 5$  п $K_A c^2/m$  по формуле:

$$
2 \pi \bullet \text{Fren.i} \bullet \text{Vhom.i} \bullet 10^{-3} \bullet \text{Kg} \bullet 10^{3}
$$
  
\nUren.i = 1,414 \bullet 2 \bullet \text{C3KB} (2)

где Vном.i - значения виброскорости в соответствии с графой 1 таблиц 1 и 2;

 $\pi = 3.1416$ ;

 Fген - значения частоты генератора; m - коэффициент делителя.

 Измерьте на каждом значении выходного напряжения генератора G1 комбинированным цифровым прибором Р3 значение выходного постоянного тока.

 По результатам измерений рассчитайте основную относительную погрешность в рабочем диапазоне амплитуд по формуле:

$$
\delta_{ai} = \pm (\text{...........} - \text{Im} \text{M.nocr.i}) \cdot 100, % \tag{3}
$$
  
Imom.nocr.i (3)

 где Iизм.пост.i – измеренное значение выходного постоянного тока, мА; Iном.пост.i – номинальное значение выходного постоянного тока, мА.

 По результатам измерений рассчитайте основную относительную погрешность в рабочем диапазоне частот по формуле:

$$
\delta_{fi} = \pm (1 - \text{1} - \text{1} - \text{1}) \cdot 100, %
$$
\n(4)

 где Iизм.пост.i – измеренное значение выходного постоянного тока, мА; Iбаз.пост. – значение выходного постоянного тока на базовой частоте, мА:  $315 \Gamma$ ц – по генератору; 125 Гц – по двигателю.

 Рассчитайте максимальное значение основной относительной погрешности аппаратуры по выходам блока БЭ-61-8 в САУ ГТЭС в рабочих диапазонах амплитуд и частот измеряемой виброскорости без учета погрешности вибропреобразователей по формуле:

$$
\Delta = \sqrt{\delta_a^2 + \delta_f^2}, \quad \frac{6}{2} \tag{5}
$$

Рассчитанное значение погрешности ∆ не должно превышать  $± 7.0 \%$ .

 2.1.3 Определение относительного затухания амплитудно-частотной характеристики вне диапазона частот измерения.

 Проверка проводится одновременно с определением основной погрешности по методу п. 2.1.2.

 По результатам измерений рассчитайте относительное затухание амплитудно-частотной характеристики Кзат. на частотах:

 5 и 2000 Гц – при проверке каналов измерения по генератору; 15 и 400 Гц – при проверке каналов измерения по двигателю

по формулам:

$$
Inocr.FH - Inocr.oK3ar. = 20 • lg
$$
  

$$
Inocr.0,5FH - Inocr.o
$$
  

$$
(6)
$$

 где Iпост.Fн – значение выходного постоянного тока на частоте, соответствующей нижнему пределу диапазона частот, мА;

- Iпост.0,5Fн значение выходного постоянного тока на частоте, соответствующей 0,5Fн, мА
- Iпост.о = 4 мА значение выходного постоянного тока при отсутствии возмущающего сигнала, мА.

$$
Inocr.FB - Inocr.oK3ar. = 20 •lg
$$

$$
Inocr.2FH - Inocr.o
$$
 (7)

- где Iпост. $F_B$  значение выходного постоянного тока на частоте, соответствующей верхнему пределу диапазона частот, мА;
	- Iпост.2Fв значение выходного постоянного тока на частоте, соответствующей 2Fв, мА.

Рассчитанное значение Кзат. должно быть не менее 20 дБ.

 2.2 Определение погрешности выдачи сигналов "Вибрация генератора не в норме", "Повышенная вибрация" и "Опасная вибрация"

Выполните операции п.2.1.1 настоящего приложения.

 Подключите источник питания G2 и комбинированный прибор Р4 к следующим контактам соединителя ВЫХОД РЕЛЕ на задней панели БЭ-61-8, соответственно:

− по генератору:

- 1, 2 сигнал "Вибрация генератора не в норме";
- 4, 5 сигнал "Повышенная вибрация";
- 7, 8 сигнал "Опасная вибрация";

− по двигателю:

10, 11 – сигнал "Повышенная вибрация";

13, 14 – сигнал "Опасная вибрация".

 Установите кодовые переключатели "V" и "А" на лицевой панели источника питания G2 в положения "27,0" и "0,200", соответственно. Включите источник питания G2.

Проверка проводится для каждого канала.

Установите по частотомеру Р1 частоту генератора G1 значением:

 $(315,0 \pm 0,9)$  Гц – при проверке каналов измерения по генератору;

 $(125.0 \pm 0.4)$  Гц – при проверке каналов измерения по двигателю.

 Плавно увеличивая выходное напряжение генератора G1, добейтесь последоательного включения на лицевой панели блока БЭ-61-8 световых индикаторов:

− по генератору:

Г Б. НОРМЫ, затем ПВ, затем ОВ;

− по двигателю:

Д ПВ, затем ОВ,

при этом, в момент включения каждого светового индикатора измерьте комбинированным цифровым прибором Р3 значение выходного постоянного тока.

 Одновременно, при включении каждого светового индикатора измерьте комбинированным прибором Р4 значение постоянного напряжения 27 В на контактах соединителя ВЫХОД РЕЛЕ на задней панели БЭ-61-8, соответственно:

− по генератору:

2 – сигнал "Вибрация генератора не в норме";

5 – сигнал "Повышенная вибрация";

8 – сигнал "Опасная вибрация";

− по двигателю:

11 – сигнал "Повышенная вибрация";

14 – сигнал "Опасная вибрация".

По результатам измерений рассчитайте погрешности выдачи сигналов:

− по генератору:

 "Вибрация генератора не в норме", "Повышенная вибрация генератора" и "Опасная вибрация генератора" δ**б.н,** δ**пв** и δ**ов**, соответственно;

− по двигателю:

"Повышенная вибрация двигателя" и "Опасная вибрация двигателя" δ**пв** и δ**ов**, соответственно,

по формуле:

$$
\text{Inocr. bki} - \text{Inocr. ycr}
$$
\n
$$
\delta_{\text{0,H}} (\delta_{\text{UB}}) (\delta_{\text{OB}}) = \pm (\text{........}
$$
\n
$$
\text{Inocr. ycr}
$$
\n
$$
\delta_{\text{Inor. ycr}} (\delta_{\text{UB}}) (\delta_{\text{OB}}) = \pm (\text{........}
$$
\n
$$
\text{Inocr. ycr}
$$
\n
$$
(8)
$$

 где I**пост**.**вкл –** значение выходного постоянного тока при включении соответствующего светового индикатора сигнализации, мА;

 **Iпост.уст –** значение выходного постоянного тока уставки соответствующей сигнализации, мА:

− по генератору:

 7,60 мА – сигнализация Б.НОРМЫ; 9,68 мА – сигнализация ПВ; 12,96 мА – сигнализация ОВ;

− по двигателю:

8,8 мА – сигнализация ПВ;

12,0 мА – сигнализация ОВ.

Рассчитанные значения  $\delta_{6,H}$ ,  $\delta$  <sub>пв</sub> и  $\delta$  <sub>ов</sub> не должны превышать  $\pm$  5 %.

 Примечание. Перепрограммирование уставок осуществляется в соответствии с Руководством оператора (приложение Д настояшего РЭ). Их значения должны быть приведены в разделе 7 или 9 сводного паспорта ЖЯИУ.421431.034 ПС. Значение выходного постоянного тока уставки соответствующей сигнали зации рассчитывается по формуле:  **20 - Iпост.о**  $\textbf{I}$ *nocr.vcr* = ------------------- •  $\textbf{V}$  **vcr.** +  $\textbf{I}$  **nocr.0. MA** (9)  **Vверх.**  где **Vуст. –** значение уровня уставки повышенной или опасной вибрации, мм/с; **Vверх. –** верхнее значение диапазона измерения виброскорости, мм/с;  **Iпост.о –** выходной постоянный ток при отсутствии виброскорости, мА;

**20 –** выходной постоянный ток на диапазон измерения, мА.

2.3 Проверка включения встроенного контроля

Выполните операции п.2.1.1 настоящего приложения.

Замкните контакты 18 и 21 соединителя ВЫХОД РЕЛЕ блока БЭ-61-8.

 Измерьте комбинированным прибором Р3 в каждом канале измерения виброскорости по генератору и двигателю значение выходного постоянного тока.

Измеренное значение тока должно находиться в пределах от 16,7 до 18,5 мА.

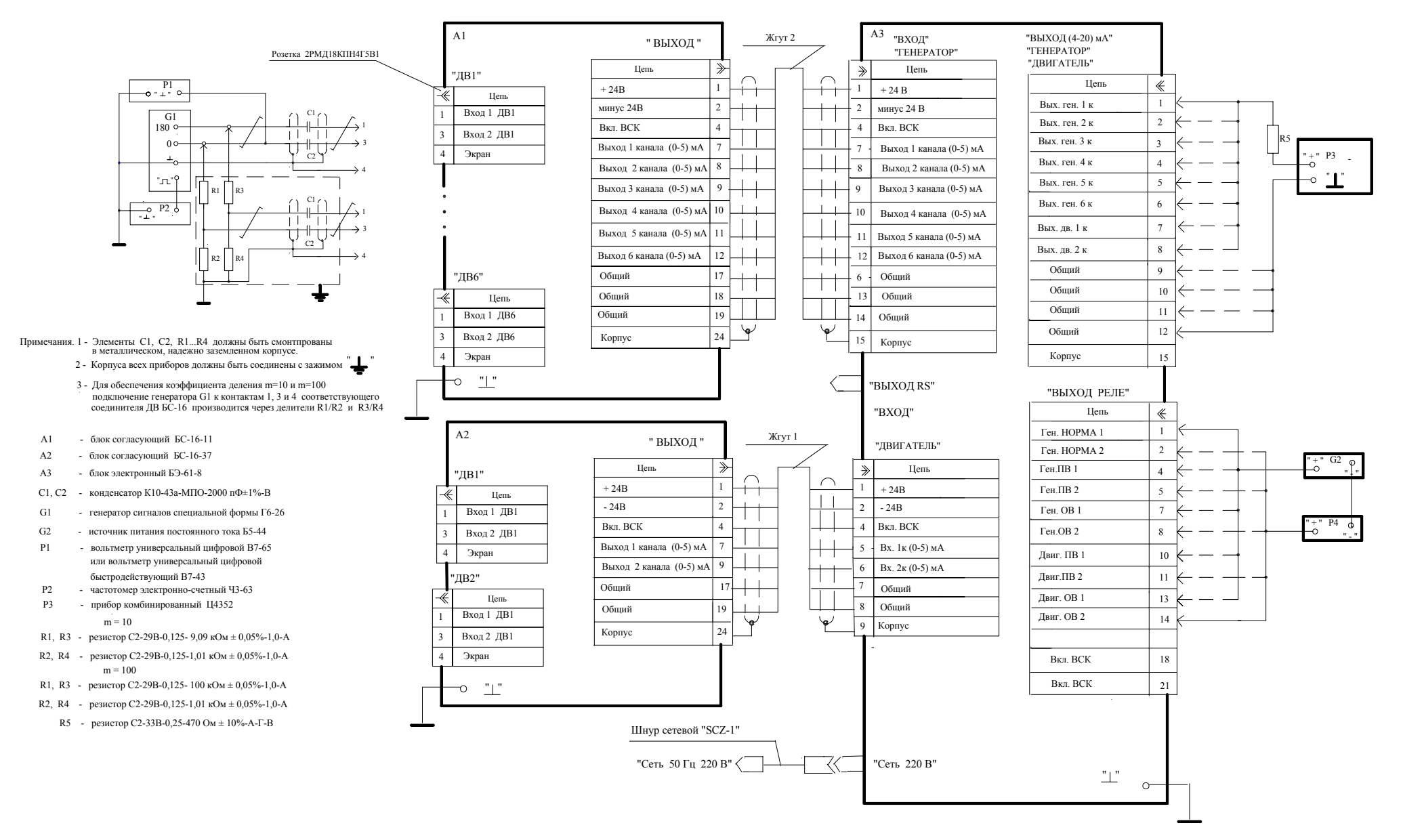

Рисунок 1 – Схема проверки аппаратуры ИВ-ТА-8 каналов измерения виброскорости по генератору <sup>и</sup> двигателю аппаратуры ИВ-ТА-8 <sup>с</sup> помощью стандартных измерительных приборов

#### **II Проверка каналов измерения виброперемещения по редуктору аппаратуры ИВ-ТА-8 с помощью стандартных измерительных приборов**

1 Приборы и оборудование, используемые для проверки:

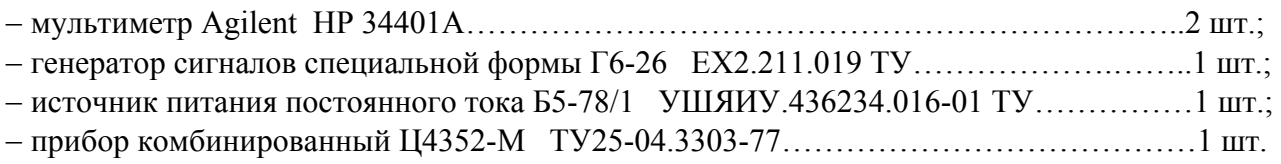

2 Определение метрологических параметров

 2.1 Определение основной относительной погрешности измерения амплитудного значения виброперемещения

 2.1.1 Подключите измерительные приборы к блоку БЭ-61-8 в соответствии со схемой подключения, приведенной на рисунке 2 настоящего приложения, при этом соедините корпусные зажимы измерительных приборов и БЭ-61-8 с зажимом "⊥ рабочего места.

 Включите питание ИВ-ТА-8 с помощью выключателя ВКЛ, расположенного на задней панели БЭ-61-8, при этом должны включиться световые индикаторы: СЕТЬ БС 1, 2; проксиметры 1, 2, 3, 4, 5, 6 на блоке БЭ-61-8.

Проведите последовательно проверку 4-х измерительных каналов – по виброперемещению, при этом:

− подключайте генератор G1 и минус источника питания постоянного тока G2 к следующим контактам соединителя ВХОД РЕДУКТОРА блока БЭ-61-8:

- 3 при проверке 1-го канала;
- 6 при проверке 2-го канала;
- 9 при проверке 3-го канала;
- 12 при проверке 4-го канала;

− подключайте мультиметр Р2 к следующим контактам соединителя ВЫХОД 4 – 20 мА блока БЭ-61-8:

- 1 при проверке 1-го канала;
- 2 при проверке 2-го канала;
- 3 при проверке 3-го канала;
- 4 при проверке 4-го канала;

Установите выходное напряжение источника G2 – 9 В.

 2.1.2 Устанавливайте последовательно выходные напряжения и частоту генератора G1 в соответствии с таблицей 3.

Таблица 3

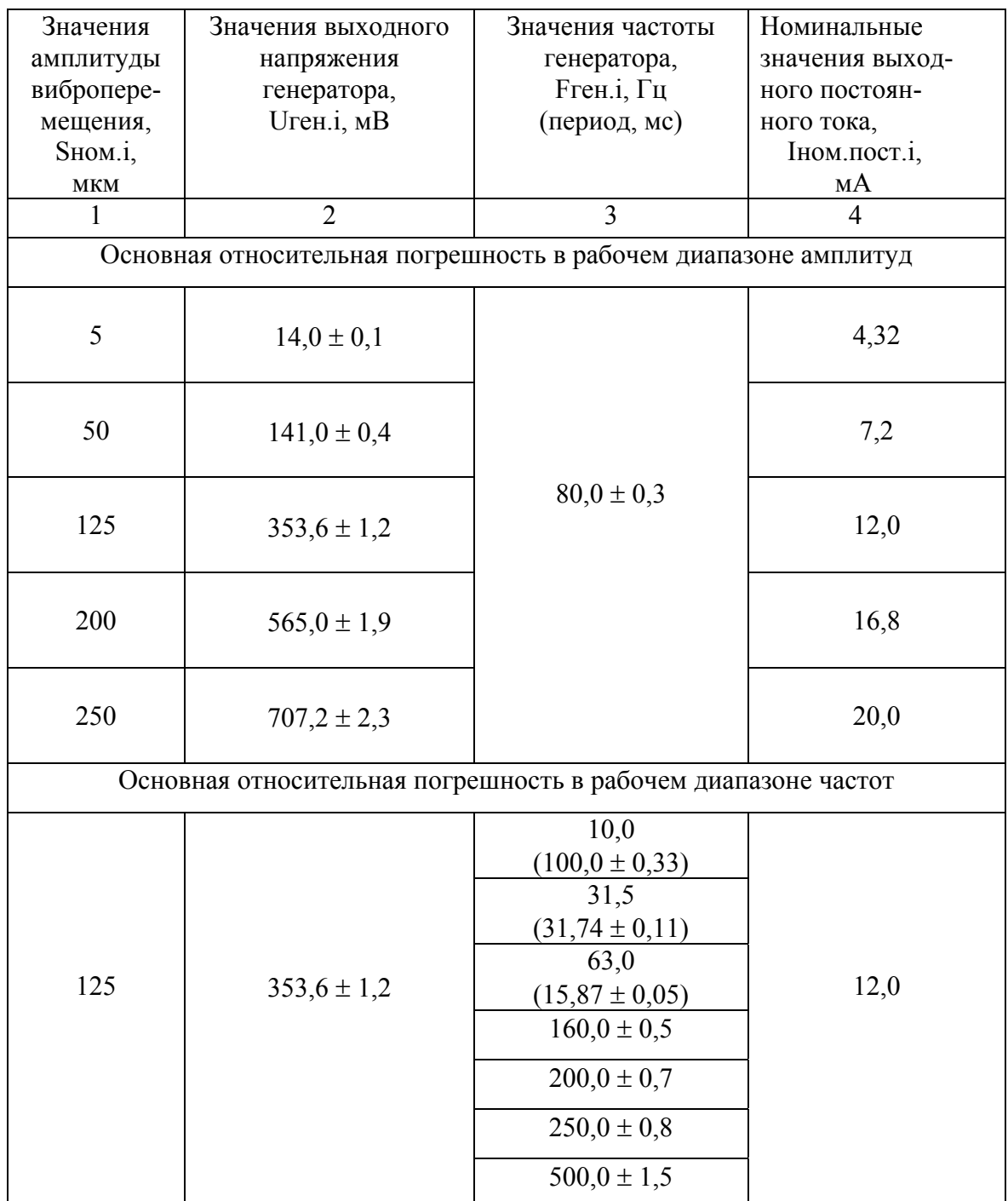

Примечание. Значения Uген.i, приведенные в таблице 3, рассчитаны по формуле

Uren.i = 
$$
\frac{\text{Si} \cdot \text{K}_{\text{np.3300XL}}}{2 \cdot 1,414}
$$
 dB, (10)

 где Si – амплитуда виброперемещения, мм;  $K_{\text{np.3300XL}} = 8 \text{ B/mm} - \text{Kozd}$ фициент преобразования датчика BN 3300XL.

 Измерьте при каждом значении выходного напряжения и частоты генератора G1 мультиметром Р2 значения выходного постоянного тока на контактах соединителя ВЫХОД 4- 20 мА блока БЭ-61-8.

 По результатам измерений рассчитайте основную относительную погрешность в рабочем диапазоне амплитуд по формуле (3) части I настоящего приложения.

 По результатам измерений рассчитайте основную относительную погрешность в рабочем диапазоне частот по формуле (4) части I настоящего приложения.

 Рассчитайте максимальное значение основной относительной погрешности аппаратуры по выходам блока БЭ-61-8 в САУ ГТЭС в рабочих диапазонах амплитуд и частот измеряемого виброперемещения без учета погрешности вибропреобразователей по формуле (5) части I настоящего приложения.

Рассчитанное значение погрешности  $\Delta$  не должно превышать  $\pm$  7.0 %.

 2.2 Определение погрешности выдачи сигналов "Повышенная вибрация" и "Опасная вибрация"

Выполните операции п.2.1.1 части II настоящего приложения.

 Подключите источник питания G3 и комбинированный прибор Р3 к следующим контактам соединителя ВЫХОД РЕЛЕ на задней панели БЭ-61-8:

 16, 17 – сигнал "Повышенная вибрация"; 19, 20 – сигнал "Опасная вибрация".

 Установите кодовые переключатели "V" и "А" на лицевой панели источника питания G3 в положения "27,0" и "0,200", соответственно. Включите источник питания G3.

Проверка проводится для каждого канала.

Установите частоту генератора G1 160,0 Гц.

 Плавно увеличивая выходное напряжение генератора G1, добейтесь последовательного включения на лицевой панели блока БЭ-61-8 световых индикаторов  $P_{\text{BII}}$  ПВ и ОВ, при этом, в момент включения каждого светового индикатора измерьте мультиметром Р2 значение выходного постоянного тока и зафиксируйте показания табло дисплея блока БЭ-61-8.

 Одновременно, при включении каждого светового индикатора измерьте комбинированным прибором Р3 значение выходного постоянного напряжения 27 В на контактах соединителя ВЫХОД РЕЛЕ на задней панели БЭ-61-8, соответственно:

17 – сигнал "Повышенная вибрация";

20 – сигнал "Опасная вибрация".

 По результатам измерений рассчитайте погрешности выдачи сигналов "повышенной вибрации" и "опасной вибрации " по формуле:

$$
[Inocr.BKJ - Inocr.ycr\n\n(\delta_{TB}) (\delta_{OB}) = \pm (-\text{.................}) \cdot 100, %
$$
\n
$$
Inocr.ycr\n\nInocr.ycr\n(11)
$$

 где I**пост**.**вкл –** значение выходного постоянного тока при включении соответствующего светового индикатора сигнализации, мА;

 **Iпост.уст –** значение выходного постоянного тока уставки соответствующей сигнализации, мА:

 Значения выходного постоянного тока уставки (Iпост.уст.) соответствующей сигнализации, мА:

 "повышенная" вибрация: 8,86 мА – для 1 и 2 канала; 9,89 мА– для 3 и 4 канала;

 "опасная" вибрация: 11,23 мА – для 1 и 2 канала; 12,77 мА – для 3 и 4 канала.

Рассчитанные значения  $\delta_{\Pi B}$  и  $\delta_{\text{OB}}$  не должны превышать  $\pm$  5 %.

Примечание. Перепрограммирование уставок осуществляется в соответсвии с Руководством оператора . Их значения должны быть приведены в разделе 7 или 9 сводного паспорта ЖЯИУ.421431.034 ПС. Значение выходного постоянного тока уставки соответствующей сигнали зации рассчитывается по формуле:

 $\textbf{Inocr.vcr} = \textbf{Knp.bn} \bullet \textbf{Svcr} + 4.0, \textbf{M} \tag{12}$ 

 где **Sуст. –** значение уровня уставки повышенной или опасной вибрации, мкм; **Кпр.вп = -0,064 мА/мкм** – коэффициент преобразования амплитуды виброперемещения в выходной постоянный ток;

 **4,0 мА –** выходной постоянный ток при отсутствии возмущающего воздействия.

2.3 Проверка включения встроенного контроля

Выполните операции п.2.1.1 части II настоящего приложения.

Замкните контакты 18 и 21 соединителя ВЫХОД РЕЛЕ блока БЭ-61-8.

 Измерьте мультиметром Р2 в каждом канале измерения виброперемещения по редуктору значение выходного постоянного тока.

Измеренное значение тока должно находиться в пределах от 15,1 до 18,5 мА.

Рисунок 2 – Схема подключения аппаратуры ИВ-ТА-8 при проверке виброперемещения со стандартными измерительными приборами

#### **III Проверка каналов измерения осевого сдвига по редуктору аппаратуры ИВ-ТА-8 с помощью стандартных измерительных приборов**

1 Приборы и оборудование, используемые для проверки:

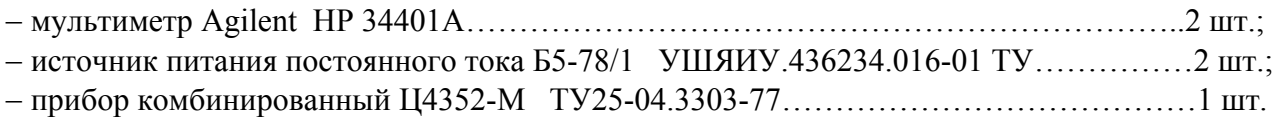

2 Определение метрологических параметров

2.1 Определение основной относительной погрешности измерения осевого сдвига

 2.1.1 Подключите измерительные приборы к блоку БЭ-61-8 в соответствии со схемой подключения, приведенной на рисунке 3 настоящего приложения, при этом соедините корпусные зажимы измерительных приборов и БЭ-61-8 с зажимом "⊥ рабочего места.

 Включите питание ИВ-ТА-8 с помощью выключателя ВКЛ, расположенного на задней панели БЭ-61-8, при этом должны включиться световые индикаторы: СЕТЬ БС 1, 2; проксиметры 1, 2, 3, 4, 5, 6 на блоке БЭ-61-8.

 Проведите последовательно проверку 5 и 6-го измерительных каналов − по осевому сдвигу, при этом:

− подключите минус источника питания постоянного тока G1 и мультиметр Р1 к следующим контактам соединителя ВХОД РЕДУКТОРА блока БЭ-61-8:

15 – при проверке 5-го канала;

18 – при проверке 6-го канала;

− подключайте мультиметр Р2 к следующим контактам соединителя ВЫХОД 4 – 20 мА блока БЭ-61-8:

5 – при проверке 5-го канала;

6 – при проверке 6-го канала.

 2.1.2 Подавайте от источника G1 напряжение постоянного тока в соответствии с таблицей 4.

 Измерьте на каждом значении напряжения Uпост.i мультиметром Р2 значение выходного постоянного тока .

# Таблица 4

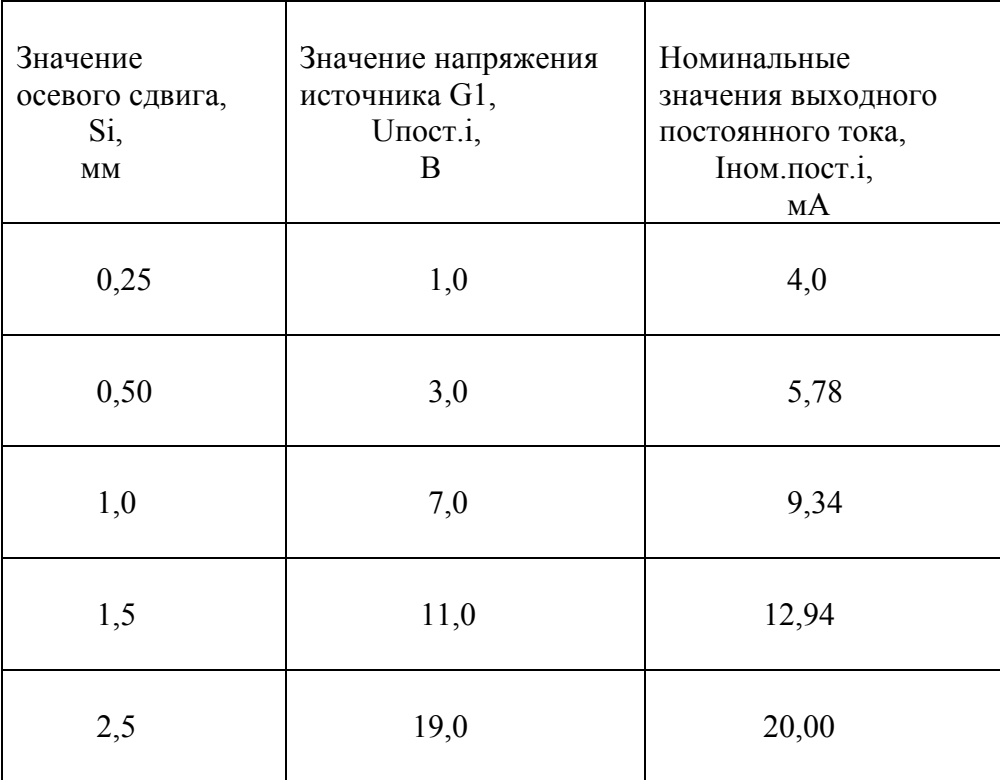

- Примечания. 1 Значения напряжения источника постоянного тока Uпост.i определяются в соответствии с типовым графиком на преобразователь BN 3300XL 8 мм, приводимым в Спецификации на систему с бесконтактными датчиками виброперемещений типа 3300XL.
	- 2 Номинальные значения выходного постоянного тока Iном.пост.i рассчиты ваются по формуле (2) (стр.24) настоящего РЭ.

 По результатам измерений рассчитайте основную относительную погрешность в рабочем диапазоне осевого сдвига по формуле (3) части I настоящего приложения.

Рассчитанное значение погрешности не должно превышать ± 5 %.

 2.2 Определение погрешности выдачи сигналов "Повышенный осевой сдвиг" и "Опасный осевой сдвиг"

Выполните операции п.2.1.1 части III настоящего приложения.

 Подключите источник питания G2 и комбинированный прибор Р3 к следующим контактам соединителя ВЫХОД РЕЛЕ на задней панели БЭ-61-8:

- 22, 23 сигнал "Повышенный осевой сдвиг";
- 24, 25 сигнал "Опасный осевой сдвиг".

 Установите кодовые переключатели "V" и "А" на лицевой панели источника питания G2 в положения "27,0" и "0,200", соответственно. Включите источник питания G2.

Проверка проводится для каждого канала.

Установите напряжение на выходе источника G2 – минус 9 В.

 Произведите операцию "Калибровка" в соответствии с Руководством пользователя ЖЯИУ.421431.034 РП (приложение Д настоящего РЭ).

При этом,

- − измеренное мультиметром Р2 значение выходного постоянного тока Iо должно находиться в пределах  $(11,1 \pm 0.5)$  мА;
- − значение начального осевого сдвига Sо по табло дисплея блока БЭ-61-8 должно находиться в пределах  $(1,25 \pm 0,06)$  мм.

# **Положительным осевым сдвигом считается его увеличение от начального значения Sо, отрицательным осевым сдвигом – его уменьшение от начального**

# **значения Sо.**

 Выходной постоянный ток, соответствующий значению заданной уставки сигнализации рассчитывается по формуле

$$
I_{\text{norrycr.}} = I_0 \pm S_{\text{yer.}} \bullet K_{\text{np.oc}} , \text{MA}
$$
\n(13)

- где Iо = 11,1 мА значение начального выходного тока для начального зазора So = 1,25 мм;  $S_{\text{VCT}}$ . – значение уставки сигнализации, мм;
	- $K_{\text{moc}} = 7.12 \text{ mA/m} \text{K}$ оэффициент преобразования осевого сдвига в выходной постоянный ток.

 Значения выходного тока для значений уставок "повышенного осевого сдвига" и "опасного осевого сдвига", указанных в сводном паспорте ЖЯИУ.421431.034 ПС, составляют:

– для "повышенного осевого сдвига" ( $S_{\text{ycr,}TIB} = 0.4 \text{ mm}$ ):

 $I_{\text{nor,vcr,IB}} = 13,95 \text{ mA} - \text{для положительного осевого сдвига};$  $I_{\text{nor, ver.} \Pi B} = 8,25 \text{ mA} - \text{для}$  отрицательного осевого сдвига;

– для "опасного осевого сдвига" ( $S_{\text{ycr.}OB} = 0.45$  мм):

 $I_{\text{nor.} \text{ver.} OB} = 14,30 \text{ mA} - \text{для положительного осевого сдвига};$  $I_{\text{nor}}$ <sub>VCT</sub> $_{\text{OR}}$  = 7,90 мА – для отрицательного осевого сдвига;

При этом, значения уставок по табло дисплея составляют:

– для "повышенного осевого сдвига" ( $S_{\text{ver,IB}} = 0.4 \text{ mm}$ ):

 $S_{\text{IIB+}} = 1{,}65$  мм – для положительного осевого сдвига;  $S<sub>TB</sub> = 0.85$  мА – для отрицательного осевого сдвига;

– для "опасного осевого сдвига" ( $S_{\text{ver,OB}} = 0.45$  мм):

 $S_{OB+} = 1,70$  мм – для положительного осевого сдвига;  $S_{OB} = 0,80$  мм – для отрицательного осевого сдвига;

 Плавно увеличивая выходное напряжение источника постоянного тока G1, добейтесь последовательного включения на лицевой панели блока БЭ-61-8 световых индикаторов  $P_{OC}$  ПВ и ОВ, при этом в момент включения каждого светового индикатора измерьте мультиметром Р2 значения выходного постоянного тока I<sub>пост. вкл.</sub> и зафиксируйте показания табло дисплея блока БЭ-61-8 в проверяемом канале измерения.

 Одновременно, при включении каждого светового индикатора измерьте комбинированным прибором Р3 значение выходного постоянного напряжения 27 В на контактах соединителя ВЫХОД РЕЛЕ на задней панели БЭ-61-8, соответственно:

23 – сигнал "Повышенный осевой сдвиг";

25 – сигнал "Опасный осевой сдвиг".

 По результатам измерений рассчитайте погрешности выдачи сигналов "повышенного осевого сдвига" и "опасного осевого сдвига" по формуле

**Iпост**.**вкл.**  $-$ **Iпост.уст.**  $(\delta_{\text{IB}})(\delta_{\text{OB}}) = \pm$  (------------------------------) • 100, % (14)  **Iпост.уст.**

 Значения выходного постоянного тока уставки (**Iпост.уст.**) соответствующей сигнализации обозначены выше.

Рассчитанные значения  $\delta_{\rm IIB}$  и  $\delta_{\rm OB}$  не должны превышать  $\pm$  5 %.

Примечание. Установка значения начального осевого зазора ("Калибровка") и перепрограм мирование уставок осуществляется в соответствии с Руководством оператора ЖЯИУ.421431.034 РП, их значения должны быть приведены в разделе 7 или 9 сводного паспорта ЖЯИУ.421431.034 ПС.

#### 2.1.4 Проверка включения встроенного контроля

Выполните операции п.2.1.1 части III настоящего приложения.

Замкните контакты 18 и 21 соединителя ВЫХОД РЕЛЕ блока БЭ-61-8.

 Измерьте мультиметром Р2 в каждом канале измерения осевого сдвига по редуктору значение выходного постоянного тока.

Измеренное значение тока должно находиться в пределах от 13,2 до 16,2 мА.

Рисунок 3 – Схема подключения аппаратуры ИВ-ТА-8 при проверке осевогосдвига с помощью стандартных измерительных приборов

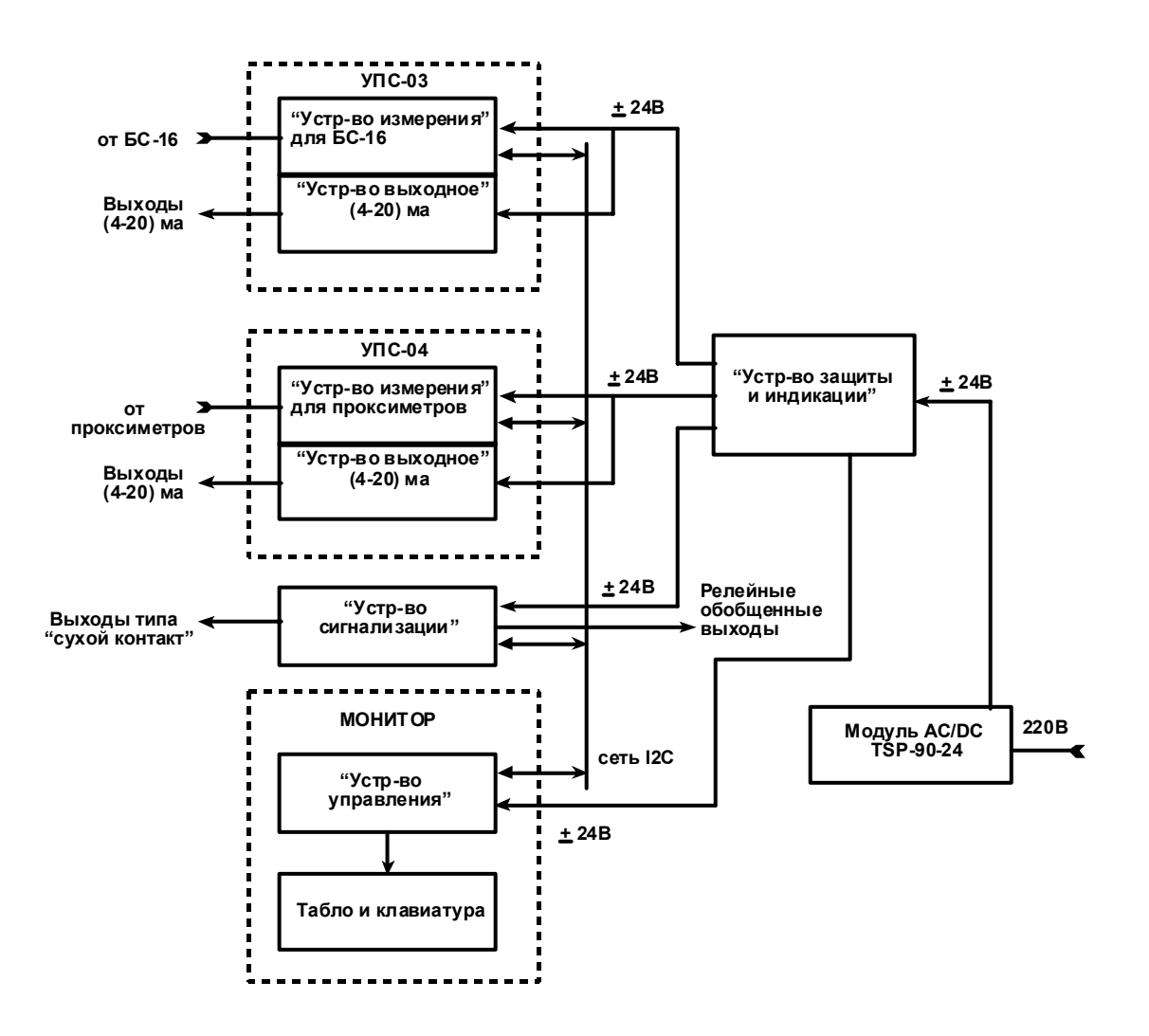

Структурная схема блока БЭ-61-8

#### ПЕРЕЧЕНЬ ПЛАТ, ВХОДЯЩИХ В СОСТАВ БЛОКА БЭ-61-8

#### Модуль УПС-03:

- − Устройство измерения для БС-16 плата ЖЯИУ.687253.008;
- − Устройство выходное плата ЖЯИУ.758725.067;

#### Модуль УПС-04:

- − Устройство выходное плата ЖЯИУ.758725.067;
- − Устройство измерения для проксиметров – плата ЖЯИУ 687253.009
- − Устройство сигнализации плата ЖЯИУ.758725.064;
- − Устройство управления плата ЖЯИУ.758725.065;
- − Устройство защиты и индикации плата ЖЯИУ.758725.066.
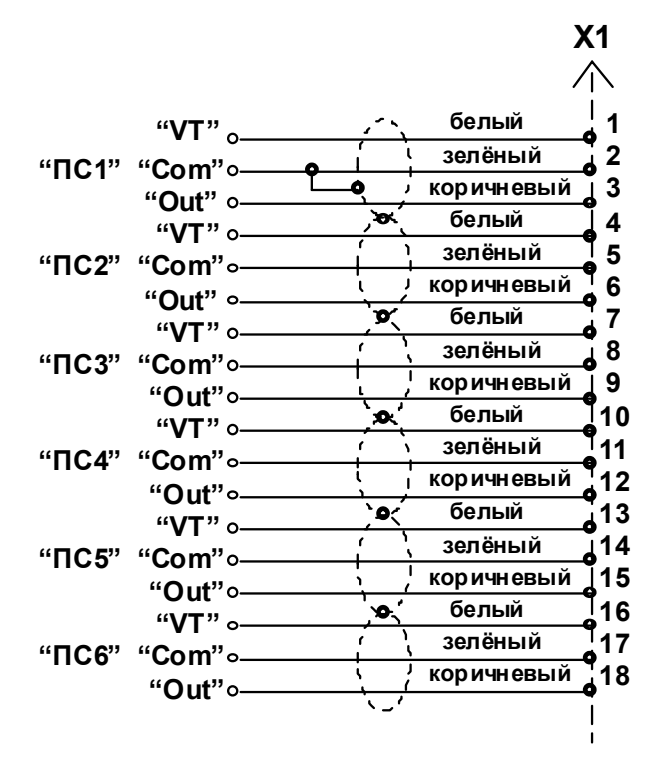

**X1 - Вилка DB-25M с корпусом DPT-25C - 1 шт.**

**Сечение проводов, входящих в жгут > 0,35 мм** <sup>2</sup>

**Длина жгута 30 м.**

**Каждый проксиметр ПС1...ПС6 соединяется с общим разъемом Х1 тремя проводами, на которые одета общая экранирующая оплетка и изолирующая трубка. Концы проводов должны маркироваться в соответствии с обозначениями на электрической схеме.**

Схема электрическая жгута "№ 3 ИВ-ТА-8"

# Аппаратура контроля вибрации и вибродиагностики двигателя, редуктора и генератора в составе ГТЭС

# **ИВ - ТА - 8**

# Руководство оператора для блока БЭ-61-8 (работа с монитором)

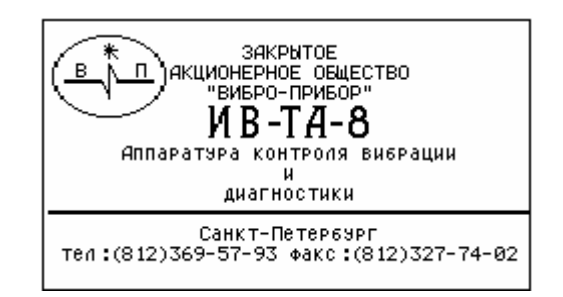

Санкт-Петербург 2007г

# Содержание

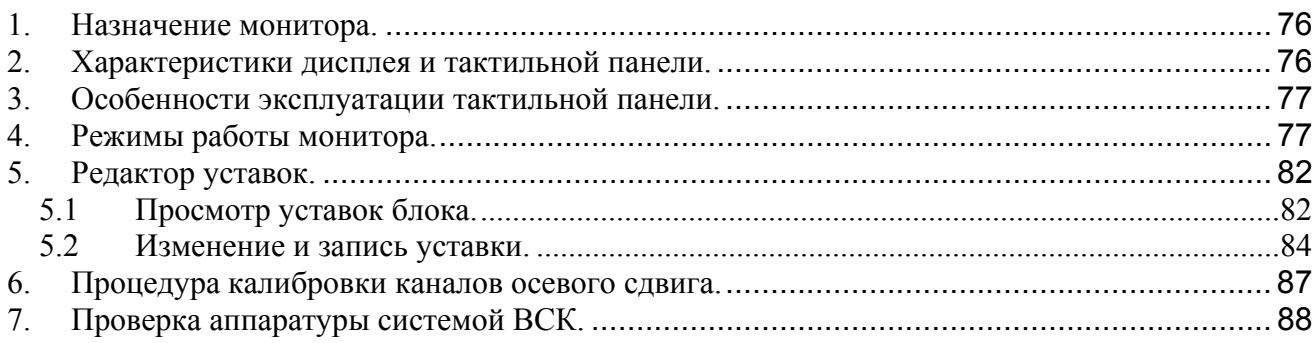

<span id="page-75-0"></span>В настоящем Приложении к руководству по эксплуатации ЖЯИУ.421.431.034 РЭ аппаратуры ИВ-ТА-8 приведены сведения о работе монитора блока БЭ-61-8[1](#page-75-1) порядке действий оператора по управлению аппаратурой с его помощью.

#### **1. Назначение монитора.**

Монитор блока БЭ-61-8 предназначен:

- для сбора данных о параметрах вибрации агрегатов, измеряемых устройствами преобразования сигналов (УПС), поступающих с блоков согласующих (БС);

- для преобразования измеренных значений вибрации в символьный формат данных;

- для вывода на экран дисплея параметров вибрации, сигналов исправности аппаратуры и устройства сигнализации;

- для изменения уставок.

 Монитор позволяет оператору, используя устройство ввода, изменять уставки и сохранять их новые значения в энергонезависимой памяти по любому каналу УПС.

Монитор является управляющим устройством аппаратуры. С его помощью производится управление процессом измерения и формирования сигналов на замыкание сухих контактов реле сигнализации.

#### **2. Характеристики дисплея и тактильной панели.**

В качестве устройства отображения данных в аппаратуре используется графический монохромный жидкокристаллический дисплей (ЖКД) типа PG240128WRF-ATA-H-Y7-SA с закреплённой на экране прозрачной тактильной<sup>[2](#page-75-2)</sup> панелью (touch panel). Разрешение экрана 240 точек по горизонтали и 128 точек по вертикали. Изображение - тёмная точка на светлом фоне. Тип ЖКД - прозрачно-отражающий. Подсветка фона светодиодная, белого цвета. Контрастность изображения и яркость фона регулируется при производстве аппаратуры.

Тактильная панель представляет собой проводящую электрический ток плёнку, нанесённую на поверхность экрана. Плёнка организованна в матрицу ключей, проводимость которых пропорциональна величине силы давления, прикладываемой к панели. Размер матрицы ключей - 10 колонок и 5 строк. Каждый ключ занимает прямоугольную область экрана в 24х24 точки. Таким образом, на экране дисплея имеется 50 невидимых зон, которые образуют клавиатуру. Визуализация кнопки осуществляется программно: прорисовкой на дисплеи прямоугольника с надписью в центре. Прямоугольник может занимать область экрана большую, чем размер ключа, но размер области всегда кратный размеру ключа. Весь экран может быть одной виртуальной кнопкой, то есть давление можно прикладывать в любом месте экрана. Например, для данного блока, выход из режима помощи.

<span id="page-75-1"></span><sup>1</sup> Приложение распространяется на блоки БЭ-61-8 и БЭ-61-8-3.

<span id="page-75-2"></span><sup>2</sup> Тактильная панель - осязаемая (*прил*.) панель.

#### <span id="page-76-0"></span>**3. Особенности эксплуатации тактильной панели.**

## **ВНИМАНИЕ!**

**Не допускается во время работы с тактильной панелью создавать давление на поверхности экрана твердыми, острыми и/или металлическими предметами: шариковыми или капиллярными авторучками, зажигалками, ключами всех типов и любыми другими предметами могущие повредить панель. Давление должно создаваться при помощи подушечки указательного пальца руки (не ногтём) с усилием не более 200 г/см² в центре ключа. Допускается использование карандаша с резинкой, при высоте её над заделкой не менее 5 мм. Резинка должна быть только белой и не очень мягкой. Запрещено использование резинок, в которых имеются абразивные включения, т. к. это приводит к ухудшению прозрачности панели в местах частого использования. Очистку поверхности экрана от жировых пятен производить специальными салфетками.** 

## **4. Режимы работы монитора.**

Режим работы монитора определяется его текущим состоянием, заданный оператором. Монитор (программа) может находиться в следующих состояниях:

- **С0** состояние «Измерение вибрации».
- **С1** состояние «Редактирование уставок».
- **С2** состояние «Выбор режима».
- **С3** состояние «Разрешение калибровки».
- **С4** состояние «Логотип».
- **С5** состояние «Калибровка».
- **П** состояние «Помощь».

На Рис.1 изображен ориентированный граф состояний монитора. Такое графическое представление позволяет оператору легко усвоить принципы работы блока. Каждое состояние изображено в виде окружности с именем. Переходы из одного состояния в другое обозначаются стрелками. Стрелка, в виде выноски, указывает условие перехода. Выноска содержит пиктограмму режима. Изображенные на рисунке пиктограммы, являются копиями пиктограмм соответствующих кнопок, отображаемых на экране дисплея. Граф является одним из способов описание алгоритма функционирования монитора (программы).

Далее по тексту используется сокращённое название состояния монитора.

В состояние монитора **С0** на экран дисплея выводятся текущие параметры вибрации, сигналы исправности и перегрузки каналов, сигналы устройства защиты и результат последней проверки аппаратуры встроенной системой контроля (ВСК).

В состояние **С1** – выводится панель редактирования уставок.

В состояние **С2** – выводится панель (меню) выбора режима.

В состояние СЗ – выводится панель ввода кода доступа для разрешения калибровки<sup>[3](#page-76-1)</sup> датчиков осевого сдвига.

В состояние **С4** – выводится логотип фирмы производителя и название аппаратуры.

В состояние **С5** – выполняется процедура калибровки датчиков осевого сдвига.

В состояние **П** - на экран выводится пояснительный текст для данного режима.

<span id="page-76-1"></span><sup>&</sup>lt;sup>3</sup> Только для блока БЭ-61-8.

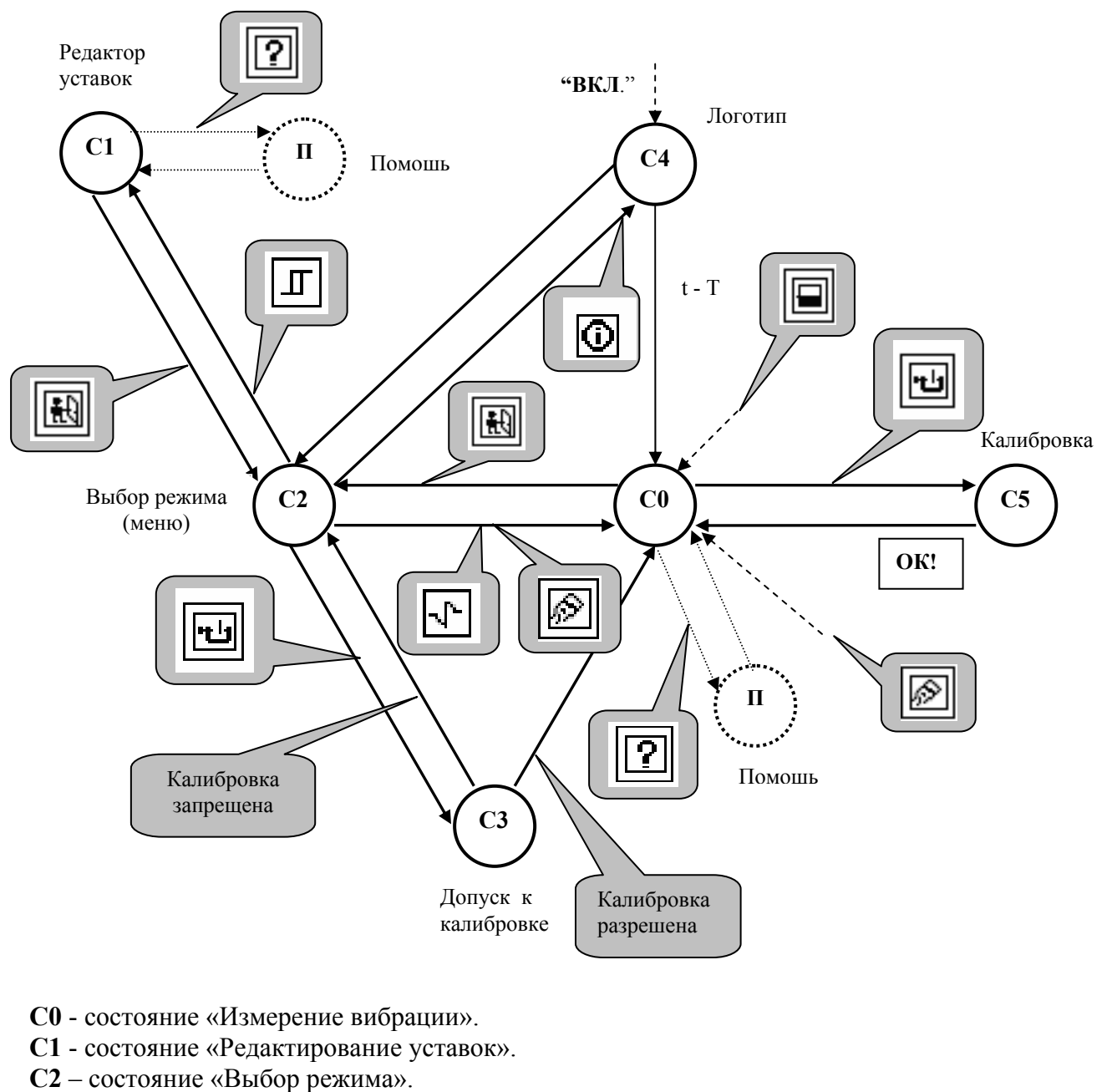

- **С3** состояние «Разрешение калибровки».
- **С4** состояние «Логотип».
- **С5** состояние «Калибровка».  $\left($  Условие
- $\Pi$  состояние «Помощь». The state of the state of the state of the state of the state of the state of the state of the state of the state of the state of the state of the state of the state of the state of the state o

Указатель условия перехода (выноска) монитора из текущего состояния в новое.

 $\rightarrow$ - связь между состояниями, стрелка указывает направление перехода.

T – задержка состояния **С4** после включения питания блока.

Рис.1 Ориентированный граф состояний монитора.

После подачи питания на блок БЭ-61-8, монитор переходит в состояние **С4** и на экран дисплея выводится логотип фирмы производителя и название аппаратуры. Это состояние сохраняется в течении Т~2 секунд и, по истечении этого времени, монитор переходит в режим управления. Картинка с изображением логотипа изображена на титульном листе данного Приложения.

Новое состояние соответствует состоянию **С0** графа (см. Рис.1). Только в состоянии **С0** аппаратура ИВ-ТА-8 выполняет функцию контроля вибрации агрегатов. Во всех других допустимых состояниях монитора аппаратура выполняет вспомогательные функции. Вид экрана в этом режиме изображен на Рис.2. Сносками на рисунке поясняется назначение кнопок и полей экрана.

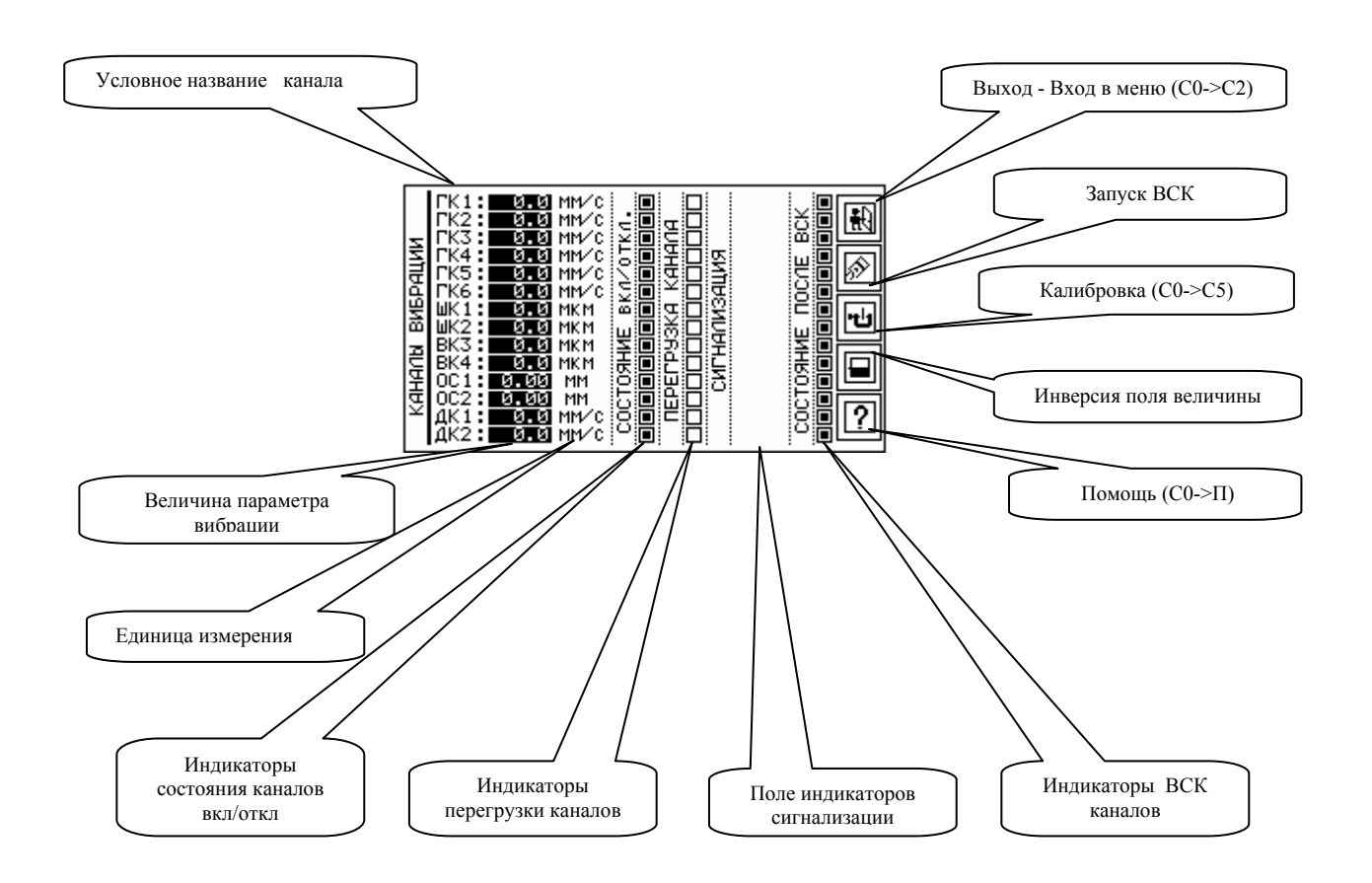

[4](#page-78-0) Рис.2 Вид экрана при контроле вибрации. Состояние **С0**. Изображение соответствует отсутствию сигналов датчиков.

Все изображения, приведенные в Приложении, сняты с экрана дисплея монитора специальной программой.

На экране условное обозначение канала образовано следующим образом. Первый символ есть первая буква, взятая из названия агрегата или его узла, или первые две буквы в название контролируемого параметра. Вторая буква - «К», за которой следует цифра номера канала. Для каналов осевого сдвига буква «К» отсутствует.

<span id="page-78-0"></span><sup>4</sup> Для блока БЭ-61-8-3 для каналов ШК1, ШК2, ВК3, ВК4, ОС1 и ОС2 вместо величины параметра в строке отображается «ОТКЛ.», т.к. эти каналы физически отсутствуют в блоке.

Для каналов виброскорости генератора название ГК1,….ГК6, двигателя – ДК1, ДК2. Для каналов виброперемещения редуктора - ШК1, ШК2, ВК3, ВК4. ШК – есть сокращение «шестерня колеса» редуктора, ВК - «вал колеса» редуктора. Каналы осевого сдвига обозначены как ОС1 и ОС2.

В строке, за названием канала, следует величина измеряемого параметра и единица измерения вибрации. Далее следует - индикатор состояния канала, индикатор перегрузки, индикатор превышения уровня уставок (поле индикаторов сигнализации) и индикатор исправности канала после последней проверки аппаратуры средствами ВСК. В последней колонке помещены кнопки, с помощью которых можно вызывать вспомогательные функции монитора. Их назначение см. Рис.1 и Рис.2. Таких кнопок 5 (см. п.2).

Кнопка «Выход»

田

переводит режим работы монитора из состояния **С0** в **С2** - меню выбора режима. Вид экрана для этого состояния изображен на Рис.3.

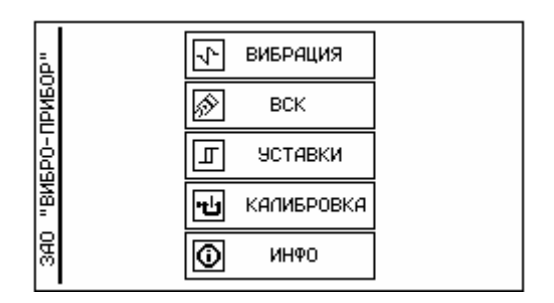

Рис.3 Меню выбора режима. Состояние **С2**.

Кнопка «ВСК»

⊗

 запускает ВСК. Монитор сохраняет прежнее состояние **С0** (вид экрана), но в колонку значения параметра вибрации по каждому каналу выводятся тестовые величины. Эти значения держаться на экране в течение 10 сек., после чего монитор переходит в режим измерения сигналов с соответствующих датчиков вибрации. При включении аппаратуры ВСК не запускается. По умолчанию все канальные индикаторы ВСК, после включения блока, чёрного цвета, т.е. каналы считаются исправными.

Кнопка «Калибровка»

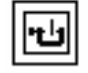

запускает процедуру калибровки датчиков осевого сдвига ОС1 и ОС2, если разрешено.

Кнопка «Инверсия»

инвертирует изображение колонки параметров вибрации.

Кнопка «Помощь»

 $\overline{P}$ 

выводит на экран текст (Рис.4) помощи оператору. Для возврата в состояние **С0**  необходимо нажать пальцем на любую область экрана, см. п.2.

Под заголовком «Служебная информация» размещены три строки с детальной информацией о состоянии каждого канала. В каждой строке, за названием контролируемого агрегата, следует набор двухразрядных шестнадцатеричных чисел. У блока БЭ-61-8-3 отсутствует строка для редуктора.

| Эсловные обозначения                        |
|---------------------------------------------|
| названия каналов ИЗМЕРЕНИЯ:<br>колонка      |
| °K1ГК6-каналы виброскорости генератора      |
| ШК1,ШК2 -виброперемещение вала<br>шестерни. |
|                                             |
| ВК1,ВК2 -виброперемещение вала колеса и     |
| ОС1,ОС2 -осевой сдвиг вала редуктора.       |
| ДК1,ДК2 -каналы виброскорости двигателя.    |
| Колонка СОСТОЯНИЕ ВК∩∕ОТК∩:                 |
| включен в систему защиты.<br>канал          |
| канал выключен из системы<br>защиты.        |
| Служевная информация                        |
|                                             |
| .00:00:00:00:00:00<br>енератор              |
| - 100:00:00:00:00:00<br>Двигатель           |
| :00 :00 :00 :00 :00<br>Редэктор             |
|                                             |

Рис.4 Текст помощи оператору. Состояние **П**.

Единичный индикатор канала имеет два состояния (цвета)**: чёрный** и **белый** . Используется для характеристики параметра канала типа «да - нет» (см. Рис.2).

 Чёрный цвет индикатора «состояния вкл/откл» указывает на включение канала в алгоритм выработки обобщенных сигналов защиты. Белый цвет - на выключение из защиты.

Белый цвет индикатора «перегрузка» канала указывает на отсутствие перегрузки. Чёрный цвет соответствует состоянию перегрузки канала. Перегруженный канал исключается из алгоритма выработки обобщенных сигналов защиты, а индикатор «состояния вкл/откл» становится белого цвета. Перегрузка канала наступает при превышении предела измерения вибрации на 5%. Снижение уровня вибрации, ниже предела измерения, возвращает в нормальное состояние индикатор «перегрузки» и подключает канал к алгоритму выработки обобщенных сигналов защиты.

Индикатор состояния исправности канала, после проверки ВСК и исправном канале, принимает чёрный цвет. В противном случае цвет индикатора белый и канал исключается из алгоритма выработки обобщенных сигналов защиты.

Поле индикаторов сигнализации предназначено для оповещения оператора о превышении уровня вибрации над уставками. В отличии от индикаторов типа «да - нет», в строке «сигнализация» канала высвечивается символьное обозначение типа уставки.

Для генератора, согласно техническому заданию, для каждого канала используется 3 значения уставок. На экране дисплея в строке канала выводятся один из следующих типов сигнала (2 –х или 3- х символьное слово):

БН – виброскорость канала больше нормы,

или

ПВ – повышенная вибрация

или

ОВ – опасная вибрация.

Редуктор имеет по 2 уставки на канал. Для каналов виброперемещения: ПВ – повышенная вибрация, или

ОВ – опасная вибрация.

Для каналов осевого сдвига:

ПОС – повышенный осевой сдвиг,

или

ООС – опасный осевой сдвиг.

Для каналов виброскорости двигателя: ПВ – повышенная вибрация, или

ОВ – опасная вибрация.

<span id="page-81-0"></span>Сигналы уровня опасной вибрации канала вводятся в строку в инверсном виде. Перечисленные выше сигналы не выводятся на экран, если уровень вибрации меньше величины БН для генератора, ПВ и ПОС для остальных агрегатов.

#### **5. Редактор уставок.**

Просмотр и изменение текущих уставок производится редактором уставок. Вызов редактора производится из меню режима кнопкой  $\Box$  «Уставки». Этот вызов соответствует переходу монитора из состояния **С2** в **С1,** см. Рис.1. Вид панели редактора уставок при первом вызове изображён на Рис.5. Панель редактора имеет вид функционального калькулятора. Имеется поле кнопок цифр для ввода чисел, строка ввода числа, кнопки операций (команды).

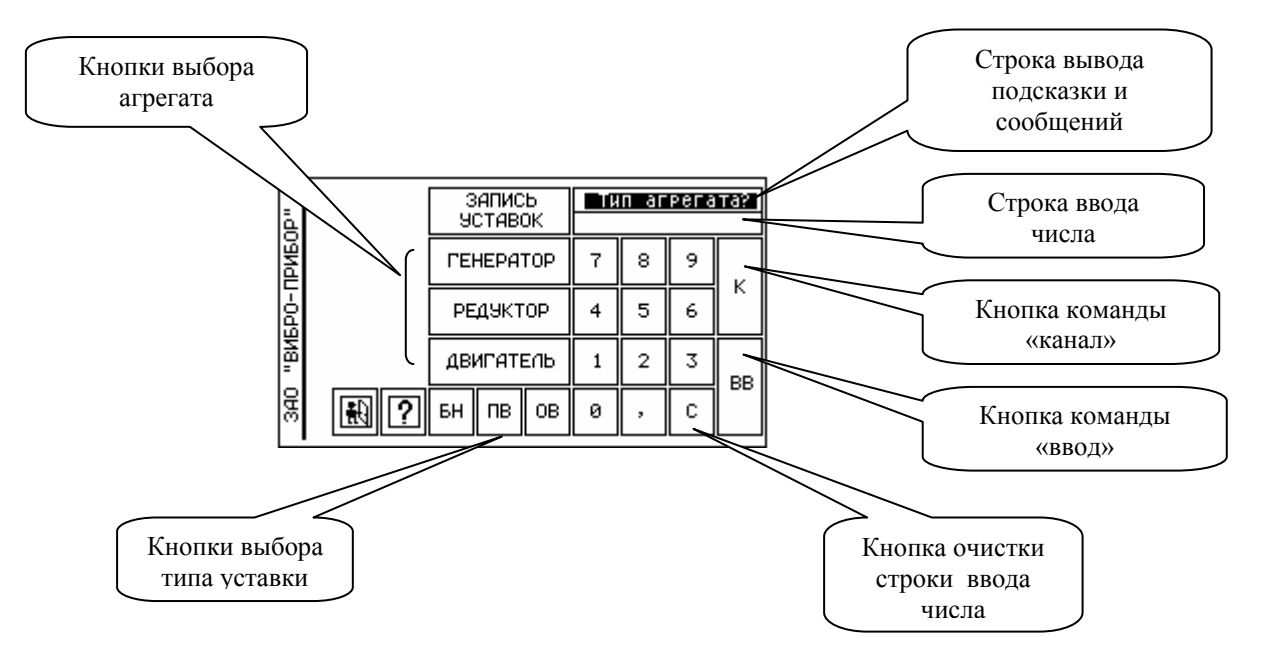

Рис.5 Панель редактора уставок. Состояние С1. (первый вызов из меню)

Редактор уставок работает с базой данных. База данных заполняется значениями уставок, которые считываются из модулей УПС при запуске блока. Уставки хранятся в энергонезависимой памяти УПС и являются атрибутами модуля. Таким образом, при замене модуля УПС другим аналогичным модулем, в аппаратуре изменятся и уставки, если конечно они различны. Поэтому при замене УПС необходимо просмотреть значения уставок по каждому каналу данного модуля. Рекомендуется, перед включением режима контроля вибрации, - состояние монитора **С0**, проверить величины всех уставок. Данный редактор позволяет оператору одновременно считывать и просматривать на экране один тип уставки для всех каналов выбранного агрегата. Выбирая кнопками **[**БН | ПВ || 0В || ТИП УСТАВКИ, МОЖНО быстро проверить их значения. Кнопка выбирает из базы данных уставки типа «больше нормы» только для генератора[.](#page-81-1) Для редуктора и двигателя эта кнопка блокируется<sup>5</sup>.

# *5.1 Просмотр уставок блока.*

Для просмотра уставок, оператор должен выполнить следующие действия:

1. Вызвать редактор из меню выбора режима, нажав кнопку В строке вывода подсказки появится сообщение- вопрос - «Тип агрегата?»

<span id="page-81-1"></span> $5$  Для блока БЭ-61-8-3 кнопка «Редуктор» выбора типа агрегата блокирована.

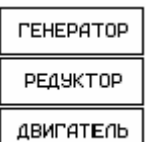

2. Выбрать соответствующей кнопкой двигатель агрегат.

В левом верхнем углу экрана дисплея будет выведена строка с названием выбранного агрегата, а в строке вывода сообщение- вопрос – «Тип уставки?» В этом состоянии редактора оператор может перебирать тип агрегата.

Далее, все необходимые действия оператора будут приведены на примере работы редактора уставок с редуктором. Экран дисплея, после действия 2 оператора, будет выглядеть, как показано на Рис.6.

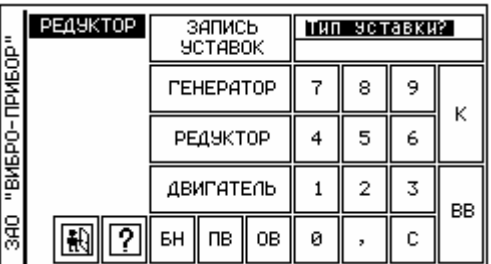

Рис.6 Вид панели редактора после команды выбора агрегата.

3. Выбрать требуемый тип уставки нажатием одной из кнопок  $\lfloor \frac{E}{n} \rfloor$  пв $\lfloor \frac{E}{n} \rfloor$ , например  $\lfloor \frac{E}{n} \rfloor$ На экран дисплея будет выведены уставки опасной вибрации по всем каналам редуктора. Тип выбранной уставки подтверждается в строке, ниже строки с названием агрегата. В этой же строке показана единица измерения параметра вибрации.

Модуль редуктора имеет 4 канала виброперемещения, единица измерения мкм, и 2 канала осевого сдвига<sup>6</sup>[,](#page-82-0) единица измерения мм. Единицы измерения указаны в той же строке, где и тип уставки.

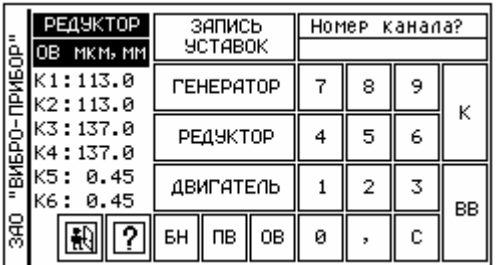

Рис.7 Вид панели редактора после команды выбора типа уставки.

Для просмотра уставок каналов других агрегатов необходимо повторить операции 2 и 3.

4. Нажать кнопку «Выход». Монитор возвратится в состояние **С2**.

При повторном вызове редактора из состояния **С2** на экран дисплея будет выведена панель, вид которой соответствует Рис.7. Редактор сохраняет своё состояние после выхода.

При необходимости, оператор может вызвать «Помощь» нажатием кнопки . На экране дисплея появится пояснительный текст к режиму редактирования уставок, см. Рис.8.

<span id="page-82-0"></span> $\overline{a}$  $6$  Каналу К1 соответствует ШК1, К2 - ШК2, К3 - ВК3, К4 - ВК4, К5 - ОС1, К6 -ОС2 (см. Рис.1 и Рис.7)

<span id="page-83-0"></span>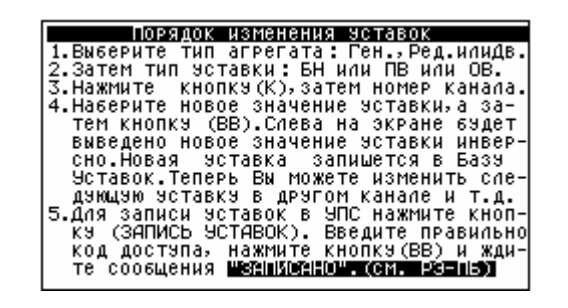

Рис.8 Пояснительный текст редактора уставок.

Для возврата к панели редактора необходимо нажать пальцем на любую область экрана, см. п.2.

**5.2** *Изменение и запись уставки***.** 

Чтобы изменить и записать новую уставку необходимо:

- 1. Вызвать редактор из меню выбора режима.
- 2. Выполнить требования 2 и 3 п.п.5.1.

к

Изменение значения уставки поясняется на примере записи уставки «Опасная вибрация» в канале 1 двигателя. После выполнения выше изложенных действий, экран дисплея примет вид изображенный на Рис.9.

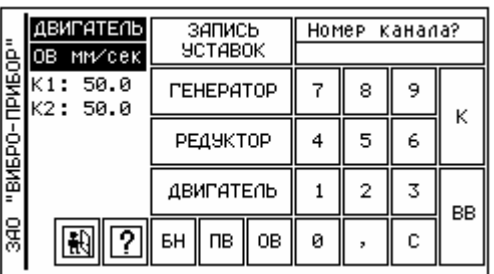

Рис.9 Редактор в состоянии просмотра уставок двигателя.

3. Нажать кнопку  $\Box$ . На экране, в строке ввода числа, будет выведено приглашение к вводу, см. Рис.10.

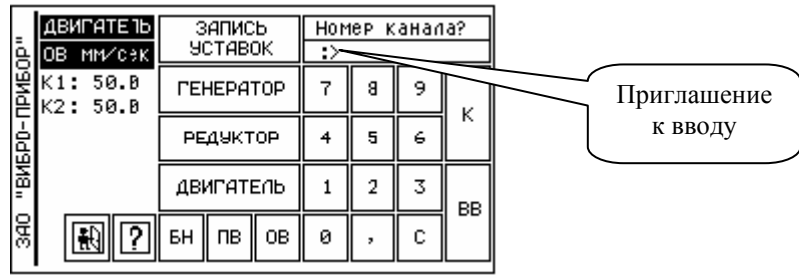

Рис.10 Вид экрана после подачи команда «канал».

4. Нажать кнопку цифры номера канала, например,  $\Box$ . В строку сообщений будет введён номер выбранного канала и величина текущей уставки, см. Рис.11.

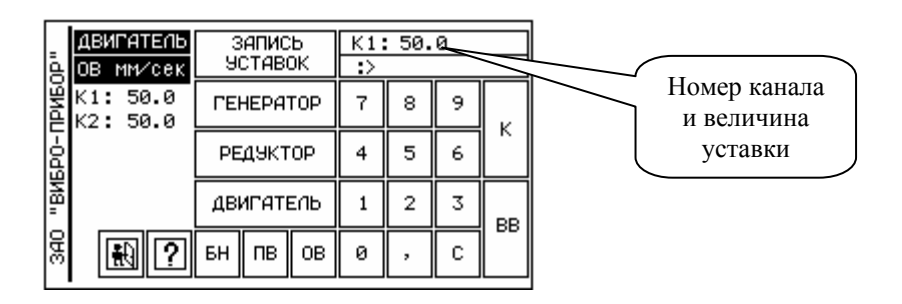

Рис.11 Вид после ввода номера канала.

5. Последовательным нажатием на цифровые кнопки введите новую величину уставки,

например 51, а затем нажмите кнопку «ввод»  $\Box$ . Экран дисплея будет выглядеть, как на Рис.12. Новая величина будет отображаться инверсно. Это позволяет оператору отличать текущие уставки других каналов от сменяемых. Следует помнить, что запись новой уставки в базу данных уставок не произойдет. Если на этом этапе отключить питание блока БЭ-61-8, то все сменяемые уставки будут потеряны. Сменяемая уставка и текущая хранятся в разных типах памяти.

**BB** 

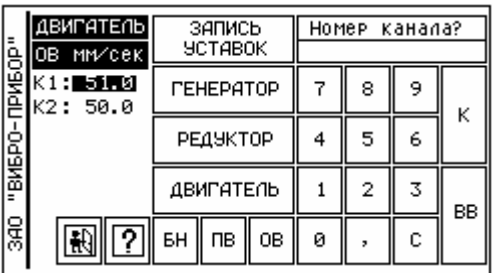

Рис.12 Экран после ввода новой величины уставки.

Если случайно будет введено число больше предела измерения данного канала, редактор за фиксирует ошибку и выведет сообщение «ОШИБКА» в строку ввода,

см. Рис 13. Это сообщение сбрасывается после выполнения команды «канал».

Если оператор будет выбирать не существующий номер канала, например, канал 3, а эк ран дисплея будет иметь вид Рис.12, то в строку сообщений немедленно будет выведен запрос: «Номер канала?»

|               | ДВИГАТЕЛЬ<br>OB.<br>мм∕сек | запись<br><b>SCTABOK</b>       | K1: 50.0<br>:>ОШИБКА! |   |   |    |
|---------------|----------------------------|--------------------------------|-----------------------|---|---|----|
| <b>IPMEOP</b> | 50.0<br>K1:<br>K2: 50.0    | <b><i><u>TEHEPATOP</u></i></b> |                       | 8 | 9 | κ  |
| "BMEPO-       |                            | РЕДУКТОР                       | 4                     | 5 | 6 |    |
|               |                            | ДВИГАТЕЛЬ                      |                       | 2 | 3 | BB |
| 9AO           |                            | БH<br>пв<br>OВ                 | ø                     |   |   |    |

Рис.13 Вид экрана после попытки ввода большой величины уставки.

Повторив действия п.п. 4,5 можно изменить аналогичным образом уставку в канале 2 двигателя. После того, как все требуемые уставки сменены, можно произвести их запись в энергонезависимую память модулей УПС. В одном сеансе работы с редактором, до записи, можно сменить все уставки для всех агрегатов.

6. Для записи уставок необходимо нажать кнопку и ввести код доступа к процедуре записи уставок, см.Рис.14.

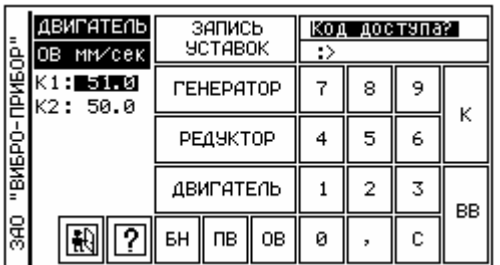

Рис 14 Вид экрана после нажатия кнопки записи.

7. Введите 4 цифры кода доступа (5555),см Рис.15 и нажмите кнопку «ввод» и ждите сообщения

об окончании записи «ЗАПИСАНО» - Рис.16.

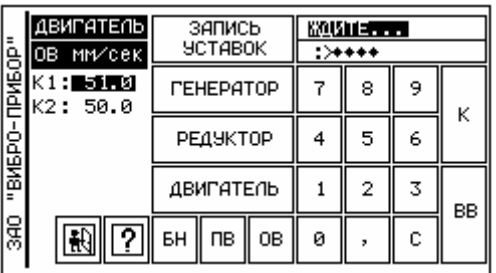

Рис. 15 Вид экрана во время записи уставок.

Попытка ввода неправильного кода приведёт к выводу сообщения «ОШИБКА».

|                 | ДВИГАТЕЛЬ<br>мм∕сек<br>0B     | запись<br>УСТАВОК              | <b>BEINDEHO</b><br>: |   |   |    |
|-----------------|-------------------------------|--------------------------------|----------------------|---|---|----|
| "ВИБРО-ПРИБОР"  | $K1$ :<br>51.0<br>50.0<br>к2: | <b><i><u>TEHEPATOP</u></i></b> |                      | 8 | 9 | Κ  |
|                 |                               | РЕДУКТОР                       | 4                    | 5 | 6 |    |
|                 |                               | ДВИГАТЕЛЬ                      |                      | 2 | 3 | BB |
| GB <sub>S</sub> | ?                             | БH<br>пв<br>OВ                 | ø                    |   | с |    |

Рис 16 Экран после операции записи уставок.

<span id="page-86-0"></span>После завершения операции записи уставок, в алгоритме защиты будут использоваться нов ые уставки. Правильность записи величины уставки подтверждается её значением и отображением в не инверсном виде. Обязательно проверьте уставки, если уставки записывались для разных агрегатов. Теперь уставки будут сохранены в энергонезависимой памяти модулей УПС. Рекомендуется (необязательно) выключить блок, а затем включить и проверить уставки.

#### **6. Процедура калибровки каналов осевого сдвига.**

Для калибровки датчиков осевого сдвига 3300XL необходимо предварительно провести раб оты согласно инструкции ЭТУ №138-04-2005. Затем включить аппаратуру ИВ-ТА-8 и выбрать из меню выбора режима, состояние **С2**, режим калибровки кнопкой . Монитор перейдет в состояние C3,- режим допуска к процедуре калибровки. Экран дисплея примет вид, показанный на <sup>[7](#page-86-1)</sup>Рис. 17.

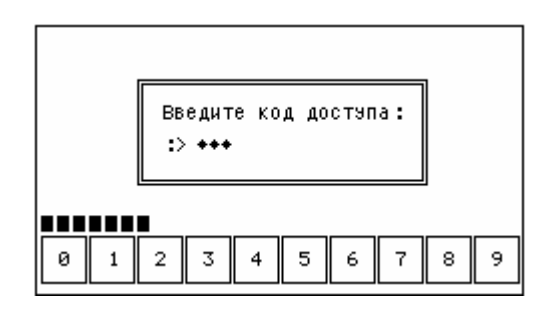

Рис.17 Ввод кода доступа.

помощью цифровых кнопок в нижней части экрана, оператор должен ввести код доступа С (5312). Как только будет введена последняя цифра кода и, если он совпадает с указанным, режим монитора сменится на **С0**, см. Рис.2. Если в течении 30 секунд код не будет введен, монитор автоматически переходит в режим **С2**. Теперь можно запустить процедуру калибровки кнопкой из состояния **С0**. Подтверждение исполнения выводится в виде окна с сообщением: «Калибровка ОК!». Этот момент работы монитора изображен на Рис.18. Для снятия с экрана окна с сообщением, нажмите на любую область внутри окна. Монитор теперь будет работать в режиме контроля вибрации.

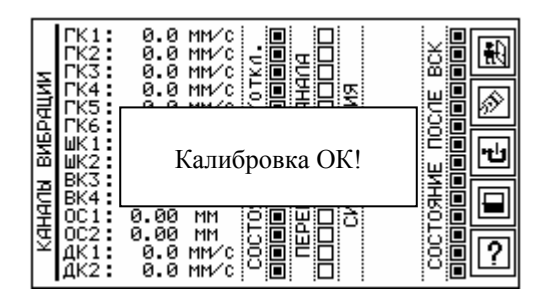

Рис.18 Вид экрана по окончании калибровки.

<span id="page-86-1"></span><sup>&</sup>lt;sup>7</sup>На рисунке показано промежуточное состояние после ввода 3-х цифр кода доступа.

### <span id="page-87-0"></span>**7. Проверка аппаратуры системой ВСК.**

Встроенная система контроля аппаратуры ИВ-ТА-8 позволяет проверить работоспособность измерительных каналов и устройства защиты, определить характер неисправности и место с точностью до сменного модуля (УПС, БС, проксиметр<sup>8</sup>[\)](#page-87-1).

Запуск ВСК может осуществляться оператором с помощью монитора или сигналом извне, замыканием контактов 18,21 разъёма «ВЫХОД РЕЛЕ».

Запуск ВСК может быть осуществлен из двух состояний монитора, СО и С2. При запуске ВСК входы каналов измерения переключаются с датчиков вибрации на тестовые генераторы. При запуске системы контроля из меню выбора режима тестовые сигналы

刪 удерживаются до тех пор, пока не будет нажата кнопка на панели «Измерения вибрации», состояние С0. При запуске ВСК из режима контроля вибрации удержание тестовых сигналов на входах измерительных каналов происходит в течение 10 секунд. По истечении указанного интервала аппаратура возвратится в состояние контроля вибрации.

Результат ВСК для первого способа вызова и вызова извне, считается достоверным через 5-7 секунд с момента запуска. Для второго, после отключения с

<span id="page-87-1"></span> $\,$  8  $\,$ <sup>8</sup> Только для блока БЭ-61-8

# ЛИСТ РЕГИСТРАЦИИ ИЗМЕНЕНИЙ

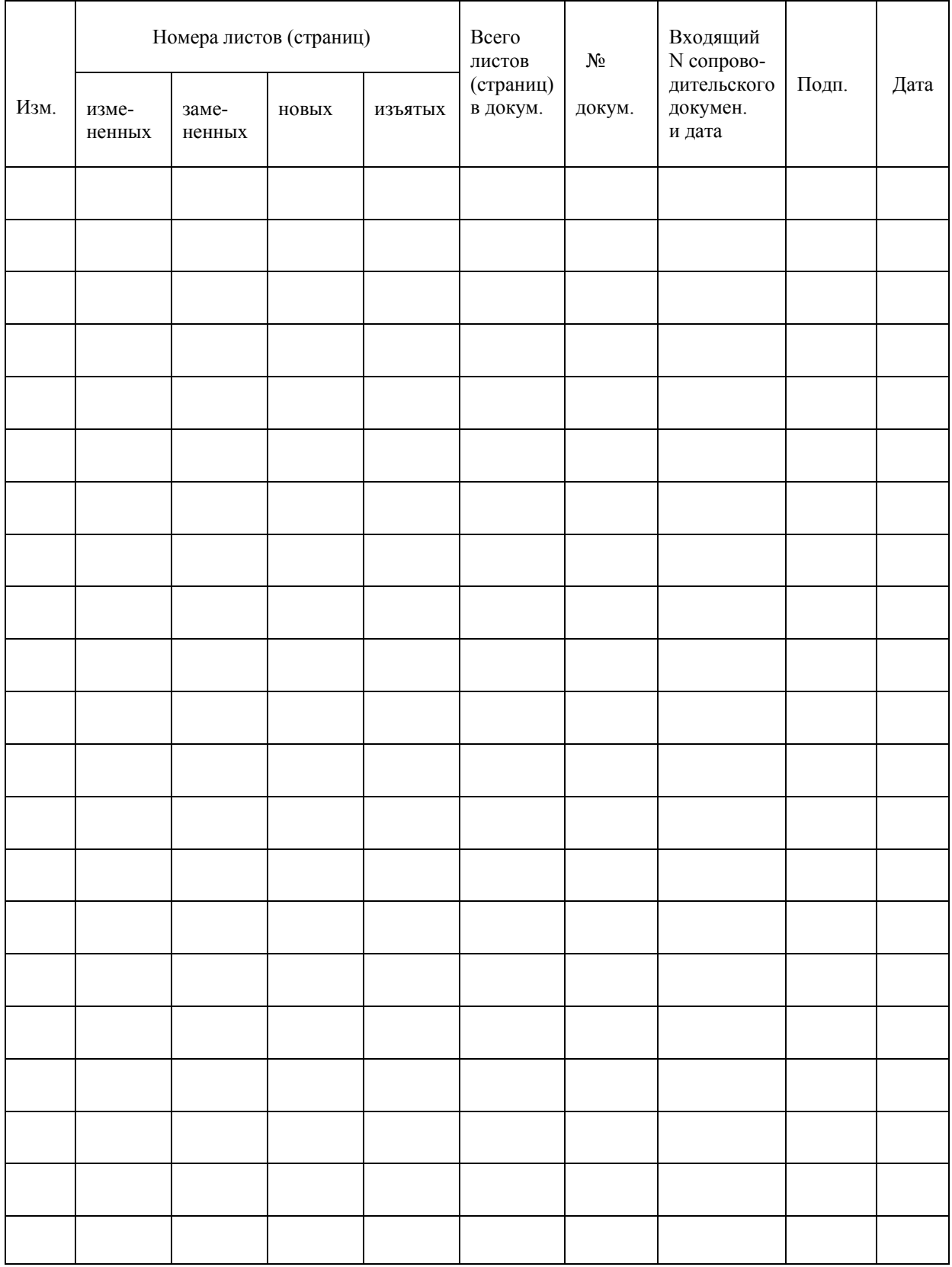